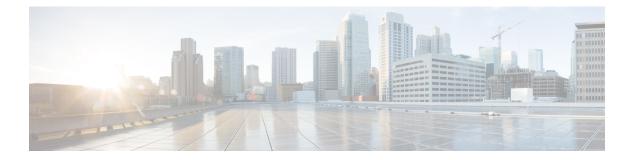

## Layer 2/3 Commands

- avb, on page 4
- avb vlan, on page 5
- channel-group, on page 6
- channel-protocol, on page 9
- clear l2protocol-tunnel counters, on page 10
- clear lacp, on page 11
- clear pagp, on page 12
- clear spanning-tree counters, on page 13
- clear spanning-tree detected-protocols, on page 14
- debug etherchannel, on page 15
- debug lacp, on page 16
- debug pagp, on page 17
- debug platform pm, on page 18
- debug platform udld, on page 19
- debug spanning-tree , on page 20
- instance (VLAN), on page 22
- interface port-channel, on page 24
- l2protocol-tunnel, on page 26
- lacp max-bundle, on page 29
- lacp port-priority, on page 30
- lacp rate, on page 31
- lacp system-priority, on page 32
- loopdetect, on page 33
- mvrp vlan creation, on page 35
- mvrp registration, on page 36
- mvrp timer, on page 38
- name (MST), on page 40
- no ptp enable, on page 41
- pagp learn-method, on page 42
- pagp port-priority, on page 44
- policy-map, on page 45
- port-channel, on page 47
- port-channel auto, on page 48

- port-channel load-balance, on page 49
- port-channel load-balance extended, on page 51
- port-channel min-links, on page 52
- ptp priority1 value, on page 53
- ptp priority2 value, on page 54
- ptp profile dot1as, on page 55
- rep admin vlan, on page 56
- rep block port, on page 57
- rep lsl-age-timer, on page 59
- rep lsl-retries, on page 60
- rep preempt delay, on page 61
- rep preempt segment, on page 62
- rep segment, on page 63
- rep stcn, on page 65
- revision, on page 66
- show avb domain, on page 67
- show avb streams, on page 69
- show dot1q-tunnel, on page 70
- show etherchannel, on page 71
- show interfaces rep detail, on page 74
- show l2protocol-tunnel, on page 75
- show lacp, on page 77
- show loopdetect, on page 81
- show msrp port bandwidth, on page 82
- show msrp streams, on page 84
- show pagp, on page 86
- show platform etherchannel, on page 88
- show platform hardware fed active vlan ingress, on page 89
- show platform pm, on page 90
- show platform software fed switch ptp, on page 91
- show ptp brief, on page 93
- show ptp clock, on page 94
- show ptp parent, on page 95
- show ptp port, on page 97
- show rep topology, on page 98
- show spanning-tree, on page 100
- show spanning-tree mst, on page 106
- show udld, on page 109
- show vlan dot1q tag native, on page 113
- spanning-tree backbonefast, on page 114
- spanning-tree bpdufilter, on page 115
- spanning-tree bpduguard, on page 117
- spanning-tree bridge assurance, on page 119
- spanning-tree cost, on page 120
- spanning-tree etherchannel guard misconfig, on page 122
- spanning-tree extend system-id, on page 124

- spanning-tree guard, on page 125
- spanning-tree link-type, on page 126
- spanning-tree loopguard default, on page 128
- spanning-tree mode, on page 129
- spanning-tree mst, on page 130
- spanning-tree mst configuration, on page 131
- spanning-tree mst forward-time, on page 133
- spanning-tree mst hello-time, on page 134
- spanning-tree mst max-age, on page 135
- spanning-tree mst max-hops, on page 136
- spanning-tree mst pre-standard, on page 137
- spanning-tree mst priority, on page 139
- spanning-tree mst root, on page 140
- spanning-tree mst simulate pvst global, on page 141
- spanning-tree pathcost method, on page 142
- spanning-tree port-priority, on page 143
- spanning-tree portfast edge bpdufilter default, on page 145
- spanning-tree portfast edge bpduguard default, on page 147
- spanning-tree portfast default, on page 148
- spanning-tree transmit hold-count, on page 150
- spanning-tree uplinkfast, on page 151
- spanning-tree vlan, on page 152
- switchport, on page 155
- switchport access vlan, on page 156
- switchport mode, on page 157
- switchport nonegotiate, on page 159
- switchport trunk, on page 160
- switchport voice vlan, on page 163
- udld, on page 166
- udld port, on page 168
- udld reset, on page 170
- vlan dot1q tag native, on page 171
- vtp mode, on page 172

#### avb

To enable AVB, use avb command in global configuration or interface configuration mode. To disable AVB on the switch, use the **no** form of the command. avb no avb Global configuration (config) **Command Modes** Interface configuration (config-if) **Command History** Release Modification Cisco IOS XE Fuji 16.8.1a This command was introduced. Use the avb command in global configuration mode to enable AVB on the device. **Usage Guidelines** Use the **avb** command in interface configuration mode to configure the interfaces, along the connectivity path, for AVB devices as dot1q trunk ports. Example This example shows how to enable AVB in global configuration mode: Device> enable Device# configure terminal Device(config) # avb This example shows how to enable AVB in interfaceconfiguration mode: Device> enable Device# configure terminal Device (config) # interface te1/1/1 Device(config-if)# switchport mode trunk Device (config-if) # exit

Device(config)# vlan 2
Device(config)# avb vlan 10
Device(config-vlan)# avb

#### avb vlan

To set a specified VLAN as the default AVB VLAN, use the **avb vlan** command in global configuration mode.

|                    | avb vlan vlan-id                  |                             |
|--------------------|-----------------------------------|-----------------------------|
| Syntax Description | <i>vlan-id</i> The range for vlan | n-id varies from 2 to 4094. |
| Command Default    | VLAN 2 is the default AVE         | 3 VLAN.                     |
| Command Modes      | Global configuration (confi       | ig)                         |
| Command History    | Release                           | Modification                |
|                    | Cisco IOS XE Fuji 16.8.1a         | This command was introduced |

**Usage Guidelines** Use this command when you need to set the default AVB VLAN other than VLAN 2.

#### Example

This example shows how set a specified VLAN as the default AVB VLAN:

```
Device> enable
Device# configure terminal
Device(config)# interface te1/1/1
Device(config-if)# switchport mode trunk
Device(config-if)# exit
Device(config)# vlan 2
Device(config)# avb vlan 10
```

#### channel-group

To assign an Ethernet port to an EtherChannel group, or to enable an EtherChannel mode, or both, use the **channel-group** command in interface configuration mode. To remove an Ethernet port from an EtherChannel group, use the **no** form of this command.

channel-group *channel-group-number* mode {active | auto [non-silent] | desirable [non-silent] | on | passive} no channel-group

| Suntax Description |                                                         |                                                                                                    |  |
|--------------------|---------------------------------------------------------|----------------------------------------------------------------------------------------------------|--|
| Syntax Description | channel-group-number                                    | Channel group number.                                                                                                    |  |
|                    |                                                         | The range is 1 to 128.                                                                                                    |  |
|                    | mode                                                    | Specifies the EtherChannel mode.                                                                                                    |  |
|                    | active                                                  | Unconditionally enables Link<br>Aggregation Control Protocol<br>(LACP).                                                                                                    |  |
|                    | auto                                                    | Enables the Port Aggregation<br>Protocol (PAgP) only if a PAgP<br>device is detected.                                                                                                    |  |
|                    | non-silent                                              | (Optional) Configures the interface<br>for nonsilent operation when<br>connected to a partner that is<br>PAgP-capable. Use in PAgP mode<br>with the <b>auto</b> or <b>desirable</b> keyword<br>when traffic is expected from the<br>other device. |  |
|                    | desirable                                               | Unconditionally enables PAgP.                                                                                                    |  |
|                    | on                                                      | Enables the on mode.                                                                                                    |  |
|                    | passive                                                 | Enables LACP only if a LACP device is detected.                                                                                                    |  |
| Command Default    | No channel groups are assigned.                         |                                                                                                    |  |
|                    | No mode is configured.                                  |                                                                                                    |  |
| Command Modes      | Interface configuration                                 |                                                                                                    |  |
| Command History    | Release                                                 | Modification                                                                                                    |  |
|                    | Cisco IOS XE Everest 16.5.1a                            | This command was introduced.                                                                                                    |  |
| Usage Guidelines   | For Layer 2 EtherChannels, the <b>channel-group</b> com | mand automatically creates the port-channel interface                                                                                                    |  |
| usaye unuennes     |                                                         | a do not have to use the <b>interface port-channel</b> command                                                                                                    |  |

in global configuration mode to manually create a port-channel interface. If you create the port-channel interface first, the *channel-group-number* can be the same as the *port-channel-number*, or you can use a new number. If you use a new number, the **channel-group** command dynamically creates a new port channel.

Although it is not necessary to disable the IP address that is assigned to a physical port that is part of a channel group, we strongly recommend that you do so.

You create Layer 3 port channels by using the **interface port-channel** command followed by the **no switchport** interface configuration command. Manually configure the port-channel logical interface before putting the interface into the channel group.

After you configure an EtherChannel, configuration changes that you make on the port-channel interface apply to all the physical ports assigned to the port-channel interface. Configuration changes applied to the physical port affect only the port where you apply the configuration. To change the parameters of all ports in an EtherChannel, apply configuration commands to the port-channel interface, for example, spanning-tree commands or commands to configure a Layer 2 EtherChannel as a trunk.

Active mode places a port into a negotiating state in which the port initiates negotiations with other ports by sending LACP packets. A channel is formed with another port group in either the active or passive mode.

Auto mode places a port into a passive negotiating state in which the port responds to PAgP packets it receives but does not start PAgP packet negotiation. A channel is formed only with another port group in desirable mode. When auto is enabled, silent operation is the default.

Desirable mode places a port into an active negotiating state in which the port starts negotiations with other ports by sending PAgP packets. An EtherChannel is formed with another port group that is in the desirable or auto mode. When desirable is enabled, silent operation is the default.

If you do not specify non-silent with the auto or desirable mode, silent is assumed. The silent mode is used when the switch is connected to a device that is not PAgP-capable and rarely, if ever, sends packets. An example of a silent partner is a file server or a packet analyzer that is not generating traffic. In this case, running PAgP on a physical port prevents that port from ever becoming operational. However, it allows PAgP to operate, to attach the port to a channel group, and to use the port for transmission. Both ends of the link cannot be set to silent.

In on mode, a usable EtherChannel exists only when both connected port groups are in the on mode.

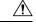

Caution

In Use care when using the on mode. This is a manual configuration, and ports on both ends of the EtherChannel must have the same configuration. If the group is misconfigured, packet loss or spanning-tree loops can occur.

Passive mode places a port into a negotiating state in which the port responds to received LACP packets but does not initiate LACP packet negotiation. A channel is formed only with another port group in active mode.

Do not configure an EtherChannel in both the PAgP and LACP modes. EtherChannel groups running PAgP and LACP can coexist on the same switch or on different switches in the stack (but not in a cross-stack configuration). Individual EtherChannel groups can run either PAgP or LACP, but they cannot interoperate.

If you set the protocol by using the **channel-protocol** interface configuration command, the setting is not overridden by the **channel-group** interface configuration command.

Do not configure a port that is an active or a not-yet-active member of an EtherChannel as an IEEE 802.1x port. If you try to enable IEEE 802.1x authentication on an EtherChannel port, an error message appears, and IEEE 802.1x authentication is not enabled.

Do not configure a secure port as part of an EtherChannel or configure an EtherChannel port as a secure port.

For a complete list of configuration guidelines, see the "Configuring EtherChannels" chapter in the software configuration guide for this release.

Æ

Caution

Do not enable Layer 3 addresses on the physical EtherChannel ports. Do not assign bridge groups on the physical EtherChannel ports because it creates loops.

This example shows how to configure an EtherChannel on a single switch in the stack. It assigns two static-access ports in VLAN 10 to channel 5 with the PAgP mode desirable:

```
Device# configure terminal
Device(config)# interface range GigabitEthernet 2/0/1 - 2
Device(config-if-range)# switchport mode access
Device(config-if-range)# switchport access vlan 10
Device(config-if-range)# channel-group 5 mode desirable
Device(config-if-range)# end
```

This example shows how to configure an EtherChannel on a single switch in the stack. It assigns two static-access ports in VLAN 10 to channel 5 with the LACP mode active:

```
Device# configure terminal
Device(config)# interface range GigabitEthernet 2/0/1 - 2
Device(config-if-range)# switchport mode access
Device(config-if-range)# switchport access vlan 10
Device(config-if-range)# channel-group 5 mode active
Device(config-if-range)# end
```

This example shows how to configure a cross-stack EtherChannel in a switch stack. It uses LACP passive mode and assigns two ports on stack member 2 and one port on stack member 3 as static-access ports in VLAN 10 to channel 5:

```
Device# configure terminal

Device(config)# interface range GigabitEthernet 2/0/4 - 5

Device(config-if-range)# switchport mode access

Device(config-if-range)# switchport access vlan 10

Device(config-if-range)# channel-group 5 mode passive

Device(config)# interface GigabitEthernet 3/0/3

Device(config-if)# switchport mode access

Device(config-if)# switchport access vlan 10

Device(config-if)# switchport access vlan 10

Device(config-if)# switchport access vlan 10

Device(config-if)# channel-group 5 mode passive

Device(config-if)# channel-group 5 mode passive

Device(config-if)# exit
```

You can verify your settings by entering the **show running-config** privileged EXEC command.

# channel-protocol

To restrict the protocol used on a port to manage channeling, use the **channel-protocol** command in interface configuration mode. To return to the default setting, use the **no** form of this command.

 $\begin{array}{l} \mbox{channel-protocol} & \{lacp \mid pagp\} \\ \mbox{no channel-protocol} \end{array}$ 

| Syntax Description | pagp     Configures an EtherChannel with the Port Aggregation Protocol (PAgP).                                                                                       |                                                                                                    |  |
|--------------------|----------------------------------------------------------------------------------------------------|----------------------------------------------------------------------------------------------------|--|
|                    |                                                                                                    |                                                                                                    |  |
| Command Default    |                                                                                                    |                                                                                                    |  |
| Command Modes      | Interface configuration                                                                                                    |                                                                                                    |  |
| Command History    | Release                                                                                                    | Modification                                                                                                   |  |
|                    | Cisco IOS XE Everest 16.5.1a                                                                                                    | This command was introduced.                                                                                   |  |
| Usage Guidelines   | Use the <b>channel-protocol</b> command only to restrict<br>using the <b>channel-protocol</b> command, the setting is<br>interface configuration mode.               | a channel to LACP or PAgP. If you set the protocol by<br>not overridden by the <b>channel-group</b> command in |  |
|                    | You must use the <b>channel-group</b> command in interf parameters. The <b>channel-group</b> command also can                                                        | face configuration mode to configure the EtherChannel set the mode for the EtherChannel.                       |  |
|                    | You cannot enable both the PAgP and LACP modes on an EtherChannel group.                                                                                             |                                                                                                    |  |
|                    | PAgP and LACP are not compatible; both ends of a channel must use the same protocol.                                                                                 |                                                                                                    |  |
|                    | You cannot configure PAgP on cross-stack configura                                                                                                    | ations.                                                                                                    |  |
|                    | This example shows how to specify LACP as the protocol that manages the EtherChannel:                                                                                |                                                                                                    |  |
|                    | Device> <b>enable</b><br>Device# <b>configure terminal</b><br>Device(config)# <b>interface gigabitethernet2/C</b><br>Device(config-if)# <b>channel-protocol lacp</b> | 0/1                                                                                                    |  |
|                    | You can verify your settings by entering the <b>show eth</b> command in privileged EXEC mode.                                                                        | erchannel [channel-group-number] protocol                                                                      |  |

## clear l2protocol-tunnel counters

To clear the protocol counters in protocol tunnel ports, use the **clear l2protocol-tunnel counters** command in privileged EXEC mode.

clear l2protocol-tunnel counters [interface-id]

| Syntax Description | interface-id                                                                      |                                              | (Optional) The interface (physical interface or port cha counters are to be cleared. |
|--------------------|-----------------------------------------------------------------------------------|----------------------------------------------|--------------------------------------------------------------------------------------|
| Command Default    | None                                                                              |                                              |                                                                                      |
| Command Modes      | Privileged EXEC                                                                   |                                              |                                                                                      |
| Command History    | Release                                                                           | Modification                                 |                                                                                      |
|                    | Cisco IOS XE Gibral                                                               | tar 16.12.1 This command was introduced.     |                                                                                      |
| Usage Guidelines   | Use this command to                                                               | clear protocol tunnel counters on the switch | h or on the specified interface.                                                     |
|                    | This example shows how to clear Layer 2 protocol tunnel counters on an interface: |                                              | ers on an interface:                                                                 |
|                    | Device# <b>clear 12pr</b>                                                         | otocol-tunnel counters gigabitethern         | met1/0/3                                                                             |

# clear lacp

To clear Link Aggregation Control Protocol (LACP) channel-group counters, use the **clear lacp** command in privileged EXEC mode.

clear lacp [channel-group-number] counters

| Syntax Description | channel-group-number                                                                                                    | (Optional) Channel group number.                                                                                                    |                                                                                      |
|--------------------|----------------------------------------------------------------------------------------------------|----------------------------------------------------------------------------------------------------|--------------------------------------------------------------------------------------|
|                    |                                                                                                    | The range is 1 to 128.                                                                                                    |                                                                                      |
|                    | counters                                                                                                    | Clears traffic counters.                                                                                                    |                                                                                      |
| Command Modes      | Privileged EXEC                                                                                                    |                                                                                                    |                                                                                      |
| Command History    | Release                                                                                                    |                                                                                                    | Modification                                                                         |
|                    | Cisco IOS XE Everest 1                                                                                                    | <                                                                                                    | This command was introduced.                                                         |
| Usage Guidelines   |                                                                                                    | 6.5.1a<br>s by using the <b>clear lacp counters</b> comma                                                                                                    |                                                                                      |
| Usage Guidelines   | You can clear all counter<br>the specified channel gro                                                                       |                                                                                                    | and, or you can clear only the counters for                                          |
| Usage Guidelines   | You can clear all counter<br>the specified channel gro                                                                       | s by using the <b>clear lacp counters</b> comma<br>pup by using the <b>clear lacp</b> <i>channel-group</i><br>v to clear all channel-group information:                                                                               | and, or you can clear only the counters for                                          |
| Usage Guidelines   | You can clear all counters<br>the specified channel gro<br>This example shows how<br>Device> enable<br>Device# clear lacp co | s by using the <b>clear lacp counters</b> comma<br>pup by using the <b>clear lacp</b> <i>channel-group</i><br>v to clear all channel-group information:                                                                               | and, or you can clear only the counters for <i>p-number</i> <b>counters</b> command. |
| Usage Guidelines   | You can clear all counters<br>the specified channel gro<br>This example shows how<br>Device> enable<br>Device# clear lacp co | s by using the <b>clear lacp counters</b> comma<br>oup by using the <b>clear lacp</b> <i>channel-group</i><br><i>y</i> to clear all channel-group information:<br><b>punters</b><br><i>y</i> to clear LACP traffic counters for group | and, or you can clear only the counters for <i>p-number</i> <b>counters</b> command. |

# clear pagp

To clear the Port Aggregation Protocol (PAgP) channel-group information, use the **clear pagp** command in privileged EXEC mode.

clear pagp [channel-group-number] counters

| Syntax Description | channel-group-number                                              | (Optional) Channel group number.                                                                       |                                       |
|--------------------|-------------------------------------------------------------------|----------------------------------------------------------------------------------------------------|---------------------------------------|
|                    |                                                                   | The range is 1 to 128.                                                                                 |                                       |
|                    | counters                                                          | Clears traffic counters.                                                                               |                                       |
| Command Modes      | Privileged EXEC                                                   |                                                                                                    |                                       |
| Command History    | Release                                                           |                                                                                                    | Modification                          |
|                    | Cisco IOS XE Everest 1                                            | 6.5.1a                                                                                                 | This command was introduced.          |
| Usage Guidelines   |                                                                   | s by using the <b>clear pagp counters</b> comm<br>group by using the <b>clear pagp</b> channel-s       |                                       |
|                    | This example shows how Device> enable                             | to clear all channel-group information:                                                                | group-number <b>counters</b> command. |
|                    | This example shows how<br>Device> enable<br>Device# clear pagp co | to clear all channel-group information:                                                                | ~ •                                   |
|                    | This example shows how<br>Device> enable<br>Device# clear pagp co | to clear all channel-group information:<br><b>unters</b><br>to clear PAgP traffic counters for group 1 | ~ •                                   |

# clear spanning-tree counters

To clear the spanning-tree counters, use the **clear spanning-tree counters** command in privileged EXEC mode.

clear spanning-tree counters [interface interface-id]

| Syntax Description | interface interface-id                                                     | (Optional) Clears all spanning-tree counters on the specified include physical ports, VLANs, and port channels. |  |
|--------------------|----------------------------------------------------------------------------|----------------------------------------------------------------------------------------------------|--|
|                    |                                                                            | The VLAN range is 1 to 4094.                                                                                    |  |
|                    |                                                                            | The port channel range is 1 to 128.                                                                             |  |
| Command Modes      | Privileged EXEC                                                            |                                                                                                    |  |
| Command History    | Release                                                                    | Modification                                                                                                    |  |
|                    | Cisco IOS XE Everest 16.5.1a                                               | This command was introduced.                                                                                    |  |
| Usage Guidelines   | If the <i>interface-id</i> value is not specified, sp                      | panning-tree counters are cleared for all interfaces.                                                           |  |
|                    | This example shows how to clear spanning-tree counters for all interfaces: |                                                                                                    |  |
|                    | Device> <b>enable</b><br>Device# <b>clear spanning-tree counter</b> :      | s                                                                                                    |  |
|                    |                                                                            |                                                                                                    |  |

## clear spanning-tree detected-protocols

To restart the protocol migration process and force renegotiation with neighboring devices on the interface, use the **clear spanning-tree detected-protocols** command in privileged EXEC mode.

clear spanning-tree detected-protocols [interface interface-id]

| Syntax Description | interface interface-id                                                                                                    | (Optional) Restarts the protocol migration process on the specified ir channels. |  |
|--------------------|----------------------------------------------------------------------------------------------------|----------------------------------------------------------------------------------|--|
|                    |                                                                                                    | The VLAN range is 1 to 4094.                                                     |  |
|                    |                                                                                                    | The port channel range is 1 to 128.                                              |  |
| Command Modes      | Privileged EXEC                                                                                                    |                                                                                  |  |
| Command History    | Release                                                                                                    | Modification                                                                     |  |
|                    | Cisco IOS XE Everest 16.5.1a                                                                                                    | This command was introduced.                                                     |  |
| Usage Guidelines   | A device running the rapid per-VLAN spanning-tree plus (rapid-PVST+) protocol or the Multiple Spanning<br>Tree Protocol (MSTP) supports a built-in protocol migration method that enables it to interoperate with legacy<br>IEEE 802.1D devices. If a rapid-PVST+ or an MSTP device receives a legacy IEEE 802.1D configuration<br>bridge protocol data unit (BPDU) with the protocol version set to 0, the device sends only IEEE 802.1D<br>BPDUs on that port. A multiple spanning-tree (MST) device can also detect that a port is at the boundary of<br>a region when it receives a legacy BPDU, an MST BPDU (Version 3) associated with a different region, or<br>a rapid spanning-tree (RST) BPDU (Version 2). |                                                                                  |  |
|                    | The device does not automatically revert to the rapid-PVST+ or the MSTP mode if it no longer receives IEEE 802.1D BPDUs because it cannot learn whether the legacy switch has been removed from the link unless the legacy switch is the designated switch. Use the <b>clear spanning-tree detected-protocols</b> command in this situation.                                                                                                    |                                                                                  |  |
|                    | This example shows how to restart the protocol migration process on a port:                                                                                                    |                                                                                  |  |
|                    | Device> <b>enable</b><br>Device# <b>clear spanning-tree detec</b>                                                                                                    | ted-protocols interface gigabitethernet2/0/1                                     |  |

#### debug etherchannel

To enable debugging of EtherChannels, use the **debug etherchannel** command in privileged EXEC mode. To disable debugging, use the **no** form of the command.

```
debug etherchannel [{all | detail | error | event | idb }]
no debug etherchannel [{all | detail | error | event | idb }]
```

| Syntax Description | all      | (Optional) Displays all EtherChannel debug messages.                             |                              |  |  |
|--------------------|----------|----------------------------------------------------------------------------------|------------------------------|--|--|
|                    | detail   | (Optional) Displays detailed EtherChannel debug messages.                        |                              |  |  |
|                    | error    | (Optional) Displays EtherChannel error debug messages.                           |                              |  |  |
|                    | event    | (Optional) Displays EtherChannel event messages.                                 |                              |  |  |
|                    | idb      | (Optional) Displays PAgP interface descriptor block debug me                     | essages.                     |  |  |
| Command Default    | Debugg   | ging is disabled.                                                                |                              |  |  |
| Command Modes      | Privileg | ged EXEC                                                                         |                              |  |  |
| Command History    | Releas   | e                                                                                | Modification                 |  |  |
|                    | Cisco I  | IOS XE Everest 16.5.1a                                                           | This command was introduced. |  |  |
| Usage Guidelines   | The un   | debug etherchannel command is the same as the no debug eth                       | herchannel command.          |  |  |
|                    | Note Al  | though the <b>linecard</b> keyword is displayed in the command-line              | help, it is not supported.   |  |  |
|                    | This ex  | This example shows how to display all EtherChannel debug messages:               |                              |  |  |
|                    |          | Device> <b>enable</b><br>Device# <b>debug etherchannel all</b>                   |                              |  |  |
|                    | This ex  | This example shows how to display debug messages related to EtherChannel events: |                              |  |  |
|                    |          | > enable<br># debug etherchannel event                                           |                              |  |  |

#### debug lacp

To enable debugging of Link Aggregation Control Protocol (LACP) activity, use the **debug lacp** command in privileged EXEC mode. To disable LACP debugging, use the **no** form of this command.

debug lacp [{all | event | fsm | misc | packet}] no debug lacp [{all | event | fsm | misc | packet}]

| all                                                                      | (Optional) Displays all LACP debug messa                                                                          | ges.                                                                                                    |                                                                                                    |
|--------------------------------------------------------------------------|----------------------------------------------------------------------------------------------------|----------------------------------------------------------------------------------------------------|----------------------------------------------------------------------------------------------------|
| event (Optional) Displays LACP event debug messages.                     |                                                                                                    |                                                                                                    |                                                                                                    |
| fsm                                                                      | (Optional) Displays messages about change                                                                         | s within the LACP finite state machine.                                                                                                    |                                                                                                    |
| misc (Optional) Displays miscellaneous LACP debug messages.              |                                                                                                    | ebug messages.                                                                                                    |                                                                                                    |
| packet                                                                   | (Optional) Displays the receiving and transm                                                                      | mitting LACP control packets.                                                                                                    |                                                                                                    |
| Debuggi                                                                  | ing is disabled.                                                                                                  |                                                                                                    |                                                                                                    |
| Privilege                                                                | ed EXEC                                                                                                    |                                                                                                    |                                                                                                    |
| Release                                                                  | 9                                                                                                    | Modification                                                                                                    |                                                                                                    |
| Cisco IO                                                                 | OS XE Everest 16.5.1a                                                                                             | This command was introc                                                                                                    | luced.                                                                                                    |
| The und                                                                  | lebug etherchannel command is the same a                                                                          | s the <b>no debug etherchannel</b> command.                                                                                                    |                                                                                                    |
| This exa                                                                 | Imple shows how to display all LACP debug                                                                         | messages:                                                                                                    |                                                                                                    |
|                                                                          |                                                                                                    |                                                                                                    |                                                                                                    |
| This example shows how to display debug messages related to LACP events: |                                                                                                    |                                                                                                    |                                                                                                    |
| Device>                                                                  | enable                                                                                                    |                                                                                                    |                                                                                                    |
|                                                                          | fsm<br>misc<br>packet<br>Debuggi<br>Privilego<br>Releaso<br>Cisco Io<br>The und<br>This exa<br>Device><br>Device# | event (Optional) Displays LACP event debug met         fsm (Optional) Displays messages about change         misc (Optional) Displays miscellaneous LACP d         packet (Optional) Displays the receiving and transm         Debugging is disabled.         Privileged EXEC         Release         Cisco IOS XE Everest 16.5.1a         The undebug etherchannel command is the same at         This example shows how to display all LACP debug         Device> enable         Device# debug LACP all | event       (Optional) Displays LACP event debug messages.         fsm       (Optional) Displays messages about changes within the LACP finite state machine.         misc       (Optional) Displays miscellaneous LACP debug messages.         packet       (Optional) Displays the receiving and transmitting LACP control packets.         Debugging is disabled.       Privileged EXEC         Release       Modification         Cisco IOS XE Everest 16.5.1a       This command was introd         The undebug etherchannel command is the same as the no debug etherchannel command.         This example shows how to display all LACP debug messages:         Device> enable         Device       enable         Device       all         This example shows how to display debug messages related to LACP events: |

#### debug pagp

To enable debugging of Port Aggregation Protocol (PAgP) activity, use the **debug pagp** command in privileged EXEC mode. To disable PAgP debugging, use the **no** form of this command.

debug pagp [{all | dual-active | event | fsm | misc | packet}] no debug pagp [{all | dual-active | event | fsm | misc | packet}]

| Syntax Description | all                                                        | (Optional) Displays all PAgP debug messages.                                     |  |
|--------------------|------------------------------------------------------------|----------------------------------------------------------------------------------|--|
|                    | dual-active                                                | (Optional) Displays dual-active detection messages.                              |  |
|                    | event                                                      | (Optional) Displays PAgP event debug messages.                                   |  |
|                    | fsm                                                        | (Optional) Displays messages about changes within the PAgP finite state machine. |  |
|                    | misc                                                       | (Optional) Displays miscellaneous PAgP debug messages.                           |  |
|                    | packet                                                     | (Optional) Displays the receiving and transmitting PAgP control packets.         |  |
| Command Default    | Debugging is disabled.                                     |                                                                                  |  |
| Command Modes      | Privileged EXEC                                            |                                                                                  |  |
| Command History    | Release                                                    | Modification                                                                     |  |
|                    | Cisco IOS XE Everest 16.5.1a                               | This command was introduced.                                                     |  |
| Usage Guidelines   | The <b>undebug pagp</b> command is the sam                 | ne as the <b>no debug pagp</b> command.                                          |  |
|                    | This example shows how to display all PAgP debug messages: |                                                                                  |  |
|                    | Device> <b>enable</b><br>Device# <b>debug pagp all</b>     |                                                                                  |  |
|                    | This example shows how to display deb                      | bug messages related to PAgP events:                                             |  |
|                    | Device> <b>enable</b><br>Device# <b>debug pagp event</b>   |                                                                                  |  |
|                    |                                                            |                                                                                  |  |

#### debug platform pm

To enable debugging of the platform-dependent port manager software module, use the **debug platform pm** command in privileged EXEC mode. To disable debugging, use the **no** form of this command.

debug platform pm {all | counters | errdisable | fec | if-numbers | l2-control | link-status | platform | pm-vectors [detail] | ses | vlans} no debug platform pm {all | counters | errdisable | fec | if-numbers | l2-control | link-status | platform | pm-vectors [detail] | ses | vlans}

| Syntax Description | all                                                           | Displays all port manager debug messages.                                           |  |
|--------------------|---------------------------------------------------------------|-------------------------------------------------------------------------------------|--|
|                    | counters                                                      | Displays counters for remote procedure call (RPC) debug messages.                   |  |
|                    | errdisable                                                    | Displays error-disabled-related events debug messages.                              |  |
|                    | fec                                                           | Displays forwarding equivalence class (FEC) platform-related events debug messages. |  |
|                    | if-numbers                                                    | Displays interface-number translation event debug messages.                         |  |
|                    | l2-control                                                    | Displays Layer 2 control infra debug messages.                                      |  |
|                    | link-status                                                   | Displays interface link-detection event debug messages.                             |  |
|                    | platform                                                      | Displays port manager function event debug messages.                                |  |
|                    | pm-vectors                                                    | Displays port manager vector-related event debug messages.                          |  |
|                    | detail                                                        | (Optional) Displays vector-function details.                                        |  |
|                    | ses                                                           | Displays service expansion shelf (SES) related event debug messages                 |  |
|                    | vlans                                                         | Displays VLAN creation and deletion event debug messages.                           |  |
| Command Default    | Debugging is disabled.                                        |                                                                                     |  |
| Command Modes      | Privileged EXEC                                               |                                                                                     |  |
| Command History    | Release                                                       | Modification                                                                        |  |
|                    | Cisco IOS XE Everest 16.5.1a                                  | This command was introduced.                                                        |  |
| Usage Guidelines   | The <b>undebug platform pm</b> comm                           | and is the same as the <b>no debug platform pm</b> command.                         |  |
|                    | This example shows how to display                             | y debug messages related to the creation and deletion of VLANs:                     |  |
|                    | Device> <b>enable</b><br>Device# <b>debug platform pm vla</b> | ins                                                                                 |  |

#### debug platform udld

To enable debugging of the platform-dependent UniDirectional Link Detection (UDLD) software, use the **debug platform udld** command in privileged EXEC mode. To disable debugging, use the **no** form of this command.

in privileged EXEC mode. Then enter the **debug** command at the command-line prompt of the stack member.

debug platform udld [{error | event}] [switch switch-number] no debug platform udld [{error | event}] [switch switch-number]

| Syntax Description | error (Optional) Displays error condition debug messages. |                                                                 |                                                                                                    |
|--------------------|-----------------------------------------------------------|-----------------------------------------------------------------|----------------------------------------------------------------------------------------------------|
|                    | event                                                     | (Optional) Displays UDLD-related platform event debug messages. |                                                                                                    |
|                    | <b>switch</b><br>switch-number                            | (Optional) Displays UDLD debu                                   | ug messages for the specified stack member.                                                                         |
| Command Default    | Debugging is disab                                        | bled.                                                           |                                                                                                    |
| Command Modes      | Privileged EXEC                                           |                                                                 |                                                                                                    |
| Command History    | Release                                                   |                                                                 | Modification                                                                                                    |
|                    | Cisco IOS XE Eve                                          | erest 16.5.1a                                                   | This command was introduced.                                                                                        |
| Usage Guidelines   | The undebug plat                                          | form udld command is the same as t                              | he no debug platform udld command.                                                                                  |
|                    | -                                                         | 66 6                                                            | bled only on the active switch. To enable debugging switch by using the <b>session</b> <i>switch-number</i> command |

#### debug spanning-tree

To enable debugging of spanning-tree activities, use the **debug spanning-tree** command in EXEC mode. To disable debugging, use the **no** form of this command.

debug spanning-tree {all | backbonefast | bpdu | bpdu-opt | config | etherchannel | events | exceptions | general | ha | mstp | pvst+ | root | snmp | synchronization | switch | uplinkfast} no debug spanning-tree {all | backbonefast | bpdu | bpdu-opt | config | etherchannel | events | exceptions | general | mstp | pvst+ | root | snmp | synchronization | switch | uplinkfast}

| Syntax Description | all             | Displays all spanning-tree debug messages.                                                                                                    |
|--------------------|-----------------|----------------------------------------------------------------------------------------------------|
|                    | backbonefast    | Displays BackboneFast-event debug messages.                                                                                                    |
|                    | bpdu            | Displays spanning-tree bridge protocol data unit (BPDU) debug messages.                                                                                                    |
|                    | bpdu-opt        | Displays optimized BPDU handling debug messages.                                                                                                    |
|                    | config          | Displays spanning-tree configuration change debug messages.                                                                                                    |
|                    | etherchannel    | Displays EtherChannel-support debug messages.                                                                                                    |
|                    | events          | Displays spanning-tree topology event debug messages.                                                                                                    |
|                    | exceptions      | Displays spanning-tree exception debug messages.                                                                                                    |
|                    | general         | Displays general spanning-tree activity debug messages.                                                                                                    |
|                    | ha              | Displays high-availability spanning-tree debug messages.                                                                                                    |
|                    | mstp            | Debugs Multiple Spanning Tree Protocol (MSTP) events.                                                                                                    |
|                    | pvst+           | Displays per-VLAN spanning-tree plus (PVST+) event debug messages.                                                                                                    |
|                    | root            | Displays spanning-tree root-event debug messages.                                                                                                    |
|                    | snmp            | Displays spanning-tree Simple Network Management<br>Protocol (SNMP) handling debug messages.                                                                                                    |
|                    | switch          | Displays switch shim command debug messages. This<br>shim is the software module that is the interface between<br>the generic Spanning Tree Protocol (STP) code and the<br>platform-specific code of various device platforms. |
|                    | synchronization | Displays the spanning-tree synchronization event debug messages.                                                                                                    |
|                    | uplinkfast      | Displays UplinkFast-event debug messages.                                                                                                    |

| Command Default  | Debugging is disabled.                                                                                                    |                                                 |  |
|------------------|----------------------------------------------------------------------------------------------------|-------------------------------------------------|--|
| Command Modes    | Privileged EXEC                                                                                                    |                                                 |  |
| Command History  | Release                                                                                                    | Modification                                    |  |
|                  | Cisco IOS XE Everest 16.5.1a                                                                                                    | This command was introduced.                    |  |
| Usage Guidelines | The <b>undebug spanning-tree</b> command is the same                                                                                                    | e as the <b>no debug spanning-tree</b> command. |  |
|                  | When you enable debugging on a stack, it is enabled only on the active switch. To enable debugging on the standby switch, start a session from the active switch by using the <b>session</b> <i>switch-number</i> command in privileged EXEC mode. Enter the <b>debug</b> command at the command-line prompt of the standby switch. |                                                 |  |
|                  | To enable debugging on the standby switch without first starting a session on the active switch, use the <b>remote command</b> <i>switch-number LINE</i> command in privileged EXEC mode.                                                                                                    |                                                 |  |
|                  | This example shows how to display all spanning-tree debug messages:                                                                                                    |                                                 |  |
|                  | Device> <b>enable</b><br>Device# <b>debug spanning-tree all</b>                                                                                                    |                                                 |  |

# instance (VLAN)

To map a VLAN or a group of VLANs to a multiple spanning tree (MST) instance, use the **instance** command in MST configuration mode. To return the VLANs to the default internal spanning tree (CIST) instance, use the **no** form of this command.

**instance** *instance-id* **vlans** *vlan-range* **no instance** *instance-id* 

| Syntax Description | instance-id                                                                                                    | Instance to which the specified VLANs are                       | e mapped. The range is from 0 to 4094.      |  |
|--------------------|----------------------------------------------------------------------------------------------------|-----------------------------------------------------------------|---------------------------------------------|--|
|                    | vlans vlan-range                                                                                                    | Specifies the number of the VLANs to be r<br>is from 1 to 4094. | mapped to the specified instance. The range |  |
| Command Default    | No VLANs are mapped to any MST instance (all VLANs are mapped to the CIST instance).                                                  |                                                                 |                                             |  |
| Command Modes      | MST configuration mode (config-mst)                                                                                                   |                                                                 |                                             |  |
| Command History    | Release                                                                                                    |                                                                 | Modification                                |  |
|                    | Cisco IOS XE Eve                                                                                                    | erest 16.5.1a                                                   | This command was introduced.                |  |
| Usage Guidelines   | The vlans vlan-ran                                                                                                    | nge is entered as a single value or a range.                    |                                             |  |
|                    | The mapping is incremental, not absolute. When you enter a range of VLANs, this range is added or removed to the existing instances.  |                                                                 |                                             |  |
|                    | Any unmapped VLAN is mapped to the CIST instance.                                                                                     |                                                                 |                                             |  |
| Examples           | The following example shows how to map a range of VLANs to instance 2:                                                                |                                                                 |                                             |  |
|                    | Device(config)# <b>spanning-tree mst configuration</b><br>Device(config-mst)# <b>instance 2 vlans 1-100</b><br>Device(config-mst)#    |                                                                 |                                             |  |
|                    | The following example shows how to map a VLAN to instance 5:                                                                          |                                                                 |                                             |  |
|                    | Device(config)# <b>spanning-tree mst configuration</b><br>Device(config-mst)# <b>instance 5 vlans 1100</b><br>Device(config-mst)#     |                                                                 |                                             |  |
|                    | The following example shows how to move a range of VLANs from instance 2 to the CIST instance:                                        |                                                                 |                                             |  |
|                    | Device(config)# <b>spanning-tree mst configuration</b><br>Device(config-mst)# <b>no instance 2 vlans 40-60</b><br>Device(config-mst)# |                                                                 |                                             |  |
|                    | The following example shows how to move all the VLANs that are mapped to instance 2 back to the CIST instance:                        |                                                                 |                                             |  |
|                    | Device(config)# <b>spanning-tree mst configuration</b><br>Device(config-mst)# <b>no instance 2</b><br>Device(config-mst)#             |                                                                 |                                             |  |

#### **Related Commands**

| Command                              | Description                                         |
|--------------------------------------|-----------------------------------------------------|
| <b>name</b> (MST configuration mode) | Sets the name of an MST region.                     |
| revision                             | Sets the revision number for the MST configuration. |
| show spanning-tree mst               | Displays the information about the MST protocol.    |
| spanning-tree mst configuration      | Enters MST configuration mode.                      |

## interface port-channel

To access or create a port channel, use the **interface port-channel** command in global configuration mode. Use the **no** form of this command to remove the port channel.

interface port-channel *port-channel-number* no interface port-channel

| on po                           | ort-channel-number                                                                                                    | Channel group<br>number.                                                                                                    |                                                                                                    |
|---------------------------------|----------------------------------------------------------------------------------------------------|----------------------------------------------------------------------------------------------------|----------------------------------------------------------------------------------------------------|
|                                 |                                                                                                    | The range is 1 to 128.                                                                                                    |                                                                                                    |
| t No                            | port channel logical                                                                                                    | interfaces are defined.                                                                                                    |                                                                                                    |
| Gl                              | obal configuration                                                                                                    |                                                                                                    |                                                                                                    |
| / Re                            | elease                                                                                                    |                                                                                                    | Modification                                                                                                    |
| Ci                              | isco IOS XE Everest                                                                                                    | 16.5.1a                                                                                                    | This command was introduced.                                                                                                    |
| to a<br>aut<br>cre<br>or<br>nev | a channel group. Inste<br>comatically creates th<br>ate the port-channel i<br>you can use a new nu<br>w port channel.     | ead, you can use the <b>cham</b><br>is port-channel interface v<br>interface first, the <i>channel</i><br>imber. If you use a new n                                                                                                    | eate a port-channel interface before assigning physical ports<br><b>nel-group</b> command in interface configuration mode, which<br>when the channel group obtains its first physical port. If you<br><i>-group-number</i> can be the same as the <i>port-channel-number</i> ,<br>umber, the <b>channel-group</b> command dynamically creates a                                                                                                    |
| con                             | mmand in interface c                                                                                                    | onfiguration mode. You s                                                                                                    | hould manually configure the port-channel logical interface                                                                                                    |
| On                              | ly one port channel i                                                                                                    | n a channel group is allow                                                                                                    | ved.                                                                                                    |
| Â                               |                                                                                                    |                                                                                                    |                                                                                                    |
| Caution                         |                                                                                                    |                                                                                                    | uted port, do not assign Layer 3 addresses on the physical ports                                                                                                    |
| Â                               |                                                                                                    |                                                                                                    |                                                                                                    |
| Caution                         |                                                                                                    |                                                                                                    | ports in a channel group used as a Layer 3 port channel interface ble spanning tree.                                                                                                    |
| Fo                              | llow these guidelines                                                                                                    | when you use the <b>interf</b>                                                                                                    | ace port-channel command:                                                                                                    |
|                                 | •                                                                                                    | •                                                                                                    | ocol (CDP), you must configure it on the physical port and                                                                                                    |
|                                 |                                                                                                    |                                                                                                    | nber of an EtherChannel as an IEEE 802.1x port. If IEEE f an EtherChannel, the port does not join the EtherChannel.                                                                                                    |
| 1                               | t No<br>t Gla<br>Gla<br>Gla<br>Ci<br>S Fo<br>to a<br>auticre<br>or<br>nev<br>Yo<br>con<br>bei<br>On<br>Caution<br>Caution | t       No port channel logical         Global configuration       Global configuration         r       Release         Cisco IOS XE Everest         s       For Layer 2 EtherChannel         to a channel group. Instatautomatically creates the create the port-channel if or you can use a new nunnew port channel.         You create Layer 3 port command in interface cobefore putting the interform only one port channel if that are assigned to before putting the interform.         Caution       When using a port that are assigned to because it creates form.         Caution       Do not assign brid because it creates form.         Follow these guidelines       If you want to use not on the port channel is not on the port channel. | number.       The range is 1 to 128.         t       No port channel logical interfaces are defined.         Global configuration       Global configuration         /       Release         Cisco IOS XE Everest 16.5.1a         S       For Layer 2 EtherChannels, you do not have to cr<br>to a channel group. Instead, you can use the channel<br>automatically creates the port-channel interface v<br>create the port-channel interface first, the channel<br>or you can use a new number. If you use a new n<br>new port channel.         You create Layer 3 port channels by using the inter-<br>command in interface configuration mode. You s<br>before putting the interface into the channel group<br>Only one port channel in a channel group is allow $\widehat{\mathcal{M}}$ Caution         When using a port-channel interface as a root<br>that are assigned to the channel group. $\widehat{\mathcal{M}}$ Caution         Do not assign bridge groups on the physical<br>because it creates loops. You must also disa         Follow these guidelines when you use the interface.         • If you want to use the Cisco Discovery Prot<br>not on the port channel interface.         • Do not configure a port that is an active meter |

For a complete list of configuration guidelines, see the "Configuring EtherChannels" chapter in the software configuration guide for this release.

This example shows how to create a port channel interface with a port channel number of 5:

Device> enable Device# configure terminal Device(config)# interface port-channel 5

You can verify your setting by entering either the **show running-config** in privileged EXEC mode or the **show etherchannel** *channel-group-number* **detail** command in privileged EXEC mode.

#### l2protocol-tunnel

To enable tunneling of Layer 2 protocols on an access port, IEEE 802.1Q tunnel port, or a port channel, use the **l2protocol-tunnel** command in interface configuration mode on the switch stack or on a standalone switch. Use the **no** form of this command to disable tunneling on the interface.

l2protocol-tunnel [{drop-threshold | shutdown-threshold}] [value] [{cdp | stp | vtp }] [lldp]
[{point-to-point | [{pagp | lacp | udld}]}]
no l2protocol-tunnel [{drop-threshold | shutdown-threshold}] [value] [{cdp | stp | vtp }] [lldp]
[{point-to-point | [{pagp | lacp | udld}]}]

| Syntax Description | drop-threshold                                                                   | (Optional) Sets a drop threshold for the maximum rate of Layer 2 protocol packets per second to be received before an interface drops packets.                                                                |  |
|--------------------|----------------------------------------------------------------------------------|----------------------------------------------------------------------------------------------------|--|
|                    | shutdown-threshold                                                               | (Optional) Sets a shutdown threshold for the maximum rate of Layer 2 protocol packets per second to be received before an interface is shut down.                                                             |  |
|                    | value                                                                            | A threshold in packets per second to be received for encapsulation before the interface shuts down, or the threshold before the interface drops packets. The range is 1 to 4096. The default is no threshold. |  |
|                    | cdp                                                                              | (Optional) Enables tunneling of CDP, specifies a shutdown threshold for CDP, or specifies a drop threshold for CDP.                                                                                           |  |
|                    | stp                                                                              | (Optional) Enables tunneling of STP, specifies a shutdown threshold for STP, or specifies a drop threshold for STP.                                                                                           |  |
|                    | vtp                                                                              | (Optional) Enables tunneling or VTP, specifies a shutdown threshold for VTP, or specifies a drop threshold for VTP.                                                                                           |  |
|                    | lldp                                                                             | (Optional) Enables tunneling of LLDP packets.                                                                                                    |  |
|                    | point-to-point                                                                   | (Optional) Enables point-to point tunneling of PAgP, LACP, and UDLD packets.                                                                                                    |  |
|                    | pagp                                                                             | (Optional) Enables point-to-point tunneling of PAgP, specifies a shutdown threshold for PAgP, or specifies a drop threshold for PAgP.                                                                         |  |
|                    | lacp                                                                             | (Optional) Enables point-to-point tunneling of LACP, specifies a shutdown threshold for LACP, or specifis a drop threshold for LACP.                                                                          |  |
|                    | udld                                                                             | (Optional) Enables point-to-point tunneling of UDLD, specifies a shutdown threshold for UDLD, or specifies a drop threshold for UDLD.                                                                         |  |
| Command Default    | The default is that no                                                           | Layer 2 protocol packets are tunneled.                                                                                                    |  |
|                    | The default is no shutdown threshold for the number of Layer 2 protocol packets. |                                                                                                    |  |
|                    | The default is no drop                                                           | p threshold for the number of Layer 2 protocol packets.                                                                                                    |  |
| Command Modes      | Interface configuration                                                          | on                                                                                                    |  |

| Command History  | Release                                                                                                    | Modification                                                                                                    | _                                                                                                    |  |  |  |
|------------------|----------------------------------------------------------------------------------------------------|----------------------------------------------------------------------------------------------------|----------------------------------------------------------------------------------------------------|--|--|--|
|                  | Cisco IOS XE Gibral                                                                                                    | tar 16.12.1 This command was introduced                                                                                                    | <br>L                                                                                                    |  |  |  |
| Usage Guidelines | Trunking Protocol (V                                                                                                    | You can enable tunneling for Cisco Discovery Protocol (CDP), Spanning Tree Protocol (STP), or VLAN Trunking Protocol (VTP) packets. You can also enable point-to-point tunneling for Port Aggregation Protocol (PAgP), Link Aggregation Control Protocol (LACP), or UniDirectional Link Detection (UDLD) packets.                                                         |                                                                                                    |  |  |  |
|                  | You must enter this c                                                                                                    | ommand, with or without protocol types,                                                                                                    | to tunnel Layer 2 packets.                                                                                                    |  |  |  |
|                  | If you enter this com                                                                                                    | mand for a port channel, all ports in the cl                                                                                                    | nannel must have the same configuration.                                                                                                    |  |  |  |
|                  | across the network to encapsulated with a w                                                                                                    | all customer locations. When protocol tu                                                                                                    | smission across the network. When the packets                                                                                                    |  |  |  |
|                  | You can enable Layer                                                                                                    | r 2 protocol tunneling for CDP, STP, and Y                                                                                                    | VTP individually or for all three protocols.                                                                                                    |  |  |  |
|                  | by emulating a point-<br>switch for PAgP or LA                                                                                                    | In a service-provider network, you can use Layer 2 protocol tunneling to enhance the creation of EtherChannels by emulating a point-to-point network topology. When protocol tunneling is enabled on the service-provider switch for PAgP or LACP, remote customer switches receive the protocol data units (PDUs) and can negotiate automatic creation of EtherChannels. |                                                                                                    |  |  |  |
|                  | To enable tunneling of PAgP, LACP, and UDLD packets, you must have a point-to-point network topology. To decrease the link-down detection time, you should also enable UDLD on the interface when you enable tunneling of PAgP or LACP packets. |                                                                                                    |                                                                                                    |  |  |  |
|                  | You can enable point protocols.                                                                                                    | -to-point protocol tunneling for PAgP, LA                                                                                                    | CP, and UDLD individually or for all three                                                                                                    |  |  |  |
|                  | $\wedge$                                                                                                    |                                                                                                    |                                                                                                    |  |  |  |
| _                |                                                                                                    | d UDLD tunneling is only intended to em<br>at sends tunneled packets to many ports c                                                                                                    | ulate a point-to-point topology. An erroneous ould lead to a network failure.                                                                                                   |  |  |  |
|                  | on an interface before<br>applied to each of the                                                                                                    | e it shuts down. When no protocol option                                                                                                    | of protocol packets per second that are received<br>is specified with the keyword, the threshold is<br>also set a drop threshold on the interface, the<br>drop-threshold value. |  |  |  |
|                  | entering the <b>errdisab</b><br>out of the error-disab<br>the error recovery fur                                                                                                    | led state and allowed to retry the operatio                                                                                                    | iguration command, the interface is brought<br>n again when all the causes have timed out. If<br>iterface stays in the error-disabled state until                               |  |  |  |

Enter the **drop-threshold** keyword to control the number of protocol packets per second that are received on an interface before it drops packets. When no protocol option is specified with a keyword, the threshold is applied to each of the tunneled Layer 2 protocol types. If you also set a shutdown threshold on the interface, the drop-threshold value must be less than or equal to the shutdown-threshold value.

When the drop threshold is reached, the interface drops Layer 2 protocol packets until the rate at which they are received is below the drop threshold.

The configuration is saved in NVRAM.

For more information about Layer 2 protocol tunneling, see the software configuration guide for this release.

**Examples** 

This example shows how to enable protocol tunneling for CDP packets and to configure the shutdown threshold as 50 packets per second:

```
Device(config-if)# 12protocol-tunnel cdp
Device(config-if)# 12protocol-tunnel shutdown-threshold cdp 50
```

This example shows how to enable protocol tunneling for STP packets and to configure the drop threshold as 400 packets per second:

```
Device> enable
Device# configure terminal
Device(config)# interface gigabitethernet1/0/11
Device(config-if)# 12protocol-tunnel stp
Device(config-if)# 12protocol-tunnel drop-threshold stp 400
```

This example shows how to enable point-to-point protocol tunneling for PAgP and UDLD packets and to configure the PAgP drop threshold as 1000 packets per second:

```
Device> enable
Device# configure terminal
Device(config)# interface gigabitethernet1/0/1
Device(config-if)# switchport access vlan 19
Device(config-if)# switchport mode dot1q-tunnel
Device(config-if)# 12protocol-tunnel point-to-point pagp
Device(config-if)# 12protocol-tunnel point-to-point udld
Device(config-if)# 12protocol-tunnel drop-threshold point-to-point pagp 1000
```

## lacp max-bundle

To define the maximum number of active LACP ports allowed in a port channel, use the **lacp max-bundle** command in interface configuration mode. To return to the default setting, use the **no** form of this command.

lacp max-bundle max\_bundle\_number
no lacp max-bundle

| Syntax Description | max_bundle_number                                                                                                    | The maximum number of ac 8. The default is 8. | tive LACP ports in the port channel. The range is 1 to |
|--------------------|----------------------------------------------------------------------------------------------------|-----------------------------------------------|--------------------------------------------------------|
| Command Modes      | Interface configuration                                                                                                    | 1                                             |                                                        |
| Command History    | Release                                                                                                    |                                               | Modification                                           |
|                    | Cisco IOS XE Everest                                                                                                    | t 16.5.1a                                     | This command was introduced.                           |
| Usage Guidelines   | An LACP channel group can have up to 16 Ethernet ports of the same type. Up to eight ports can be active, and up to eight ports can be in hot-standby mode. When there are more than eight ports in an LACP channel group, the device on the controlling end of the link uses port priorities to determine which ports are bundled into the channel and which ports are put in hot-standby mode. Port priorities on the other device (the noncontrolling end of the link) are ignored. |                                               |                                                        |
|                    | The <b>lacp max-bundle</b> command must specify a number greater than the number specified by the <b>port-channel min-links</b> command.                                                                                                    |                                               |                                                        |
|                    | Use the <b>show etherchannel summary</b> command in privileged EXEC mode to see which ports are in the hot-standby mode (denoted with an H port-state flag in the output display).                                                                                                    |                                               |                                                        |
|                    | This example shows how to specify a maximum of five active LACP ports in port channel 2:                                                                                                    |                                               |                                                        |
|                    | Device> enable<br>Device# configure terminal<br>Device(config)# interface port-channel 2<br>Device(config-if)# lacp max-bundle 5                                                                                                    |                                               |                                                        |

#### lacp port-priority

To configure the port priority for the Link Aggregation Control Protocol (LACP), use the **lacp port-priority** command in interface configuration mode. To return to the default setting, use the **no** form of this command.

lacp port-priority *priority* no lacp port-priority

| Syntax Description | <i>priority</i> Port priority for LACP. The range is 1 to 65535.                                                                                                    |                                                                                                    |  |
|--------------------|----------------------------------------------------------------------------------------------------|----------------------------------------------------------------------------------------------------|--|
| Command Default    | The default is 32768.                                                                                                    |                                                                                                    |  |
| Command Modes      | Interface configuration                                                                                                    |                                                                                                    |  |
| Command History    | Release                                                                                                    | Modification                                                                                                    |  |
|                    | Cisco IOS XE Everest 16.5.1a                                                                                                    | This command was introduced.                                                                                       |  |
| Usage Guidelines   |                                                                                                    | onfiguration mode determines which ports are bundled and there are more than eight ports in an LACP channel group. |  |
|                    | An LACP channel group can have up to 16 Ethernet ports of the same type. Up to eight ports can be active, and up to eight ports can be in standby mode.                                                                                                    |                                                                                                    |  |
|                    | er value has a higher priority: When there are more than eight<br>s with the numerically lowest values (highest priority values)<br>anel group, and the lower-priority ports are put in hot-standby<br>P port priority (for example, they are configured with the<br>for the port number determines the priority. |                                                                                                    |  |
|                    |                                                                                                    |                                                                                                    |  |
|                    | <b>Note</b> The LACP port priorities are only effective if the ports are on the device that controls the LACP link. See th <b>lacp system-priority</b> command in global configuration mode for determining which device controls the link                                                                        |                                                                                                    |  |
|                    | Use the <b>show lacp internal</b> command in privileged EXEC mode to display LACP port priorities and internal port number values.                                                                                                    |                                                                                                    |  |
|                    | For information about configuring LACP on ph                                                                                                    | ysical ports, see the configuration guide for this release.                                                        |  |

This example shows how to configure the LACP port priority on a port:

```
Device> enable
Device# configure terminal
Device(config)# interface gigabitethernet2/0/1
Device(config-if)# lacp port-priority 1000
```

You can verify your settings by entering the **show lacp** [*channel-group-number*] **internal** command in privileged EXEC mode.

#### lacp rate

To set the rate at which Link Aggregation Control Protocol (LACP) control packets are ingressed to an LACP-supported interface, use the **lacp rate** command in interface configuration mode. To return to the default settings, use the **no** form of this command

lacp rate {normal | fast}
no lacp rate

| Syntax Description | <b>normal</b> Specifies that LACP control packets are ingressed at the normal rate, every 30 seconds after the link is bundled. |                                                                                                    |  |  |
|--------------------|----------------------------------------------------------------------------------------------------|----------------------------------------------------------------------------------------------------|--|--|
|                    | <b>fast</b> Specifies that LACP control packets are ingressed at the fast rate, once every 1 second.                            |                                                                                                    |  |  |
| Command Default    | The default ingress rate for control pac                                                                                        | ckets is 30 seconds after the link is bundled.                                                                                                    |  |  |
| Command Modes      | Interface configuration                                                                                                    |                                                                                                    |  |  |
| Command History    | Release                                                                                                    | Modification                                                                                                    |  |  |
|                    | Cisco IOS XE Everest 16.5.1a                                                                                                    | This command was introduced.                                                                                                    |  |  |
| Usage Guidelines   | 5                                                                                                    | tion of LACP timeout. The LACP timeout value on Cisco switch is gured on the interface. Using the <b>lacp rate</b> command, you can select o be either 90 seconds or 3 seconds. |  |  |
|                    | This command is supported only on LACP-enabled interfaces.                                                                      |                                                                                                    |  |  |
|                    | This example shows how to specify the                                                                                           | e fast (1 second) ingress rate on interface GigabitEthernet 0/0:                                                                                                    |  |  |
|                    | Device> <b>enable</b><br>Device# <b>configure terminal</b> l                                                                    |                                                                                                    |  |  |

Device# configure terminal: Device(config)# interface gigabitEthernet 0/0 Device(config-if)# lacp rate fast

## lacp system-priority

To configure the system priority for the Link Aggregation Control Protocol (LACP), use the **lacp** system-priority command in global configuration mode on the device. To return to the default setting, use the **no** form of this command.

lacp system-priority priority no lacp system-priority

| Syntax Description | <i>priority</i> System priority for LACP. The range is 1 to 65535.                                                                                                    |                                                     |  |
|--------------------|----------------------------------------------------------------------------------------------------|-----------------------------------------------------|--|
| Command Default    | The default is 32768.                                                                                                    |                                                     |  |
| Command Modes      | Global configuration                                                                                                    |                                                     |  |
| Command History    | Release                                                                                                    | Modification                                        |  |
|                    | Cisco IOS XE Everest 16.5.1a                                                                                                    | This command was introduced.                        |  |
| Usage Guidelines   | The lacp system-priority command determines which                                                                                                    | ch device in an LACP link controls port priorities. |  |
|                    | An LACP channel group can have up to 16 Ethernet ports of the same type. Up to eight ports can be active, and up to eight ports can be in standby mode. When there are more than eight ports in an LACP channel group, the device on the controlling end of the link uses port priorities to determine which ports are bundled into the channel and which ports are put in hot-standby mode. Port priorities on the other device (the noncontrolling end of the link) are ignored. |                                                     |  |
|                    | In priority comparisons, numerically lower values have a higher priority. Therefore, the system with the numerically lower value (higher priority value) for LACP system priority becomes the controlling system. If both devices have the same LACP system priority (for example, they are both configured with the default setting of 32768), the LACP system ID (the device MAC address) determines which device is in control.                                                 |                                                     |  |
|                    | The lacp system-priority command applies to all LACP EtherChannels on the device.                                                                                                    |                                                     |  |
|                    | Use the <b>show etherchannel summary</b> command in privileged EXEC mode to see which ports are in the hot-standby mode (denoted with an H port-state flag in the output display).                                                                                                    |                                                     |  |
|                    | This example shows how to set the LACP system pri-                                                                                                    | iority:                                             |  |
|                    | Device> <b>enable</b><br>Device# <b>configure terminal</b><br>Device(config)# <b>lacp system-priority 20000</b>                                                                                                    |                                                     |  |
|                    | You can verify your settings by entering the show la                                                                                                    | cp sys-id command in privileged EXEC mode.          |  |

## loopdetect

To detect network loops, use the **loopdetect** command in interface configuration mode. To disable loop-detection guard use the **no** form of this command.

loopdetect [ time | action syslog | source-port ]
no loopdetect [ time | action syslog | source-port ]

| Syntax Description |                                                                                                    | (Outlined) Time internel of othick 1 | latest German and in second la Demos 0.4.10                                                        |  |  |
|--------------------|----------------------------------------------------------------------------------------------------|--------------------------------------|----------------------------------------------------------------------------------------------------|--|--|
| Syntax Description | time                                                                                                    | Default: 5.                          | oop-detect frames are sent, in seconds. Range: 0 to 10.                                            |  |  |
|                    | action syslog                                                                                                    | (Optional) Displays a system messa   | age when a loop is detected.                                                                       |  |  |
|                    | source-port                                                                                                    | (Optional) Error-disables the source | e port.                                                                                            |  |  |
| Command Default    | - Loop-detection                                                                                                    | guard is not enabled.                |                                                                                                    |  |  |
| Command Modes      | Interface configuration (config-if)                                                                                                    |                                      |                                                                                                    |  |  |
| Command History    | Release                                                                                                    |                                      | Modification                                                                                       |  |  |
|                    | Cisco IOS XE                                                                                                    | Amsterdam 17.2.1                     | This command was introduced.                                                                       |  |  |
| Usage Guidelines   | You can error-disable either the source port or the destination port depending on your requirement. When the <b>loopdetect</b> command is configured without any of the keywords or variables, the feature is enabled and the destination port is error-disabled when a loop is detected. We recommend that you error-disable the source port to better control traffic flow to and from your network. |                                      |                                                                                                    |  |  |
|                    | The <b>loopdetect action syslog</b> command displays only a system message and does not error-disable the configured port. The <b>no loopdetect action syslog</b> command reverts the system to the last configured option.                                                                                                    |                                      |                                                                                                    |  |  |
| Examples           | -                                                                                                    |                                      | etection guard. In this example, the destination nes are sent at the default time interval of five |  |  |
|                    | Device# enable<br>Device# configure terminal<br>Device(config)# interface tengigabitethernet 1/0/18<br>Device(config-if)# loopdetect                                                                                                    |                                      |                                                                                                    |  |  |
|                    | The following example shows how to configure the time interval to send loop-detect frames. In this example, loop-detect frames are sent every 7 seconds and destination port is error-disabled when a loop is detected:                                                                                                    |                                      |                                                                                                    |  |  |
|                    | 1                                                                                                    |                                      |                                                                                                    |  |  |

The following example shows how to enable the feature and only display a system message. There is no action taken on either the destination port or the source port:

```
Device# enable
Device# configure terminal
Device(config)# interface tengigabitethernet 1/0/18
Device(config-if)# loopdetect action syslog
```

The following example shows how to enable the feature and error-disable the source port:

```
Device# enable
Device# configure terminal
Device(config)# interface tengigabitethernet 1/0/18
Device(config-if)# loopdetect source-port
```

The following example shows how the **no loopdetect action syslog** command works. In the first part of the example, the feature has been configured to error disable the source port (**loopdetect source-port**). The feature is then reconfigured to display a system message and not error-disable a port (**loopdetect action syslog**). In the last part of the example, the **no** form of the **loopdetect action syslog** command is configured, which causes the system to revert to the last configured option, that is, to error disable the source port.

Part 1: Error-disabling the source port:

```
Device# enable
Device# configure terminal
Device(config)# interface twentyfivegigabitethernet 1/0/20
Device(config-if)# loopdetect source-port
```

Part 2: Reconfiguring to display a system message and not error-disable a port:

Device(config-if) # loopdetect action syslog

Part 3: Using the **no** form of **loopdetect action syslog** (see Twe1/0/20):

Device(config-if)# no loopdetect action syslog
Device(config-if)# end

Device# show loopdetect

| Interface  | Interva | al Elapsed-Time | e Port-to-Er: | Port-to-Errdisbale |            |
|------------|---------|-----------------|---------------|--------------------|------------|
|            |         |                 |               |                    |            |
| Twe1/0/1   | 5       | 3               | errdisable    | Source Port        | SYSLOG     |
| Twe1/0/20  | 5       | 0               | errdisable    | Source Port        | ERRDISABLE |
| Twe2/0/3   | 5       | 2               | errdisable    | Dest Port          | ERRDISABLE |
| Loopdetect | is ENA  | ABLED           |               |                    |            |

#### **Related Commands**

| Command         | Description                                                                   |
|-----------------|-------------------------------------------------------------------------------|
| show loopdetect | Displays details of all the interfaces where loop-detection guard is enabled. |

#### mvrp vlan creation

To enable dynamic VLAN creation on a device using Multiple VLAN Registration Protocol (MVRP), use the **mvrpvlancreation** command in global configuration mode. To disable dynamic VLAN creation for MVRP, use the **no** form of this command.

mvrp vlan creation no mvrp vlan creation

Syntax Description This command has no arguments or keywords.

**Command Default** MVRP is disabled.

**Command Modes** Global configuration (config)

| Command History | Release                      | Modification                 |  |
|-----------------|------------------------------|------------------------------|--|
|                 | Cisco IOS XE Fuji<br>16.8.1a | This command was introduced. |  |

Usage Guidelines MVRP dynamic VLAN creation can be used only if Virtual Trunking Protocol (VTP) is in transparent mode.

**Examples** The following example shows a command sequence enabling MVRP dynamic VLAN creation. Notice that the device recognizes that the VTP mode is incorrect and rejects the request for dynamic VLAN creation. Once the VTP mode is changed, MVRP dynamic VLAN creation is allowed.

```
Device(config)# mvrp vlan creation

%Command Rejected: VTP is in non-transparent (server) mode.

Device(config)# vtp mode transparent

Setting device to VTP TRANSPARENT mode.

Device(config)# mvrp vlan creation

%VLAN now may be dynamically created via MVRP/
```

| Related Commands Command |             | Description                               |  |
|--------------------------|-------------|-------------------------------------------|--|
|                          | mvrp global | Enables MVRP globally on a device.        |  |
|                          | vtp mode    | Sets the mode for VTP mode on the device. |  |

#### mvrp registration

To set the registrars in a Multiple Registration Protocol (MRP) Attribute Declaration (MAD) instance associated with an interface, use the **mvrpregistration** command in global configuration mode. To disable the registrars, use the **no** form of this command.

mvrp registration {normal | fixed | forbidden} no mvrp registration

| Syntax Description                                              | normal                                                                                                    | Registrar responds normally to incoming Multiple VLAN Registration Protocol (MVRP) messages. Normal is the default state. |                              |   |  |
|-----------------------------------------------------------------|----------------------------------------------------------------------------------------------------|----------------------------------------------------------------------------------------------------|------------------------------|---|--|
|                                                                 | fixed                                                                                                    | Registrar ignores all incoming MVRP messages and remains in the IN state.                                                 |                              |   |  |
|                                                                 | forbidden                                                                                                    | forbidden         Registrar ignores all incoming MVRP messages and remains in the EMPTY (MT) state.                       |                              |   |  |
| Command Default         Registrars are set to the normal state. |                                                                                                    |                                                                                                    |                              |   |  |
| Command Modes                                                   | Global configuration (config)                                                                                                    |                                                                                                    |                              |   |  |
| Command History                                                 | Release                                                                                                    |                                                                                                    | Modification                 | ] |  |
|                                                                 | Cisco IOS XE Fuji<br>16.8.1a                                                                                                    |                                                                                                    | This command was introduced. |   |  |
| Usage Guidelines                                                | The <b>mvrpregistration</b> command is operational only if MVRP is configured on an interface.                                                                                                    |                                                                                                    |                              |   |  |
| -                                                               | The <b>nomvrpregistration</b> command sets the registrar state to the default (normal).                                                                                                    |                                                                                                    |                              |   |  |
|                                                                 | This command can be used to set the registrar in a MAD instance associated with an interface to one of the three states. This command is effective only if MVRP is operational on the interface.                                                                                                    |                                                                                                    |                              |   |  |
|                                                                 | Given that up to 4094 VLANs can be configured on a trunk port, there may be up to 4094 Advanced Services Module (ASM) and Route Switch Module (RSM) pairs in a MAD instance associated with that interface.                                                                                                    |                                                                                                    |                              |   |  |
| Examples                                                        | The following example sets a fixed, forbidden, and normal registrar on a MAD instance:                                                                                                    |                                                                                                    |                              |   |  |
|                                                                 | <pre>Device(config)# mvrp global<br/>%MVRP is now globally enabled. MVRP is operational on IEEE 802.1q trunk ports only.<br/>Device(config)# interface fastethernet2/1<br/>Device(config-if)# mvrp registration fixed<br/>Device(config-if)# interface fastethernet2/2<br/>Device(config-if)# mvrp registration forbidden<br/>Device(config-if)# interface fastethernet2/3<br/>Device(config-if)# no mvrp registration</pre> |                                                                                                    |                              |   |  |
| Related Commands                                                | Command                                                                                                    |                                                                                                    | Description                  |   |  |
|                                                                 |                                                                                                    |                                                                                                    |                              |   |  |

Clears MVRP-related statistics recorded on one or all MVRP-enabled ports.

clear mvrp statistics

| Command                | Description                                                                                                    |
|------------------------|----------------------------------------------------------------------------------------------------|
| debug mvrp             | Displays MVRP debugging information.                                                                                              |
| mvrp global            | Enables MVRP globally on a device and on a particular interface.                                                                  |
| mvrp mac-learning auto | Enables automatic learning of MAC table entries by MVRP.                                                                          |
| mvrp timer             | Sets period timers that are used in MRP on a given interface.                                                                     |
| mvrp vlan create       | Enables an MVRP dynamic VLAN.                                                                                                    |
| show mvrp interface    | Displays details of the administrative and operational MVRP states of all or one particular IEEE 802.1Q trunk port in the device. |
| show mvrp summary      | Displays the MVRP configuration at the device level.                                                                              |

### mvrp timer

To set period timers that are used in Multiple VLAN Registration Protocol (MVRP) on a given interface, use the **mvrp timer** command in interface configuration mode. To remove the timer value, use the **no** form of this command.

**mvrp timer** {join | leave | leave-all | periodic} [centiseconds] no mvrp timer

| Syntax Description | <b>join</b> Specifies the time interval between two transmit opportunities that are applied to the State Machine (ASMs). |                                                                                                    |  |  |  |
|--------------------|----------------------------------------------------------------------------------------------------|----------------------------------------------------------------------------------------------------|--|--|--|
|                    | leave                                                                                                    | Specifies the duration time before a registrar is moved to EMPTY (MT) state from leave-all (LV) state.                                                                                                    |  |  |  |
|                    | leave-all                                                                                                    | Specifies the time it takes for a LeaveAll timer to expire.                                                                                                    |  |  |  |
|                    | periodic                                                                                                    | Sets the timer value to periodic, a fixed value of 100 centiseconds.                                                                                                    |  |  |  |
|                    | centiseconds                                                                                                    | Timer value measured in centiseconds.                                                                                                    |  |  |  |
|                    |                                                                                                    | • Join timer value range is 20 to 10000000.                                                                                                    |  |  |  |
|                    |                                                                                                    | • Leave timer value range is 60 to 10000000.                                                                                                    |  |  |  |
|                    |                                                                                                    | • LeaveAll timer value range is 10000 and 10000000.                                                                                                    |  |  |  |
|                    |                                                                                                    | • Periodic timer value is fixed at 100 centiseconds.                                                                                                    |  |  |  |
|                    |                                                                                                    |                                                                                                    |  |  |  |
| Command Default    | tJoin timer value: 20 centisecondsLeave timer value: 60 centisecondsLeaveAll timer value: 10000 centiseconds             |                                                                                                    |  |  |  |
|                    |                                                                                                    |                                                                                                    |  |  |  |
|                    |                                                                                                    |                                                                                                    |  |  |  |
| Command Modes      | Interface configuration (config-if)                                                                                      |                                                                                                    |  |  |  |
| Command History    | Release                                                                                                    | Modification                                                                                                    |  |  |  |
|                    | Cisco IOS XE<br>16.8.1a                                                                                                  | E Fuji This command was introduced.                                                                                                    |  |  |  |
| Usage Guidelines   | The <b>nomvrptimer</b> command resets the timer value to the default value.                                              |                                                                                                    |  |  |  |
| Examples           | The following example sets the timer levels on an interface:                                                             |                                                                                                    |  |  |  |
|                    | %MVRP is now<br>Device(confi-<br>Device(confi-<br>Device(confi-                                                          | g) <b># mvrp global</b><br>globally enabled. MVRP is operational on IEE 802.1q trunk ports.<br>g) <b># interface GigabitEthernet 6/1</b><br>g-if) <b># mvrp timer join 30</b><br>g-if) <b># mvrp timer leave 70</b><br>g-if) <b># mvrp timer leaveAll 15000</b> |  |  |  |

#### **Related Commands**

| Command                | Description                                                                                                    |  |
|------------------------|----------------------------------------------------------------------------------------------------|--|
| clear mvrp statistics  | Clears MVRP-related statistics recorded on one or all MVRP enabled ports.                                                         |  |
| debug mvrp             | Displays MVRP debugging information.                                                                                              |  |
| mvrp global            | Enables MVRP globally on a device and on a particular interface.                                                                  |  |
| mvrp mac-learning auto | Enables automatic learning of MAC table entries by MVRP.                                                                          |  |
| mvrp registration      | Sets the registrars in a MAD instance associated with an interface.                                                               |  |
| mvrp vlan create       | Enables an MVRP dynamic VLAN.                                                                                                    |  |
| show mvrp interface    | Displays details of the administrative and operational MVRP states of all or one particular IEEE 802.1q trunk port in the device. |  |
| show mvrp summary      | Displays the MVRP configuration at the device level.                                                                              |  |

# name (MST)

To set the name of a Multiple Spanning Tree (MST) region, use the **name** command in MST configuration submode. To return to the default name, use the **no** form of this command.

name name no name name

| Syntax Description           | name Name to give the MST region. It can be any string with a maximum length of 32 characters.                                                                                                 |                                                                                                    |                  |
|------------------------------|----------------------------------------------------------------------------------------------------|----------------------------------------------------------------------------------------------------|------------------|
| Command Modes                | MST configuration (config-mst)                                                                                                    |                                                                                                    |                  |
| Command History              | Release                                                                                                    | Modifica                                                                                                    | ntion            |
|                              | Cisco IOS XE Everest 16.5.1a                                                                                                    | This con<br>introduce                                                                                                    | nmand was<br>ed. |
| Usage Guidelines             | Two or more devices with the same<br>in different MST regions if the regio                                                                                                    | VLAN mapping and configuration version number are on names are different.                                                                                 | considered to be |
|                              | <b>Note</b> Be careful when using the <b>nam</b>                                                                                                    | e command to set the name of an MST region. If you ma                                                                                                    |                  |
| Examples                     | •                                                                                                    | ion. The configuration name is a case-sensitive parame                                                                                                    |                  |
| Examples                     | put the device in a different reg                                                                                                    | ion. The configuration name is a case-sensitive parame<br>region:<br>mst configuration                                                                    |                  |
|                              | put the device in a different reg<br>This example shows how to name a<br>Device (config) # spanning-tree to<br>Device (config-mst) # name Cisco                                                | ion. The configuration name is a case-sensitive parame<br>region:<br>mst configuration                                                                    | · •              |
|                              | put the device in a different reg<br>This example shows how to name a<br>Device (config) # spanning-tree r<br>Device (config-mst) # name Cisco<br>Device (config-mst) #                        | ion. The configuration name is a case-sensitive parame<br>region:<br>mst configuration                                                                    |                  |
|                              | put the device in a different reg<br>This example shows how to name a<br>Device (config) # spanning-tree m<br>Device (config-mst) # name Cisco<br>Device (config-mst) #                        | ion. The configuration name is a case-sensitive parame<br>region:<br>mst configuration<br>Description                                                     |                  |
| Examples<br>Related Commands | put the device in a different reg<br>This example shows how to name a<br>Device (config) # spanning-tree m<br>Device (config-mst) # name Cisco<br>Device (config-mst) #<br>Command<br>instance | ion. The configuration name is a case-sensitive parame<br>region:<br>mst configuration<br>Description<br>Maps a VLAN or a set of VLANs to an MST instance |                  |

### no ptp enable

To disable PTP on an interface, use the **no ptp enable** command in interface configuration mode.

To re-enable PTP on the same interface, use the ptp enable command in interface configuration mode.

no ptp enable ptp enable

**Syntax Description** This command has no aruguments or keywords.

**Command Default** PTP is enabled on all the ports, by default.

**Command Modes** Interface configuration (config-if)

| Command History | Release                   | Modification                 |
|-----------------|---------------------------|------------------------------|
|                 | Cisco IOS XE Fuji 16.8.1a | This command was introduced. |
|                 |                           |                              |

**Examples** This example shows how to disable PTP on an interface:

```
Device# configure terminal
Device(config)# interface gigabitethernet2/0/1
Device(config-if)# no ptp enable
```

| Related Commands | Command            | Description                                                  |
|------------------|--------------------|--------------------------------------------------------------|
|                  | ptp (interface)    | Configures PTP on interfaces.                                |
|                  | ptp profile dot1as | Enables Generalized Precision Time Protocol (gPTP) globally. |

#### pagp learn-method

To learn the source address of incoming packets received from an EtherChannel port, use the **pagp learn-method** command in interface configuration mode. To return to the default setting, use the **no** form of this command.

```
pagp learn-method {aggregation-port | physical-port}
                      no pagp learn-method
Syntax Description
                       aggregation-port
                                           Specifies address learning on the logical port channel. The device sends packets to the
                                           source using any port in the EtherChannel. This setting is the default. With
                                           aggregation-port learning, it is not important on which physical port the packet arrives.
                       physical-port
                                           Specifies address learning on the physical port within the EtherChannel. The device
                                           sends packets to the source using the same port in the EtherChannel from which it
                                           learned the source address. The other end of the channel uses the same port in the channel
                                           for a particular destination MAC or IP address.
                      The default is aggregation-port (logical port channel).
Command Default
                      Interface configuration
Command Modes
Command History
                                                                                             Modification
                       Release
                       Cisco IOS XE Everest 16.5.1a
                                                                                             This command was introduced.
                      The learn method must be configured the same at both ends of the link.
Usage Guidelines
                      The device supports address learning only on aggregate ports even though the physical-port keyword is
                      provided in the command-line interface (CLI). The pagp learn-method and the pagp port-priority commands
                      in interface configuration mode have no effect on the device hardware, but they are required for PAgP
                      interoperability with devices that only support address learning by physical ports.
                      When the link partner to the device is a physical learner, we recommend that you configure the device as a
                      physical-port learner by using the pagp learn-method physical-port command in interface configuration
                      mode. We also recommend that you set the load-distribution method based on the source MAC address by
                      using the port-channel load-balance src-mac command in global configuration mode. Use the pagp
                      learn-method command in interface configuration mode only in this situation.
                      This example shows how to set the learning method to learn the address on the physical port within
                      the EtherChannel:
                      Device> enable
                      Device# configure terminal
                      Device (config) # interface port-channel 2
                      Device (config-if) # pagp learn-method physical-port
                      This example shows how to set the learning method to learn the address on the port channel within
                      the EtherChannel:
                      Device> enable
                      Device# configure terminal
```

Device(config) # interface port-channel 2
Device(config-if) # pagp learn-method aggregation-port

You can verify your settings by entering either the **show running-config** command in privileged EXEC mode or the **show pagp** *channel-group-number* **internal** command in privileged EXEC mode.

#### pagp port-priority

To select a port over which all Port Aggregation Protocol (PAgP) traffic through the EtherChannel is sent, use the **pagp port-priority** command in interface configuration mode. If all unused ports in the EtherChannel are in hot-standby mode, they can be placed into operation if the currently selected port and link fails. To return to the default setting, use the **no** form of this command.

pagp port-priority *priority* no pagp port-priority

| Syntax Description | <i>priority</i> Priority number. The range is from 0 to 255.                                                                                                    |                                                                                                    |  |
|--------------------|----------------------------------------------------------------------------------------------------|----------------------------------------------------------------------------------------------------|--|
| Command Default    | The default is 128.                                                                                                    |                                                                                                    |  |
| Command Modes      | Interface configuration                                                                                                    |                                                                                                    |  |
| Command History    | Release                                                                                                    | Modification                                                                                                    |  |
|                    | Cisco IOS XE Everest 16.5.1a                                                                                                    | This command was introduced.                                                                                                    |  |
| Usage Guidelines   | The physical port with the highest priority that is the one selected for PAgP transmission.                                                                                                    | is operational and has membership in the same EtherChannel                                                                                                    |  |
|                    | provided in the command-line interface (CLI). T<br>in interface configuration mode have no effect                                                                                                    | ggregate ports even though the <b>physical-port</b> keyword is<br>he <b>pagp learn-method</b> and the <b>pagp port-priority</b> commands<br>on the device hardware, but they are required for PAgP<br>address learning by physical ports, such as the Catalyst 1900 |  |
|                    | When the link partner to the device is a physical learner, we recommend that you configure the device as a physical-port learner by using the <b>pagp learn-method physical-port</b> command in interface configuration mode. We also recommend that you set the load-distribution method based on the source MAC address by using the <b>port-channel load-balance src-mac</b> command in global configuration mode. Use the <b>pagp learn-method</b> command in interface configuration mode only in this situation. |                                                                                                    |  |
|                    | This example shows how to set the port priority to 200:                                                                                                    |                                                                                                    |  |
|                    | Device> <b>enable</b><br>Device# <b>configure terminal</b><br>Device(config)# <b>interface gigabitethern</b><br>Device(config-if)# <b>pagp port-priority 2</b>                                                                                                    |                                                                                                    |  |

You can verify your setting by entering the **show running-config** command in privileged EXEC mode or the **show pagp** *channel-group-number* **internal** command in privileged EXEC mode.

# policy-map

To enter policy-map configuration mode and create or modify a policy map that can be attached to one or more interfaces to specify a service policy, use the **policy-map**command in global configuration mode. To delete a policy map, use the **no** form of this command.

policy-map [ type { access-control | control subscriber | packet-service | performance-monitor
}] policy-map name

| Syntax Description | type                                                                                                    | (Optional) Specifies the policy-map type.                                                                                                    |
|--------------------|----------------------------------------------------------------------------------------------------|----------------------------------------------------------------------------------------------------|
|                    | access-control                                                                                                    | (Optional) Enables the access-control specific policy map.                                                                                                    |
|                    | control subscriber                                                                                                    | (Optional) Enables subscriber control policy domain.                                                                                                    |
|                    | packet-service                                                                                                    | (Optional) Enables packet service policy map.                                                                                                    |
|                    | performance-monitor                                                                                                    | (Optional) Enables policy map for the performance monitoring feature.                                                                                                    |
|                    | policy-map name                                                                                                    | Specifies the policy map.                                                                                                    |
| Command Default    | The policy map is not co                                                                                                    | nfigured.                                                                                                    |
| Command History    | Release                                                                                                    | Modification                                                                                                    |
|                    | Cisco IOS XE Fuji 16.8.1a This command was introduced.                                                                                                    |                                                                                                    |
| Command Modes      | Global configuration (config)                                                                                                    |                                                                                                    |
| Usage Guidelines   | Use the <b>policy-map</b> command to specify the name of the policy map to create (add or modify) before yo configure policies for classes whose match criteria are defined in a class map with the <b>class-map</b> and <b>ma</b> commands. |                                                                                                    |
|                    |                                                                                                    |                                                                                                    |
|                    | <b>Note</b> You can configure class policies in a policy map only if the classes have match criteria defined for the                                                                                                    |                                                                                                    |
|                    |                                                                                                    |                                                                                                    |
|                    | Note Because you can co policies.                                                                                                    | nfigure a maximum of 64 class maps, a policy map cannot contain more than 64 class                                                                                                    |
|                    | attempt to attach a policy                                                                                                    | be attached concurrently to more than one interface. Except as noted, when you map to an interface, the attempt is denied if the available bandwidth on the interface total bandwidth requested by the multiple policies. In such cases, if the policy map |

#### **Example:**

The following is sample output from the **policy-map** command:

is already attached to other interfaces, the map is removed.

Device# policy-map AVB-Output-Child-Policy policy-map AVB-Output-Child-Policy class VOIP-PRIORITY-QUEUE bandwidth remaining percent 30 queue-buffers ratio 10 class MULTIMEDIA-CONFERENCING-STREAMING-QUEUE bandwidth remaining percent 15 queue-limit dscp AF41 percent 80 queue-limit dscp AF31 percent 80 queue-limit dscp AF42 percent 90 queue-limit dscp AF32 percent 90 queue-buffers ratio 10 class TRANSACTIONAL-DATA-QUEUE bandwidth remaining percent 15 queue-limit dscp AF21 percent 80 queue-limit dscp AF22 percent 90 queue-buffers ratio 10 class BULK-SCAVENGER-DATA-QUEUE bandwidth remaining percent 15 queue-limit dscp AF11 percent 80 queue-limit dscp AF12 percent 90 queue-limit dscp CS1 percent 80 queue-buffers ratio 15 class class-default

bandwidth remaining percent 25 queue-buffers ratio 25

### port-channel

To convert the auto created EtherChannel into a manual channel and adding configuration on the EtherChannel, use the **port-channel** command in privileged EXEC mode.

port-channel {channel-group-number persistent | persistent }

| annel-group-number<br>rsistent<br>rileged EXEC<br>lease                                                                 | Channel group number.<br>The range is 1 to 128.<br>Converts the auto created EtherCh<br>add configuration on the EtherCha | hannel into a manual channel and allows you to<br>annel.<br>Modification |
|----------------------------------------------------------------------------------------------------|----------------------------------------------------------------------------------------------------|--------------------------------------------------------------------------|
| vileged EXEC                                                                                                    | Converts the auto created EtherCh                                                                                         | annel.                                                                   |
| vileged EXEC                                                                                                    |                                                                                                    | annel.                                                                   |
| -                                                                                                    |                                                                                                    | Modification                                                             |
| lease                                                                                                    |                                                                                                    | Modification                                                             |
|                                                                                                    |                                                                                                    |                                                                          |
| sco IOS XE Everest 1                                                                                                    | 6.5.1a                                                                                                    | This command was introduced.                                             |
| You can use the <b>show etherchannel summary</b> command in privileged EXEC mode to display the EtherChanr information. |                                                                                                    |                                                                          |
| s example shows how                                                                                                    | v to convert the auto created EtherCh                                                                                     | hannel into a manual channel:                                            |
| S                                                                                                    | rmation.<br>example shows how                                                                                             | rmation.                                                                 |

### port-channel auto

To enable the auto-LAG feature on a switch globally, use the **port-channel auto** command in global configuration mode. To disable the auto-LAG feature on the switch globally, use **no** form of this command.

port-channel auto no port-channel auto

**Command Default** By default, the auto-LAG feature is disabled globally and is enabled on all port interfaces.

**Command Modes** Global configuration

| <b>Command History</b> | Release                                                                        | Modification                                            |
|------------------------|--------------------------------------------------------------------------------|---------------------------------------------------------|
|                        | Cisco IOS XE Everest 16.5.1a                                                   | This command was introduced.                            |
| Usage Guidelines       | You can use the <b>show etherchannel auto</b> commanwas created automatically. | d in privileged EXEC mode to verify if the EtherChannel |

**Examples** This example shows how to enable the auto-LAG feature on the switch:

Device> enable Device# configure terminal Device(config)# port-channel auto

### port-channel load-balance

To set the load-distribution method among the ports in the EtherChannel, use the **port-channel load-balance** command in global configuration mode. To reset the load-balancing mechanism to the default setting, use the **no** form of this command.

port-channel load-balance {dst-ip | dst-mac | dst-mixed-ip-port | dst-port | extended | src-dst-ip | src-dst-mac | src-dst-mixed-ip-port | src-dst-port | src-ip | src-mac | src-mixed-ip-port | src-port}

#### no port-channel load-balance

| Syntax Description | dst-ip                                                                                  | Specifies load distribution based on the destination host IP address.                                                                                                    |  |  |
|--------------------|-----------------------------------------------------------------------------------------|----------------------------------------------------------------------------------------------------|--|--|
|                    | dst-mac                                                                                 | Specifies load distribution based on the destination host MAC address. Packets to the same destination are sent on the same port, but packets to different destinations are sent on different ports in the channel. |  |  |
|                    | dst-mixed-ip-port                                                                       | Specifies load distribution based on the destination IPv4 or IPv6 address and the TCP/UDP (Layer 4) port number.                                                                                                    |  |  |
|                    | dst-port                                                                                | Specifies load distribution based on the destination TCP/UDP (Layer 4) port number for both IPv4 and IPv6.                                                                                                    |  |  |
|                    | extended                                                                                | Sets extended load balance methods among the ports in the EtherChannel.                                                                                                    |  |  |
|                    | src-dst-ip                                                                              | Specifies load distribution based on the source and destination host IP address.                                                                                                    |  |  |
|                    | src-dst-mac                                                                             | Specifies load distribution based on the source and destination host MAC address.                                                                                                    |  |  |
|                    | src-dst-mixed-ip-port                                                                   | Specifies load distribution based on the source and destination host IP address and TCP/UDP (layer 4) port number.                                                                                                  |  |  |
|                    | src-dst-port                                                                            | Specifies load distribution based on the source and destination TCP/UDP (Layer 4) port number.                                                                                                    |  |  |
|                    | src-ip                                                                                  | Specifies load distribution based on the source host IP address.                                                                                                    |  |  |
|                    | src-mac                                                                                 | Specifies load distribution based on the source MAC address. Packets from different hosts use different ports in the channel, but packets from the same host use the same port.                                     |  |  |
|                    | src-mixed-ip-port                                                                       | Specifies load distribution based on the source host IP address and TCP/UDP (Layer 4) port number.                                                                                                    |  |  |
|                    | <b>src-port</b> Specifies load distribution based on the TCP/UDP (Layer 4) port number. |                                                                                                    |  |  |
| Command Default    | The default value is <b>src-mac</b> .                                                   |                                                                                                    |  |  |
| Command Modes      | Global configuration (config)                                                           |                                                                                                    |  |  |

| Command History  | Release                                                                                                    | Modification                                            |  |  |
|------------------|----------------------------------------------------------------------------------------------------|---------------------------------------------------------|--|--|
|                  | Cisco IOS XE Everest 16.5.1a                                                                                                    | This command was introduced.                            |  |  |
| Usage Guidelines | You can verify your setting by entering either the <b>show running-config</b> command in privileged EXEC mode or the <b>show etherchannel load-balance</b> command in privileged EXEC mode. |                                                         |  |  |
| Examples         | The following example shows how to set the load-distribution method to dst-mac:                                                                                                    |                                                         |  |  |
|                  | Device> <b>enable</b><br>Device# <b>configure terminal</b><br>Device(config)# <b>port-channel load-balance dst-mac</b>                                                                      |                                                         |  |  |
| Related Commands | Command                                                                                                    | Description                                             |  |  |
|                  | show etherchannel load-balance                                                                                                    | Displays information about EtherChannel load balancing. |  |  |

Displays the running configuration.

show running-config

### port-channel load-balance extended

To set combinations of load-distribution methods among the ports in the EtherChannel, use the **port-channel load-balance extended** command in global configuration mode. To reset the extended load-balancing mechanism to the default setting, use the **no** form of this command.

port-channel load-balance extended[{dst-ip|dst-mac|dst-port|ipv6-label|l3-proto|src-ip|src-mac|src-port}]

no port-channel load-balance extended

| Syntax Description | dst-ip                                                                                                    | (Optional) Specifies load distribution base                                                                                                    | d on the destination host IP address. |  |  |  |
|--------------------|----------------------------------------------------------------------------------------------------|----------------------------------------------------------------------------------------------------|---------------------------------------|--|--|--|
|                    | dst-mac                                                                                                    | <b>dst-mac</b> (Optional) Specifies load distribution based on the destination host MAC address. Packets to the same destination are sent on the same port, but packets to different destinations are sent on different ports in the channel. |                                       |  |  |  |
|                    | dst-port(Optional) Specifies load distribution based on the destination TCP/UDP (Layer 4) port number<br>for both IPv4 and IPv6.ipv6-label(Optional) Specifies load distribution based on the source MAC address and IPv6 flow label.l3-proto(Optional) Specifies load distribution based on the source MAC address and Layer 3 protocols. |                                                                                                    |                                       |  |  |  |
|                    |                                                                                                    |                                                                                                    |                                       |  |  |  |
|                    |                                                                                                    |                                                                                                    |                                       |  |  |  |
|                    | src-ip                                                                                                    | src-ip (Optional) Specifies load distribution based on the source host IP address.                                                                                                    |                                       |  |  |  |
|                    | src-mac(Optional) Specifies load distribution based on the source MAC address. Packets from different<br>hosts use different ports in the channel, but packets from the same host use the same port.src-port(Optional) Specifies load distribution based on the TCP/UDP (Layer 4) port number.                                             |                                                                                                    |                                       |  |  |  |
|                    |                                                                                                    |                                                                                                    |                                       |  |  |  |
| Command Default    | The defau                                                                                                    | lt is <b>src-mac</b> .                                                                                                    |                                       |  |  |  |
| Command Modes      | Global con                                                                                                    | nfiguration                                                                                                    |                                       |  |  |  |
| Command History    | Release                                                                                                    |                                                                                                    | Modification                          |  |  |  |
|                    | Cisco IOS                                                                                                    | S XE Everest 16.5.1a                                                                                                    | This command was introduced.          |  |  |  |
| Usage Guidelines   | You can verify your setting by entering either the <b>show running-config</b> command in privileged EXEC m or the <b>show etherchannel load-balance</b> command in privileged EXEC mode.                                                                                                    |                                                                                                    |                                       |  |  |  |
| Examples           | This example shows how to set the extended load-distribution method:                                                                                                    |                                                                                                    |                                       |  |  |  |
|                    | Device> <b>enable</b><br>Device# <b>configure terminal</b><br>Device(config)# <b>port-channel load-balance extended dst-ip dst-mac src-ip</b>                                                                                                    |                                                                                                    |                                       |  |  |  |

This command was introduced.

#### port-channel min-links

To define the minimum number of LACP ports that must be bundled in the link-up state and bundled in the EtherChannel in order that a port channel becomes active, use the **port-channel min-links** command in interface configuration mode. To return to the default setting, use the **no** form of this command.

port-channel min-links min\_links\_number no port-channel min-links

**Syntax Description** *min\_links\_number* The minimum number of active LACP ports in the port channel. The range is 2 to 8. The default is 1.

**Command Modes** Interface configuration

Command History Release Modification

Cisco IOS XE Everest 16.5.1a

**Usage Guidelines** An LACP channel group can have up to 16 Ethernet ports of the same type. Up to eight ports can be active, and up to eight ports can be in hot-standby mode. When there are more than eight ports in an LACP channel group, the device on the controlling end of the link uses port priorities to determine which ports are bundled into the channel and which ports are put in hot-standby mode. Port priorities on the other device (the noncontrolling end of the link) are ignored.

The **port-channel min-links** command must specify a number a less than the number specified by the **lacp max-bundle** command.

Use the **show etherchannel summary** command in privileged EXEC mode to see which ports are in the hot-standby mode (denoted with an H port-state flag in the output display).

This example shows how to specify a minimum of three active LACP ports before port channel 2 becomes active:

Device> enable
Device# configure terminal
Device(config)# interface port-channel 2
Device(config-if)# port-channel min-links 3

# ptp priority1 value

To specify the priority 1 value to use when advertising a PTP clock, use the **ptp priority1 value** command in global configuration mode.

ptp priority1 value

| Syntax Description | value Specifies the priority 1 number to use for this clock.                                                                                   |                                                |                                 | or this clock.                                              |  |
|--------------------|----------------------------------------------------------------------------------------------------|------------------------------------------------|---------------------------------|-------------------------------------------------------------|--|
|                    | The range is 0 to 255. The default value is 128.NoteIf the value of priority1 is configured to 255, the clock cannot become as<br>Grandmaster. |                                                |                                 |                                                             |  |
|                    |                                                                                                    |                                                |                                 |                                                             |  |
| Command Default    | Default                                                                                                    | is 128.                                        |                                 |                                                             |  |
| Command Modes      | Global configuration (config)                                                                                                    |                                                |                                 |                                                             |  |
| Command History    | Releas                                                                                                    | e                                              | Modification                    |                                                             |  |
|                    | Ciscol                                                                                                    | IOS XE Fuji 16.8.                              | 1a This command was introduced. |                                                             |  |
|                    | Example                                                                                                    |                                                |                                 |                                                             |  |
|                    | This example shows how to specify the priority1 value:                                                                                         |                                                |                                 |                                                             |  |
|                    | Device                                                                                                    | > enable<br># configure te:<br>(config)# ptp ] |                                 |                                                             |  |
| Related Commands   | Comma                                                                                                    | and                                            |                                 | Description                                                 |  |
|                    | ptp pr                                                                                                    | iority2 value                                  |                                 | Specifies the priority 2 number to use for this clock       |  |
|                    | no ptp                                                                                                    | enable                                         |                                 | Disables PTP on an interface.                               |  |
|                    | ptp pr                                                                                                    | ofile dot1as                                   |                                 | Enables Generalized Precision Time Protocol (gPTI globally. |  |

# ptp priority2 value

To specify the priority 2 number to use when advertising a PTP clock, use the **ptp priority2 value** command in global configuration mode

ptp priority2 value

| Syntax Description | value   | Specifies the priority 2 number to use for this clock.<br>The range is 0 to 255. The default value is 128. |
|--------------------|---------|----------------------------------------------------------------------------------------------------|
| Command Default    | Default | t is 128.                                                                                                  |
| Command Modes      | Global  | configuration (config)                                                                                     |
| Command History    | Releas  | se Modification                                                                                            |
|                    | Cisco I | IOS XE Fuji 16.8.1a This command was introduced.                                                           |

#### Example

This example shows how to specify the priority2 value:

Device> enable Device# configure terminal Device(config)# ptp priority 2 120

#### Related Commands Comm

| Command             | Description                                                  |
|---------------------|--------------------------------------------------------------|
| ptp priority1 value | Specifies the priority 1 number to use for this clock.       |
| no ptp enable       | Disables PTP on an interface.                                |
| ptp profile dot1as  | Enables Generalized Precision Time Protocol (gPTP) globally. |

# ptp profile dot1as

To enable Generalized Precision Time Protocol (gPTP) globally, use the **ptp profile dot1as** command in global configuration mode. To disable gPTP, use the **no** form of the command.

ptp profile dot1as no ptp profile dot1as

**Command Default** PTP is disabled on interfaces.

**Command Modes** Global configuration (config)

no ptp enable

| Command History<br>Examples | Release                                                                                                 | Modification                  |  |
|-----------------------------|----------------------------------------------------------------------------------------------------|-------------------------------|--|
|                             | Cisco IOS XE Fuji 16.8.1a                                                                               | This command was introduced.  |  |
|                             | This example shows how to enable gPTP:                                                                  |                               |  |
|                             | Device> <b>enable</b><br>Device# <b>configure terminal</b><br>Device(config)# <b>ptp profile dotlas</b> |                               |  |
| Related Commands            | Command                                                                                                 | Description                   |  |
|                             | ptp (interface)                                                                                         | Configures PTP on interfaces. |  |

Disables PTP on an interface.

# rep admin vlan

To configure a Resilient Ethernet Protocol (REP) administrative VLAN for the REP to transmit hardware flood layer (HFL) messages, use the **rep admin vlan** command in global configuration mode. To return to the default configuration with VLAN 1 as the administrative VLAN, use the **no** form of this command.

rep admin vlan vlan-id segment segment-id no rep admin vlan vlan-id segment segment-id

| Syntax Description               | vlan-id                       | 48-bit static MAC address.                                                                                   |
|----------------------------------|-------------------------------|----------------------------------------------------------------------------------------------------|
|                                  | segment                       | configures administrative VLAN for an REP segment.                                                           |
|                                  | segment-id                    | specifies the segment for which the admin<br>VLAN has been assigned. Segment id number<br>ranges from 1-1024 |
| Command Default<br>Command Modes | Global configuration          |                                                                                                    |
| Command History                  | Release                       | Modification                                                                                                 |
|                                  | Cisco IOS XE Everest 16.5.1a  | This command was introduced.                                                                                 |
|                                  | Cisco IOS XE Amsterdam 17.2.1 | The <b>segment</b> keyword was introduced.                                                                   |

#### rep block port

To configure Resilient Ethernet Protocol (REP) VLAN load balancing on a REP primary edge port, use the **rep block port** command in interface configuration mode. To return to the default configuration with VLAN 1 as the administrative VLAN, use the **no** form of this command.

**rep block port {id** *port-id* | *neighbor-offset* | **preferred**} **vlan {***vlan-list* | **all**} **no rep block port {id** *port-id* | *neighbor-offset* | **preferred**}

| Syntax Description | id port-id                                                                                                    | id <i>port-id</i> Specifies the VLAN blocking alternate port by entering the unique port ID, which is automatically generated when REP is enabled. The REP port ID is a 16-character hexadecin value.                                                                                                    |  |  |  |  |
|--------------------|----------------------------------------------------------------------------------------------------|----------------------------------------------------------------------------------------------------|--|--|--|--|
|                    | neighbor-offset                                                                                                    | VLAN blocking alternate port by entering the offset number of a neighbor. The range is from -256 to +256. A value of 0 is invalid.                                                                                                    |  |  |  |  |
|                    | preferred                                                                                                    | Selects the regular segment port previously identified as the preferred alternate port for VLAN load balancing.                                                                                                    |  |  |  |  |
|                    | vlan                                                                                                    | Identifies the VLANs to be blocked.                                                                                                    |  |  |  |  |
|                    | vlan-list                                                                                                    | <i>vlan-list</i> VLAN ID or range of VLAN IDs to be displayed. Enter a VLAN ID from 1 to 4094, or a range or sequence of VLANs (such as 1-3, 22, and 41-44) to be blocked.                                                                                                    |  |  |  |  |
|                    | all                                                                                                    | Blocks all the VLANs.                                                                                                    |  |  |  |  |
| Command Default    | The default behavior after you enter the <b>rep preempt segment</b> command in privileged EXEC (for manual preemption) is to block all the VLANs at the primary edge port. This behavior remains until you configure the <b>rep block port</b> command. |                                                                                                    |  |  |  |  |
|                    |                                                                                                    | edge port cannot determine which port is to be the alternate port, the default action is no I no VLAN load balancing.                                                                                                    |  |  |  |  |
| Command Modes      | Interface config                                                                                                    | guration                                                                                                    |  |  |  |  |
| Command History    | Release                                                                                                    | Modification                                                                                                    |  |  |  |  |
|                    | Cisco IOS XE                                                                                                    | Everest 16.5.1a This command was introduced.                                                                                                    |  |  |  |  |
| Usage Guidelines   | port of an edge<br>downstream net                                                                                                    | et an alternate port by entering an offset number, this number identifies the downstream neighbor<br>port. The primary edge port has an offset number of 1; positive numbers above 1 identify<br>ighbors of the primary edge port. Negative numbers identify the secondary edge port (offset<br>its downstream neighbors. |  |  |  |  |
|                    |                                                                                                    |                                                                                                    |  |  |  |  |
|                    | Note Do not ent                                                                                                    | ter an offset value of 1 because that is the offset number of the primary edge port itself.                                                                                                    |  |  |  |  |
|                    | If you have cont                                                                                                    | figured a preempt delay time by entering the <b>rep preempt delay seconds</b> command in interface                                                                                                    |  |  |  |  |

If you have configured a preempt delay time by entering the **rep preempt delay seconds** command in interface configuration mode and a link failure and recovery occurs, VLAN load balancing begins after the configured

 preemption time period elapses without another link failure. The alternate port specified in the load-balancing configuration blocks the configured VLANs and unblocks all the other segment ports. If the primary edge port cannot determine the alternate port for VLAN balancing, the default action is no preemption.

 Each port in a segment has a unique port ID. To determine the port ID of a port, enter the show interfaces interface-id rep detail command in privileged EXEC mode.

 Examples
 The following example shows how to configure REP VLAN load balancing:

 Device> enable
 Device# configure terminal

 Device (config) # interface TenGigabitEthernet 4/1
 Device (config-if) # rep block port id 0009001818D68700 vlan 1-100

 Related Commands
 Command
 Description

| Related Commands | Command                       | Description                                                                                                    |
|------------------|-------------------------------|----------------------------------------------------------------------------------------------------|
|                  | show interfaces rep<br>detail | Displays detailed REP configuration and status for all the interfaces or the specified interface, including the administrative VLAN. |

### rep Isl-age-timer

To configure the Resilient Ethernet Protocol (REP) link status layer (LSL) age-out timer value, use the **rep lsl-age-timer** command in interface configuration mode. To restore the default age-out timer value, use the **no** form of this command.

rep lsl-age-timer milliseconds no rep lsl-age-timer milliseconds

rep segment

| Syntax Description | <i>milliseconds</i> REP LSL age-out timer value, in milliseconds (ms). The range is from 120 to 10000 in multiples of 40.                                          |                                       |  |  |
|--------------------|----------------------------------------------------------------------------------------------------|---------------------------------------|--|--|
| Command Default    | The default LSL age-out timer value is 5                                                                                                    | ms.                                   |  |  |
| Command Modes      | Interface configuration                                                                                                    |                                       |  |  |
| Command History    | Release                                                                                                    | Modification                          |  |  |
|                    | Cisco IOS XE Everest 16.5.1a                                                                                                    | This command was introduced.          |  |  |
| Usage Guidelines   | While configuring REP configurable timers, we recommend that you configure the REP LSL number of retries first and then configure the REP LSL age-out timer value. |                                       |  |  |
| Examples           | The following example shows how to con                                                                                                    | figure a REP LSL age-out timer value: |  |  |
|                    | Device> enable<br>Device# configure terminal<br>Device(config)# interface TenGigabi<br>Device(config-if)# rep segment 1 ed<br>Device(config-if)# rep lsl-age-time  | lge primary                           |  |  |
| Related Commands   | Command                                                                                                    | Description                           |  |  |
|                    |                                                                                                    |                                       |  |  |

Enables REP on an interface and assigns a segment ID.

### rep Isl-retries

To configure the REP link status layer (LSL) number of retries, use the **rep lsl-retries** command in interface configuration mode. To restore the default number of retries, use the **no** form of this command.

**rep lsl-retries** *number-of-retries* **no rep lsl-retries** *number-of-retries* 

| Syntax Description | <i>number-of-retries</i> Number of LSL retries. The range of retries is from 3 to 10.<br>The default number of LSL retries is 5.                                                                                                    |                             |  |  |
|--------------------|----------------------------------------------------------------------------------------------------|-----------------------------|--|--|
| Command Default    |                                                                                                    |                             |  |  |
| Command Modes      | Interface configuration                                                                                                    |                             |  |  |
| Command History    | Release                                                                                                    | Modification                |  |  |
|                    | Cisco IOS XE Everest 16.5.1a                                                                                                    | This command was introduced |  |  |
| Usage Guidelines   | The <b>rep lsl-retries</b> command is used to configure the number of retries before the REP link is disabled. While configuring REP configurable timers, we recommend that you configure the REP LSL number of retries first and then configure the REP LSL age-out timer value. |                             |  |  |
|                    | The following example shows how to configure REP LSL retries.                                                                                                    |                             |  |  |
|                    | Device> enable<br>Device# configure terminal<br>Device(config)# interface TenGigabitEtherne<br>Device(config-if)# rep segment 2 edge prime                                                                                                    |                             |  |  |

# rep preempt delay

To configure a waiting period after a segment port failure and recovery before Resilient Ethernet Protocol (REP) VLAN load balancing is triggered, use the **rep preempt delay** command in interface configuration mode. To remove the configured delay, use the **no** form of this command.

rep preempt delay seconds no rep preempt delay

| Syntax Description | <i>seconds</i> Number of seconds to delay REP preemption. The range is from 15 to 300 seconds. The default is manual preemption without delay.                                                                                                    |                                 |                              |  |
|--------------------|----------------------------------------------------------------------------------------------------|---------------------------------|------------------------------|--|
| Command Default    | REP preemption delay is not set. The default is manual preemption without delay.                                                                                                    |                                 |                              |  |
| Command Modes      | Interface configuration                                                                                                    |                                 |                              |  |
| Command History    | Release                                                                                                    |                                 | Modification                 |  |
|                    | Cisco IOS XE Everest 16.                                                                                                    | 5.1a                            | This command was introduced. |  |
| Usage Guidelines   | Enter this command on the                                                                                                    | REP primary edge port.          |                              |  |
|                    | Enter this command and configure a preempt time delay for VLAN load balancing to be automatically triggered after a link failure and recovery.                                                                                                    |                                 |                              |  |
|                    | If VLAN load balancing is configured after a segment port failure and recovery, the REP primary edge port starts a delay timer before VLAN load balancing occurs. Note that the timer restarts after each link failure. When the timer expires, the REP primary edge port alerts the alternate port to perform VLAN load balancing (configured by using the <b>rep block port</b> command in interface configuration mode) and prepares the segment for the new topology. The configured VLAN list is blocked at the alternate port, and all other VLANs are blocked at the primary edge port. |                                 |                              |  |
|                    | You can verify your setting                                                                                                    | s by entering the show interfac | ces rep command.             |  |
| Examples           | The following example shows how to configure a REP preemption time delay of 100 seconds on the primary edge port:                                                                                                    |                                 |                              |  |
|                    | Device> <b>enable</b><br>Device# <b>configure terminal</b><br>Device(config)# <b>interface TenGigabitEthernet 4/1</b><br>Device(config-if)# <b>rep preempt delay 100</b>                                                                                                    |                                 |                              |  |
| Related Commands   | Command Description                                                                                                    |                                 |                              |  |

| Commanu                       | Description                                                                                                    |
|-------------------------------|----------------------------------------------------------------------------------------------------|
| rep block port                | Configures VLAN load balancing.                                                                                                    |
| show interfaces rep<br>detail | Displays detailed REP configuration and status for all the interfaces or the specified interface, including the administrative VLAN. |

### rep preempt segment

To manually start Resilient Ethernet Protocol (REP) VLAN load balancing on a segment, use the **rep preempt** segment command in privileged EXEC mode.

rep preempt segment segment-id

| Syntax Description | segment-id ID of th                                                                                                    | ne REP segment. The range is from 1 to 1024.                                                                                                |                                         |  |
|--------------------|----------------------------------------------------------------------------------------------------|----------------------------------------------------------------------------------------------------|-----------------------------------------|--|
| Command Default    | Manual preemption                                                                                                    | is the default behavior.                                                                                                    |                                         |  |
| Command Modes      | Privileged EXEC                                                                                                    |                                                                                                    |                                         |  |
| Command History    | Release                                                                                                    |                                                                                                    | Modification                            |  |
|                    | Cisco IOS XE Eve                                                                                                    | rest 16.5.1a                                                                                                    | This command was introduced.            |  |
| Usage Guidelines   | Enter this command                                                                                                    | l on the segment, which has the primary edge p                                                                                              | port on the device.                     |  |
|                    | balancing. When yo                                                                                                    | other segment configuratios are completed before u enter the <b>rep preempt segment</b> segment-id conducted because preemption for VLAN lo | command, a confirmation message appears |  |
|                    | If you do not enter the <b>rep preempt delay</b> <i>seconds</i> command in interface configuration mode on the primary edge port to configure a preemption time delay, the default configuration is to manually trigger VLAN load balancing on the segment. |                                                                                                    |                                         |  |
|                    | Enter the <b>show rep topology</b> command in privileged EXEC mode to see which port in the segment is the primary edge port.                                                                                                    |                                                                                                    |                                         |  |
|                    |                                                                                                    | gure VLAN load balancing, entering the <b>rep pr</b><br>t behavior, that is, the primary edge port blocks                                   |                                         |  |
|                    | -                                                                                                    | VLAN load balancing by entering the <b>rep block</b><br>rimary edge port before you manually start pre-                                     |                                         |  |
| Examples           | The following exan                                                                                                    | ple shows how to manually trigger REP preem                                                                                                 | nption on segment 100:                  |  |
|                    | Device> <b>enable</b><br>Device# <b>rep pree</b>                                                                                                    | mpt segment 100                                                                                                    |                                         |  |
| Related Commands   | Command                                                                                                    | Description                                                                                                    |                                         |  |

| nands | Command              | Description                                                                                                    |
|-------|----------------------|----------------------------------------------------------------------------------------------------|
|       | rep block port       | Configures VLAN load balancing.                                                                                    |
|       | rep preempt<br>delay | Configures a waiting period after a segment port failure and recovery before REP VLAN load balancing is triggered. |
|       | show rep<br>topology | Displays REP topology information for a segment or for all the segments.                                           |

#### rep segment

To enable Resilient Ethernet Protocol (REP) on an interface and to assign a segment ID to the interface, use the **rep segment** command in interface configuration mode. To disable REP on the interface, use the **no** form of this command.

rep segment segment-id [edge [no-neighbor] [primary]] [preferred]
no rep segment

| Syntax Description | segment-id                                                                                                    | Segment f<br>1 to 1024.                                                                         | for which REP is enabled. Assign a segment ID to the interface. The range is from                                                                                                    |  |
|--------------------|----------------------------------------------------------------------------------------------------|-------------------------------------------------------------------------------------------------|----------------------------------------------------------------------------------------------------|--|
|                    | edge                                                                                                    | (Optional)                                                                                      | ) Configures the port as an edge port. Each segment has only two edge ports.                                                                                                    |  |
|                    | no-neighbor                                                                                                    | (Optional)                                                                                      | ) Specifies the segment edge as one with no external REP neighbor.                                                                                                    |  |
|                    | primary                                                                                                    |                                                                                                 | ) Specifies that the port is the primary edge port where you can configure VLAN ncing. A segment has only one primary edge port.                                                                               |  |
|                    | preferred                                                                                                    | ) Specifies that the port is the preferred alternate port or the preferred port for VLAN ncing. |                                                                                                    |  |
|                    |                                                                                                    | Note                                                                                            | Configuring a port as a preferred port does not guarantee that it becomes the alternate port; it merely gives it a slight edge among equal contenders. The alternate port is usually a previously failed port. |  |
| Command Default    | REP is disabl                                                                                                    | ed on the i                                                                                     | interface.                                                                                                    |  |
| Command Modes      | Interface con                                                                                                    | figuration                                                                                      |                                                                                                    |  |
| Command History    | Release                                                                                                    |                                                                                                 | Modification                                                                                                    |  |
|                    | Cisco IOS X                                                                                                    | E Everest                                                                                       | 16.5.1aThis command was introduced.                                                                                                    |  |
| Usage Guidelines   |                                                                                                    |                                                                                                 | yer 2 IEEE 802.1Q port or a 802.1AD port. You must configure two edge ports on imary edge port and a secondary edge port.                                                                                      |  |
|                    | If REP is enabled on two ports on a device, both the ports must be either regular segment ports or edge ports.<br>REP ports follow these rules: |                                                                                                 |                                                                                                    |  |
|                    | • If only one port on a device is configured in a segment, that port should be an edge port.                                                    |                                                                                                 |                                                                                                    |  |
|                    | • If two po                                                                                                    | orts on a de                                                                                    | evice belong to the same segment, both the ports must be regular segment ports.                                                                                                    |  |
|                    |                                                                                                    |                                                                                                 | evice belong to the same segment, and one is configured as an edge port and one as a ort (a misconfiguration), the edge port is treated as a regular segment port.                                             |  |
|                    | $\triangle$                                                                                                    |                                                                                                 |                                                                                                    |  |
|                    |                                                                                                    |                                                                                                 |                                                                                                    |  |

When REP is enabled on an interface, the default is for that port to be a regular segment port.

**Examples** 

The following example shows how to enable REP on a regular (nonedge) segment port:

```
Device> enable
Device# configure terminal
Device(config)# interface TenGigabitEthernet 4/1
Device(config-if)# rep segment 100
```

The following example shows how to enable REP on a port and identify the port as the REP primary edge port:

```
Device> enable
Device# configure terminal
Device(config)# interface TenGigabitEthernet 4/1
Device(config-if)# rep segment 100 edge primary
```

The following example shows how to enable REP on a port and identify the port as the REP secondary edge port:

```
Device> enable
Device# configure terminal
Device(config)# interface TenGigabitEthernet 4/1
Device(config-if)# rep segment 100 edge
```

The following example shows how to enable REP as an edge no-neighbor port:

```
Device> enable
Device# configure terminal
Device(config)# interface TenGigabitEthernet 4/1
Device(config-if)# rep segment 1 edge no-neighbor primary
```

# rep stcn

I

|                    | (STCNs) to another interf                                                                                             | face or to other segments, u             | dge port to send segment topology change notifications<br>se the <b>rep stcn</b> command in interface configuration mode.<br>ce or to the segment, use the <b>no</b> form of this command. |
|--------------------|----------------------------------------------------------------------------------------------------|------------------------------------------|----------------------------------------------------------------------------------------------------|
|                    | rep stcn {interface in<br>no rep stcn {interface                                                                      | nterface-id   segment se<br>e   segment} | gment-id-list }                                                                                                    |
| Syntax Description | interface interface-id                                                                                                | Specifies a physical inter               | face or port channel to receive STCNs.                                                                                                    |
|                    | segment segment-id-list                                                                                               |                                          | ent or a list of REP segments to receive STCNs. The to 1024. You can also configure a sequence of segments, 00.                                                                            |
| Command Default    | Transmission of STCNs                                                                                                 | to other interfaces or segm              | ents is disabled.                                                                                                    |
| Command Modes      | Interface configuration                                                                                               |                                          |                                                                                                    |
| Command History    | Release                                                                                                    |                                          | Modification                                                                                                    |
|                    | Cisco IOS XE Everest 1                                                                                                | 16.5.1a                                  | This command was introduced.                                                                                                    |
| Usage Guidelines   | You can verify your setting                                                                                           | ngs by entering the show in              | terfaces rep detail command in privileged EXEC mode.                                                                                                    |
| Examples           | The following example s 50:                                                                                           | shows how to configure a F               | REP edge port to send STCNs to segments 25 to                                                                                                    |
|                    | Device> <b>enable</b><br>Device# <b>configure ter</b><br>Device(config)# <b>inter</b><br>Device(config-if)# <b>re</b> | rface TenGigabitEtherne                  | at 4/1                                                                                                    |

### revision

To set the revision number for the Multiple Spanning Tree (802.1s) (MST) configuration, use the **revision** command in MST configuration submode. To return to the default settings, use the **no** form of this command.

revision version no revision

| Syntax Description   | version Revision number for the configuration; valid values are from 0 to 65535.                                                         |                                                                                                    |         |  |
|----------------------|----------------------------------------------------------------------------------------------------|----------------------------------------------------------------------------------------------------|---------|--|
| Command Default      | version is <b>0</b>                                                                                                    |                                                                                                    |         |  |
| Command Modes        | MST configuration (config-mst)                                                                                                    |                                                                                                    |         |  |
| Command History      | Release                                                                                                    | Modificatio                                                                                                    | n       |  |
|                      | Cisco IOS XE Everest 16.5.1a                                                                                                    | This comma<br>introduced.                                                                                                    | and was |  |
| Usage Guidelines<br> | different regions.                                                                                                    | on but different revision numbers are considered to be p<br><b>n</b> command to set the revision number of the MST conf<br>different region. |         |  |
| Examples             | This example shows how to set the rev<br>Device (config) # spanning-tree ms<br>Device (config-mst) # revision 5<br>Device (config-mst) # | ision number of the MST configuration:                                                                                                    |         |  |
| Related Commands     | Command                                                                                                    | Description                                                                                                    | ]       |  |
|                      | instance                                                                                                    | Maps a VLAN or a set of VLANs to an MST instance.                                                                                            | -       |  |
|                      | name (MST configuration submode)                                                                                                    | Sets the name of an MST region.                                                                                                    | -       |  |
|                      | show spanning-tree                                                                                                    | Displays information about the spanning-tree state.                                                                                          | -       |  |
|                      | spanning-tree mst configuration                                                                                                    | Enters MST-configuration submode.                                                                                                    | -       |  |

### show avb domain

To display the AVB domain information, use the show avb domain command.

#### show avb domain

| mmand History | Release             |                |             | Modification                 |
|---------------|---------------------|----------------|-------------|------------------------------|
|               | Cisco IOS XI        | E Fuji 16.8.1a |             | This command was introduced. |
| mmand Modes   | Global config       | uration mode   | (#)         |                              |
|               | Example:            |                |             |                              |
|               | The following       | is sample out  | put from th | ne show avb domain command:  |
|               | Device# <b>show</b> |                | -           |                              |
|               | AVB Class-A         |                |             |                              |
|               |                     | Code Point     | : 3         |                              |
|               | VLAN                | COUC LOTIL     | : 2         |                              |
|               | Core por            | ts             | · 2<br>: 1  |                              |
|               | Boundary            |                | : 67        |                              |
|               |                     | <u> </u>       | /           |                              |
|               | AVB Class-B         |                |             |                              |
|               | Priority            | Code Point     | : 2         |                              |
|               | VLAN                |                | : 2         |                              |
|               | Core por            |                | : 1         |                              |
|               | Boundary            | ports          | : 67        |                              |
|               |                     |                |             | DCD MID Information          |
|               | Interface           | State          | -           | PCP VID Information          |
|               | Te1/0/1             | down           | N/A         | Oper state not up            |
|               | Te1/0/2             | down           | N/A         | Oper state not up            |
|               | Te1/0/3             | down           | N/A         | Oper state not up            |
|               | Te1/0/4             | down           | N/A         | Oper state not up            |
|               | Te1/0/5             | up             | N/A         | Port is not asCapable        |
|               | Te1/0/6             | down           | N/A         | Oper state not up            |
|               | Te1/0/7             | down           | N/A         | Oper state not up            |
|               | Te1/0/8             | down           | N/A         | Oper state not up            |
|               | Te1/0/9             | down           | N/A         | Oper state not up            |
|               | Te1/0/10            | down           | N/A         | Oper state not up            |
|               | Te1/0/11            | down           | N/A         | Oper state not up            |
|               | Te1/0/12            | down           | N/A         | Oper state not up            |
|               | Te1/0/13            | down           | N/A         | Oper state not up            |
|               | Te1/0/14            | down           | N/A         | Oper state not up            |
|               | Te1/0/15            | down           | N/A         | Oper state not up            |
|               | Te1/0/16            | down           | N/A         | Oper state not up            |
|               | Te1/0/17            | down           | N/A         | Oper state not up            |
|               | Te1/0/18            | down           | N/A         | Oper state not up            |
|               | Te1/0/19            | up             | N/A         | Port is not asCapable        |
|               | Te1/0/20            | down           | N/A         | Oper state not up            |
|               | Te1/0/21            | down           | N/A         | Oper state not up            |
|               | Te1/0/22            | down           | N/A         | Oper state not up            |
|               | Te1/0/23            | up             | N/A         | Port is not asCapable        |
|               | Te1/0/24            | down           | N/A         | Oper state not up            |
|               | Te1/0/25            | down           | N/A         | Oper state not up            |
|               | Te1/0/26            | down           | N/A         | Oper state not up            |

| Te1/0/27 |   | down   | N/A   |
|----------|---|--------|-------|
| Te1/0/28 |   | down   | N/A   |
| Te1/0/29 |   | up     | N/A   |
| Te1/0/30 |   | down   | N/A   |
| Te1/0/31 |   | down   | N/A   |
| Te1/0/32 |   | down   | N/A   |
| Te1/0/33 |   | down   | N/A   |
| Te1/0/34 |   | down   | N/A   |
| Te1/0/35 |   | up     | N/A   |
| Te1/0/36 |   | down   | N/A   |
| Te1/0/37 |   | down   | N/A   |
| Te1/0/38 |   | down   | N/A   |
| Te1/0/39 |   | up     | 507ns |
| Class-   | А | -<br>C | ore   |
| Class-   | В |        | ore   |
| Te1/0/40 |   | down   | N/A   |
| Te1/0/41 |   | down   | N/A   |
| Te1/0/42 |   | down   | N/A   |
| Te1/0/43 |   | down   | N/A   |
| Te1/0/44 |   | down   | N/A   |
| Te1/0/45 |   | down   | N/A   |
| Te1/0/46 |   | down   | N/A   |
| Te1/0/47 |   | down   | N/A   |
| Te1/0/48 |   | down   | N/A   |
| Te1/1/1  |   | down   | N/A   |
| Te1/1/2  |   | down   | N/A   |
| Te1/1/3  |   | down   | N/A   |
| Te1/1/4  |   | down   | N/A   |
| Te1/1/5  |   | down   | N/A   |
| Te1/1/6  |   | down   | N/A   |
| Te1/1/7  |   | down   | N/A   |
| Te1/1/8  |   | down   | N/A   |
| Te1/1/9  |   | down   | N/A   |
| Te1/1/10 |   | down   | N/A   |
| Te1/1/11 |   | down   | N/A   |
| Te1/1/12 |   | down   | N/A   |
| Te1/1/13 |   | down   | N/A   |
| Te1/1/14 |   | down   | N/A   |
| Te1/1/15 |   | down   | N/A   |
| Te1/1/16 |   | down   | N/A   |
| Fo1/1/1  |   | down   | N/A   |
| Fo1/1/2  |   | down   | N/A   |
| Fo1/1/3  |   | down   | N/A   |
| Fo1/1/4  |   | down   | N/A   |
|          |   |        |       |
|          |   |        |       |

Oper state not up Oper state not up Port is not asCapable Oper state not up Oper state not up Oper state not up Oper state not up Port is not asCapable Oper state not up Oper state not up Oper state not up Oper state not up

3 2

2 2

| oper | state | not | up |
|------|-------|-----|----|
| Oper | state | not | up |
| Oper | state | not | up |
| Oper | state | not | up |
| Oper | state | not | up |
| Oper | state | not | up |
| Oper | state | not | up |
| Oper | state | not | up |
| Oper | state | not | up |
| Oper | state | not | up |
| Oper | state | not | up |
| Oper | state | not | up |
| Oper | state | not | up |
| Oper | state | not | up |
| Oper | state | not | up |
| Oper | state | not | up |
| Oper | state | not | up |
| Oper | state | not | up |
| Oper | state | not | up |
| Oper | state | not | up |
| Oper | state | not | up |
| Oper | state | not | up |
| Oper | state | not | up |
| Oper | state | not | up |
| Oper | state | not | up |
| Oper | state | not | up |
| Oper | state | not | up |
| Oper | state | not | up |
| Oper | state | not | up |
|      |       |     |    |

•

### show avb streams

To display the AVB stream information, use the show avb streams command.

show avb streams

| Command History | Release              |                                              | Modification                   |                 |
|-----------------|----------------------|----------------------------------------------|--------------------------------|-----------------|
|                 | Cisco IOS XE Fuji    | 16.8.1a                                      | This command                   | was introduced. |
| Command Modes   | Global configuratio  | n mode (#)                                   |                                |                 |
|                 | Example:             |                                              |                                |                 |
|                 | The following is sar | mple output from                             | n the show avb streams command | l:              |
|                 | Device# show avb     | streams                                      |                                |                 |
|                 | Class<br>Rank        | : 91E0.F000.F<br>: A<br>: 1<br>: 6400 Kbit/s | 2                              | Tel/1/1         |
|                 | Interface            |                                              | Time of Last Update            |                 |
|                 |                      |                                              | Tue Apr 26 01:25:40.634        |                 |
|                 | Class<br>Rank        | : 91E0.F000.F                                | 2                              | Tel/1/1         |
|                 | Outgoing Inte        |                                              |                                |                 |
|                 | Interface            | State                                        | Time of Last Update            | Information     |
|                 |                      |                                              | Tue Apr 26 01:25:40.634        |                 |

#### show dot1q-tunnel

To display information about IEEE 802.1Q tunnel ports, use the **show dot1q-tunnel** in EXEC mode.

show dot1q-tunnel [interface interface-id]

**Syntax Description** interface interface-id (Optional) Specifies the interface for which to display IEEE 802.1Q tunneling information. Valid interfaces include physical ports and port channels. None **Command Default** User EXEC **Command Modes** Privileged EXEC **Command History** Release Modification Cisco IOS XE Gibraltar 16.12.1 This command was introduced. Examples The following are examples of output from the show dot1q-tunnel command: Device# show dot1q-tunnel dot1q-tunnel mode LAN Port(s) \_\_\_\_\_ Gi1/0/1 Gi1/0/2 Gi1/0/3 Gi1/0/6 Po2 Device# show dot1q-tunnel interface gigabitethernet1/0/1 dot1q-tunnel mode LAN Port(s) Gi1/0/1

### show etherchannel

To display EtherChannel information for a channel, use the **show etherchannel** command in user EXEC mode.

show etherchannel [{channel-group-number | {detail | port | port-channel | protocol | summary }}]
+ [{detail | load-balance | port | port-channel | protocol | summary}]

| Syntax Description | channel-group-number                                                                                                    | (Optional) Channel group number.<br>The range is 1 to 128.                                         |  |  |  |
|--------------------|----------------------------------------------------------------------------------------------------|----------------------------------------------------------------------------------------------------|--|--|--|
|                    |                                                                                                    |                                                                                                    |  |  |  |
|                    | detail                                                                                                    | (Optional) Displays detailed EtherChannel information.                                             |  |  |  |
|                    | load-balance                                                                                                    | (Optional) Displays the load-balance or frame-distribution scheme among ports in the port channel. |  |  |  |
|                    | port                                                                                                    | (Optional) Displays EtherChannel port information.                                                 |  |  |  |
|                    | port-channel                                                                                                    | (Optional) Displays port-channel information.                                                      |  |  |  |
|                    | protocol                                                                                                    | (Optional) Displays the protocol that is being used in the channel.                                |  |  |  |
|                    | summary                                                                                                    | (Optional) Displays a one-line summary per channel group.                                          |  |  |  |
| Command Modes      | User EXEC                                                                                                    |                                                                                                    |  |  |  |
| Command History    | Release                                                                                                    | Modification                                                                                       |  |  |  |
|                    | Cisco IOS XE Everest 16.5.1a                                                                                                    | This command was introduced.                                                                       |  |  |  |
| Usage Guidelines   | If you do not specify a channel group number,                                                                                                    | all channel groups are displayed.                                                                  |  |  |  |
|                    | In the output, the passive port list field is displayed only for Layer 3 port channels. This field means that the physical port, which is still not up, is configured to be in the channel group (and indirectly is in the only por channel in the channel group). |                                                                                                    |  |  |  |
|                    | This is an example of output from the show etherchannel channel-group-number detail command:                                                                                                    |                                                                                                    |  |  |  |
|                    | Device> <b>show etherchannel 1 detail</b><br>Group state = L2<br>Ports: 2 Maxports = 16<br>Port-channels: 1 Max Port-channels = 16<br>Protocol: LACP                                                                                                    |                                                                                                    |  |  |  |
|                    | Ports in the group:                                                                                                    |                                                                                                    |  |  |  |
|                    | Ports in the group:<br>Port: Gi1/0/1                                                                                                    |                                                                                                    |  |  |  |

Flags: S - Device is sending Slow LACPDUs F - Device is sending fast LACPDU A - Device is in active mode. P - Device is in passive mode. Local information: LACP port Admin Oper Port Port PortFlagsStatePriorityKeyNumberStateGil/0/1SAbndl327680x10x10x1010x3D 32768 Gi1/0/1 SA J∠768 32768 0x1 UXI UXIUI UXU 0x0 0x1 0x0 0x3D Gi1/0/2 A bndl Age of the port in the current state: 01d:20h:06m:04s Port-channels in the group: ------Port-channel: Po1 (Primary Aggregator) Age of the Port-channel = 01d:20h:20m:26s Logical slot/port = 10/1Number of ports = 2HotStandBy port = null Port state = Port-channel Ag-Inuse Protocol = LACP Ports in the Port-channel: Index Load Port EC state No of bits \_\_\_\_\_ 00 Gil/0/1 Active 0 0 00 Gi1/0/2 Active 0 0 Time since last port bundled: 01d:20h:24m:44s Gi1/0/2

This is an example of output from the **show etherchannel** *channel-group-number* **summary** command:

```
Device> show etherchannel 1 summary
Flags: D - down P - in port-channel
     I - stand-alone s - suspended
     H - Hot-standby (LACP only)
     R - Layer3 S - Layer2
     u - unsuitable for bundling
     U - in use f - failed to allocate aggregator
     d - default port
Number of channel-groups in use: 1
Number of aggregators: 1
Group Port-channel Protocol
                         Ports
_____+
    Pol(SU)
               LACP
                         Gi1/0/1(P) Gi1/0/2(P)
1
```

This is an example of output from the **show etherchannel** *channel-group-number* **port-channel** command:

```
Device> show etherchannel 1 port-channel
Port-channels in the group:
------
Port-channel: Pol (Primary Aggregator)
------
Age of the Port-channel = 01d:20h:24m:50s
Logical slot/port = 10/1 Number of ports = 2
Logical slot/port = 10/1 Number of ports = 2
Port state = Port-channel Ag-Inuse
Protocol = LACP
```

Ports in the Port-channel:

 Index Load
 Port EC state
 No of bits

 0
 00
 Gi1/0/1 Active
 0

 0
 00
 Gi1/0/2 Active
 0

Time since last port bundled: 01d:20h:24m:44s Gi1/0/2

This is an example of output from show etherchannel protocol command:

Device# show etherchannel protocol Channel-group listing: -----Group: 1 -----Protocol: LACP Group: 2 -----Protocol: PAgP

### show interfaces rep detail

To display detailed Resilient Ethernet Protocol (REP) configuration and status for all interfaces or a specified interface, including the administrative VLAN, use the **show interfaces rep detail** command in privileged EXEC mode.

show interfaces [interface-id] rep detail

| Syntax Description | <i>interface-id</i> (Optional) Physical interface used to display the port ID.                                                                                                    |                                   |  |  |  |
|--------------------|----------------------------------------------------------------------------------------------------|-----------------------------------|--|--|--|
| Command Modes      | Privileged EXEC                                                                                                    |                                   |  |  |  |
| Command History    | Release                                                                                                    | Modification                      |  |  |  |
|                    | Cisco IOS XE Everest 16.5.1a                                                                                                    | This command was introduced.      |  |  |  |
| Usage Guidelines   | Enter this command on a segment edge port to send STCNs to one or r                                                                                                    | nore segments or to an interface. |  |  |  |
|                    | You can verify your settings by entering the show interfaces rep detail command in privileged EXEC                                                                                                    |                                   |  |  |  |
| Examples           | The following example shows how to display the REP configuration and status for a specified interface;                                                                                                    |                                   |  |  |  |
|                    | Device> enable<br>Device# show interfaces TenGigabitEthernet4/1 rep detail                                                                                                    |                                   |  |  |  |
|                    | TenGigabitEthernet4/1 REP enabled<br>Segment-id: 3 (Primary Edge)<br>PortID: 03010015FA66FF80<br>Preferred flag: No<br>Operational Link Status: TWO_WAY<br>Current Key: 02040015FA66FF804050<br>Port Role: Open<br>Blocked VLAN: <empty><br/>Admin-vlan: 1<br/>Preempt Delay Timer: disabled<br/>Configured Load-balancing Block Port: none<br/>Configured Load-balancing Block VLAN: none<br/>STCN Propagate to: none<br/>LSL PDU rx: 999, tx: 652<br/>HFL PDU rx: 909, tx: 652<br/>HFL PDU rx: 500, tx: 4<br/>BPA (STCN, LSL) TLV rx: 0, tx: 0<br/>BPA (STCN, HFL) TLV rx: 0, tx: 0<br/>EPA-ELECTION TLV rx: 6, tx: 5<br/>EPA-COMMAND TLV rx: 6, tx: 5<br/>EPA-INFO TLV rx: 135, tx: 136</empty> |                                   |  |  |  |

| Related Commands | Command           | Description                                                                |
|------------------|-------------------|----------------------------------------------------------------------------|
|                  | rep admin<br>vlan | Configures a REP administrative VLAN for the REP to transmit HFL messages. |

### show I2protocol-tunnel

To display information about Layer 2 protocol tunnel ports, use the **show l2protocol-tunnel** in EXEC mode. show l2protocol-tunnel [interface interface-id] summary Syntax Description **interface** *interface-id* (Optional) Specifies the interface for which protocol tunneling information appears. Valid interfaces are physical ports and port channels. The port-channel range is 1 to 128. (Optional) Displays only Layer 2 protocol summary information. summary None **Command Default** User EXEC **Command Modes** Privileged EXEC **Command History** Modification Release Cisco IOS XE Gibraltar 16.12.1 This command was introduced. After enabling Layer 2 protocol tunneling on an access or IEEE 802.1Q tunnel port by using the **Usage Guidelines** 12protocol-tunnel interface configuration command, you can configure some or all of these parameters: • Protocol type to be tunneled Shutdown threshold · Drop threshold If you enter the show l2protocol-tunnel interface command, only information about the active ports on which all the parameters are configured appears. If you enter the show l2protocol-tunnel summary command, only information about the active ports on which some or all of the parameters are configured appears. **Examples** This is an example of output from the **show l2protocol-tunnel** command: Device> show 12protocol-tunnel COS for Encapsulated Packets: 5 Drop Threshold for Encapsulated Packets: 0 Protocol Shutdown Drop Encapsulation Decapsulation Drop Port Threshold Threshold Counter Counter Counter \_\_\_\_\_ \_ \_\_\_\_ Gi3/0/3 \_\_\_\_ \_\_\_\_ \_\_\_\_ \_\_\_\_ \_\_\_\_ \_\_\_ \_\_\_\_ \_\_\_\_ \_\_\_\_ \_\_\_\_ \_\_\_\_ \_\_\_ \_\_\_\_ \_\_\_\_ \_\_\_\_ \_\_\_\_ \_\_\_\_ \_\_\_\_ \_\_\_\_ 0 242500 paqp \_\_\_\_ \_\_\_\_ 24268 242640 lacp \_\_\_\_ \_\_\_\_ udld 0 897960

| Gi3/0/4 |      |      |      |        |         |  |
|---------|------|------|------|--------|---------|--|
|         |      |      |      |        |         |  |
|         |      |      |      |        |         |  |
|         | pagp | 1000 |      | 24249  | 242700  |  |
|         | lacp |      |      | 24256  | 242660  |  |
|         | udld |      |      | 0      | 897960  |  |
| Gi6/0/1 | cdp  |      |      | 134482 | 1344820 |  |
|         |      |      |      |        |         |  |
|         |      |      |      |        |         |  |
|         | pagp | 1000 |      | 0      | 242500  |  |
|         | lacp | 500  |      | 0      | 485320  |  |
|         | udld | 300  |      | 44899  | 448980  |  |
| Gi6/0/2 | cdp  |      |      | 134482 | 1344820 |  |
|         |      |      |      |        |         |  |
|         |      |      |      |        |         |  |
|         | pagp |      | 1000 | 0      | 242700  |  |
|         | lacp |      |      | 0      | 485220  |  |
|         | udld | 300  |      | 44899  | 448980  |  |

#### This is an example of output from the show l2protocol-tunnel summary command:

Device> show 12protocol-tunnel summary

COS for Encapsulated Packets: 5 Drop Threshold for Encapsulated Packets: 0

| Port    | Protocol       | Shutdown<br>Threshold<br>(cdp/stp/vtp)<br>(pagp/lacp/udld) | Drop<br>Threshold<br>(cdp/stp/vtp)<br>(pagp/lacp/udld) | Status |
|---------|----------------|------------------------------------------------------------|--------------------------------------------------------|--------|
|         |                |                                                            |                                                        |        |
| Gi3/0/2 | pagp lacp udld | //                                                         | //                                                     | up     |
| Gi4/0/3 | pagp lacp udld | 1000/ 500/                                                 | //                                                     | up     |
| Gi9/0/1 | pagp           | //                                                         | 1000//                                                 | down   |
| Gi9/0/2 | pagp           | //                                                         | 1000//                                                 | down   |

### show lacp

To display Link Aggregation Control Protocol (LACP) channel-group information, use the **show lacp** command in user EXEC mode.

show lacp [channel-group-number] {counters | internal | neighbor | sys-id}

| Syntax Description | channel-group-number                                                                                                    | (Optional) Channel grou                                                            | ıp number.                 |                                                                  |  |
|--------------------|----------------------------------------------------------------------------------------------------|------------------------------------------------------------------------------------|----------------------------|------------------------------------------------------------------|--|
|                    |                                                                                                    | The range is 1 to 128.                                                             |                            |                                                                  |  |
|                    | counters                                                                                                    | Displays traffic informa                                                           | tion.                      |                                                                  |  |
|                    | internal                                                                                                    | Displays internal inform                                                           | nation.                    |                                                                  |  |
|                    | neighbor                                                                                                    | Displays neighbor information.                                                     |                            |                                                                  |  |
|                    | sys-id                                                                                                    |                                                                                    |                            | ng used by LACP. The system identifier d the device MAC address. |  |
| Command Modes      | User EXEC                                                                                                    |                                                                                    |                            |                                                                  |  |
| Command History    | Release                                                                                                    |                                                                                    |                            | Modification                                                     |  |
|                    | Cisco IOS XE Everest 1                                                                                                    | 6.5.1a                                                                             |                            | This command was introduced.                                     |  |
|                    |                                                                                                    |                                                                                    |                            |                                                                  |  |
| Usage Guidelines   | You can enter any <b>show lacp</b> command to display the active channel-group information. To display specific channel information, enter the <b>show lacp</b> command with a channel-group number. |                                                                                    |                            |                                                                  |  |
|                    | If you do not specify a c                                                                                                    | If you do not specify a channel group, information for all channel groups appears. |                            |                                                                  |  |
|                    | You can enter the channel-group-number to specify a channel group for all keywords except sys-id.                                                                                                    |                                                                                    |                            |                                                                  |  |
|                    | This is an example of output from the <b>show lacp counters</b> user EXEC command. The table that follows describes the fields in the display.                                                       |                                                                                    |                            |                                                                  |  |
|                    | Device> show lacp cou                                                                                                    |                                                                                    |                            |                                                                  |  |
|                    | Port Sent Red                                                                                                    |                                                                                    | rker Response<br>Sent Recv | LACPDUS<br>Pkts Err                                              |  |
|                    |                                                                                                    | D 0 0<br>0 0                                                                       | 0 0<br>0 0                 | 0<br>0                                                           |  |
|                    | Table 1: show lacp counters Field Descriptions                                                                                                    |                                                                                    |                            |                                                                  |  |
|                    |                                                                                                    |                                                                                    |                            |                                                                  |  |
|                    | Field                                                                                                    |                                                                                    | Description                |                                                                  |  |
|                    | LACPDUs Sent and Re                                                                                                    | cv                                                                                 | The number port.           | of LACP packets sent and received by a                           |  |

Marker Sent and Recv

The number of LACP marker packets sent and

received by a port.

| Field                         | Description                                                             |
|-------------------------------|-------------------------------------------------------------------------|
| Marker Response Sent and Recv | The number of LACP marker response packets sent and received by a port. |
| LACPDUs Pkts and Err          | The number of unknown and illegal packets received by LACP for a port.  |

This is an example of output from the show lacp internal command:

```
Device> show lacp 1 internal

Flags: S - Device is requesting Slow LACPDUS

F - Device is requesting Fast LACPDUS

A - Device is in Active mode P - Device is in Passive mode

Channel group 1

LACP port Admin Oper Port Port

Port Flags State Priority Key Key Number State

Gi2/0/1 SA bndl 32768 0x3 0x3 0x4 0x3D

Gi2/0/2 SA bndl 32768 0x3 0x3 0x5 0x3D
```

The following table describes the fields in the display:

| Field              | Description                                                                                                    |
|--------------------|----------------------------------------------------------------------------------------------------|
| State              | State of the specific port. These are the allowed values:                                                                                                    |
|                    | • – —Port is in an unknown state.                                                                                                    |
|                    | • <b>bndl</b> —Port is attached to an aggregator and bundled with other ports.                                                                                                    |
|                    | <ul> <li>susp—Port is in a suspended state; it is not<br/>attached to any aggregator.</li> </ul>                                                                                  |
|                    | • <b>hot-sby</b> —Port is in a hot-standby state.                                                                                                    |
|                    | • <b>indiv</b> —Port is incapable of bundling with any other port.                                                                                                    |
|                    | • <b>indep</b> —Port is in an independent state (not bundled but able to handle data traffic. In this case, LACP is not running on the partner port).                             |
|                    | • <b>down</b> —Port is down.                                                                                                    |
| LACP Port Priority | Port priority setting. LACP uses the port priority to<br>put ports in standby mode when there is a hardware<br>limitation that prevents all compatible ports from<br>aggregating. |

#### Table 2: show lacp internal Field Descriptions

| Field       | Description                                                                                                    |
|-------------|----------------------------------------------------------------------------------------------------|
| Admin Key   | Administrative key assigned to this port. LACP<br>automatically generates an administrative key value<br>as a hexadecimal number. The administrative key<br>defines the ability of a port to aggregate with other<br>ports. A port's ability to aggregate with other ports is<br>determined by the port physical characteristics (for<br>example, data rate and duplex capability) and<br>configuration restrictions that you establish. |
| Oper Key    | Runtime operational key that is being used by this port. LACP automatically generates this value as a hexadecimal number.                                                                                                    |
| Port Number | Port number.                                                                                                    |
| Port State  | State variables for the port, encoded as individual bits within a single octet with these meanings:                                                                                                    |
|             | • bit0: LACP_Activity                                                                                                    |
|             | • bit1: LACP_Timeout                                                                                                    |
|             | bit2: Aggregation                                                                                                    |
|             | • bit3: Synchronization                                                                                                    |
|             | • bit4: Collecting                                                                                                    |
|             | • bit5: Distributing                                                                                                    |
|             | • bit6: Defaulted                                                                                                    |
|             | • bit7: Expired                                                                                                    |
|             | <b>Note</b> In the list above, bit7 is the MSB and bit0 is the LSB.                                                                                                    |

This is an example of output from the show lacp neighbor command:

Device> show lacp neighbor Flags: S - Device is sending Slow LACPDUS F - Device is sending Fast LACPDUS A - Device is in Active mode P - Device is in Passive mode Channel group 3 neighbors Partner's information: Partner Partner Partner Partner Port System ID Port Number Age Flags Gi2/0/1 32768,0007.eb49.5e80 0xC 19s SP LACP Partner Partner Partner Port Priority Oper Key Port State 32768 0x3 0x3C

Partner's information:

|                 | Partner                           | Partner            |            | Partner     |
|-----------------|-----------------------------------|--------------------|------------|-------------|
| Port<br>Gi2/0/2 | System ID<br>32768,0007.eb49.5e80 | Port Number<br>OxD | Age<br>15s | Flags<br>SP |
|                 | LACP Partner                      | Partner            | Partner    |             |
|                 | Port Priority                     | Oper Key           | Port Sta   | te          |
|                 | 32768                             | 0x3                | 0x3C       |             |

This is an example of output from the show lacp sys-id command:

Device> **show lacp sys-id** 32765,0002.4b29.3a00

The system identification is made up of the system priority and the system MAC address. The first two bytes are the system priority, and the last six bytes are the globally administered individual MAC address associated to the system.

# show loopdetect

To display the details of all the interfaces where loop-detection guard is enabled, use the **show loopdetect** command in user EXEC or privileged EXEC mode.

| Syntax Description | This command ha                              | as no arguments or    | keywords.                                                  |                           |
|--------------------|----------------------------------------------|-----------------------|------------------------------------------------------------|---------------------------|
| Command Default    | None                                         |                       |                                                            |                           |
| Command Modes      | User EXEC (>)                                |                       |                                                            |                           |
|                    | Privileged EXEC                              | (#)                   |                                                            |                           |
| Command History    | Release                                      |                       | Mo                                                         | dification                |
|                    | Cisco IOS XE A                               | msterdam 17.2.1       | Thi                                                        | s command was introduced. |
|                    | Device# <b>show lo</b>                       | popdetect             | the <b>show loopdetect</b> command<br>e Port-to-Errdisbale | ACTION                    |
|                    | - / - / - /                                  | 5 3<br>               | errdisable Source Port                                     |                           |
|                    | Twe1/0/20 5<br>Twe2/0/3 5<br>Loopdetect is E |                       | errdisable Source Port<br>errdisable Dest Port             | ERRDISABLE<br>ERRDISABLE  |
|                    | The table below d                            | lescribes the signifi | icant fields shown in the disp                             | lay.                      |
|                    | Table 3: show loopdetect Field Descriptions  |                       |                                                            |                           |
|                    | Field                                        | Description           |                                                            |                           |
|                    |                                              |                       | ntarfagas that have loop data                              |                           |

|                    | Description                                                                        |
|--------------------|------------------------------------------------------------------------------------|
| Interface          | Displays the interfaces that have loop-detection guard enabled.                    |
| Interval           | Displays the time interval set to send the loop-detect frames in seconds.          |
| Elapsed-Time       | Displays the time elapsed within the set time interval to send loop-detect frames. |
| Port-to-Errdisbale | Displays the port that is configured to be error-disabled.                         |
| Action             | Displays the action the system will take when it detects a network loop.           |

### show msrp port bandwidth

To display Multiple Stream Reservation Protocol (MSRP) port bandwidth information, use the **show msrp port bandwidth** command.

#### show msrp port bandwidth

| Command History | Release                   | Modification                 |
|-----------------|---------------------------|------------------------------|
|                 | Cisco IOS XE Fuji 16.8.1a | This command was introduced. |

**Command Modes** Global configuration mode (#)

#### Example:

The following is sample output from the show msrp port bandwidth command:

Device# show msrp port bandwidth

| Ethernet    | Capacity | Assi   | gned | Avai   | lable | Res | erved |
|-------------|----------|--------|------|--------|-------|-----|-------|
| Interface   | (Kbit/s) | A      |      | A      |       |     | B     |
| <br>Te1/0/1 | 10000000 | <br>75 | 0    | <br>75 | 75    | 0   | 0     |
| Te1/0/2     | 10000000 | 75     |      | 75     |       | 0   | 1 0   |
| Te1/0/3     | 1000000  | 75     |      | 75     | 75    | 0   | 0     |
| Te1/0/4     | 10000000 | 75     | 0    | 75     | 75    | 0   | 1 0   |
| Te1/0/5     | 10000000 | 75     | 0    | 75     | 75    | 0   | 0     |
| Te1/0/6     | 1000000  | 75     | 0    | 75     | 75    | 0   | 0     |
| Te1/0/8     | 1000000  | 75     |      | 75     | 75    | 0   | 0     |
| Te1/0/9     | 1000000  | 75     | 0    | 75     | 75    | 0   | 0     |
| Te1/0/10    | 1000000  | 75     | 0    | 75     | 75    | 0   | 0     |
| Te1/0/11    | 1000000  | 75     | 0    | 75     | 75    | 0   | 0     |
| Te1/0/12    | 1000000  | 75     | 0    | 75     | 75    | 0   | 0     |
| Te1/0/13    | 1000000  | 75     | 0    | 75     | 75    | 0   | 0     |
| Te1/0/14    | 1000000  | 75     | 0    | 75     | 75    | 0   | 0     |
| Te1/0/15    | 1000000  | 75     | 0    | 75     | 75    | 0   | 0     |
| Te1/0/16    | 1000000  | 75     | 0    | 75     | 75    | 0   | 0     |
| Te1/0/17    | 1000000  | 75     | 0    | 75     | 75    | 0   | 0     |
| Te1/0/18    | 1000000  | 75     | 0    | 75     | 75    | 0   | 0     |
| Te1/0/19    | 1000000  | 75     | 0    | 75     | 75    | 0   | 0     |
| Te1/0/20    | 1000000  | 75     | 0    | 75     | 75    | 0   | 0     |
| Te1/0/21    | 1000000  | 75     | 0    | 75     | 75    | 0   | 0     |
| Te1/0/22    | 1000000  | 75     | 0    | 75     | 75    | 0   | 0     |
| Te1/0/23    | 1000000  | 75     | 0    | 75     | 75    | 0   | 0     |
| Te1/0/24    | 1000000  | 75     | 0    | 75     | 75    | 0   | 0     |
| Gi1/1/1     | 1000000  | 75     | 0    | 75     | 75    | 0   | 0     |
| Gi1/1/2     | 1000000  | 75     | 0    | 75     | 75    | 0   | 0     |
| Gi1/1/3     | 1000000  | 75     | 0    | 75     | 75    | 0   | 0     |
| Gi1/1/4     | 1000000  | 75     | 0    | 75     | 75    | 0   | 0     |
| Te1/1/1     | 1000000  | 75     | 0    | 75     | 75    | 0   | 0     |
| Te1/1/2     | 1000000  | 75     | 0    | 75     | 75    | 0   | 0     |
| Te1/1/3     | 1000000  | 75     | 0    | 75     | 75    | 0   | 0     |
| Te1/1/4     | 1000000  | 75     | 0    | 75     | 75    | 0   | 0     |
| Te1/1/5     | 1000000  | 75     | 0    | 75     | 75    | 0   | 0     |
| Te1/1/6     | 1000000  | 75     | 0    | 75     | 75    | 0   | 0     |
| Te1/1/7     | 1000000  | 75     | 0    | 75     | 75    | 0   | 0     |
| Te1/1/8     | 1000000  | 75     | 0    | 75     | 75    | 0   | 0     |
| Fo1/1/1     | 4000000  | 75     | 0    | 75     | 75    | 0   | 0     |

| Fo1/1/2 | 4000000 | 75   0 | 75   75 | 0   0 |
|---------|---------|--------|---------|-------|
|---------|---------|--------|---------|-------|

### show msrp streams

To display information about the Multiple Stream Reservation Protocol (MSRP) streams, use the **show msrp streams** command.

show msrp streams [ detailed | brief ]

| Syntax Description | detailed                  | Displays detailed MSRP stream information. |  |  |
|--------------------|---------------------------|--------------------------------------------|--|--|
|                    | brief                     | Displays MSRP stream information in brief. |  |  |
| Command History    | Release                   | Modification                               |  |  |
|                    | Cisco IOS XE Fuji 16.8.1a | This command was introduced.               |  |  |

#### **Command Modes** Global configuration mode (#)

#### **Example:**

The following is sample output from the show msrp streams command:

```
Device# show msrp streams
```

```
Stream ID Talker Listener
Advertise Fail Ready ReadyFail AskFail
R | D R | D R | D R | D R | D
yy:yy:yy:yy:yy:0001 1 | 2 0 | 0 1 | 0 0 | 1 1 | 0
zz:zz:zz:zz:zz:0002 1 | 0 0 | 1 1 | 0 0 | 0 0 | 1
```

The following is sample output from the **show msrp streams detailed** command:

```
Device# show msrp streams detailed
```

```
Stream ID:
               0011.0100.0001:1
   Stream Age: 01:57:46 (since Mon Apr 25 23:41:11.413)
   Create Time: Mon Apr 25 23:41:11.413
   Destination Address: 91E0.F000.FE00
   VLAN Identifier: 1
   Data Frame Priority: 3 (Class A)
   MaxFrameSize: 100
   MaxIntervalFrames: 1 frames/125us
   Stream Bandwidth: 6400 Kbit/s
   Rank: 1
   Received Accumulated Latency: 20
   Stream Attributes Table:
   ------
   Interface
              Attr State Direction Type
   _____
    Gi1/0/1
                  Register Talker Advertise
     Attribute Age: 01:57:46 (since Mon Apr 25 23:41:11.413)
    MRP Applicant: Very Anxious Observer, send None
    MRP Registrar: In
     Accumulated Latency: 20
   ____
```

Te1/1/1 Declare Talker Advertise Attribute Age: 00:19:52 (since Tue Apr 26 01:19:05.525) MRP Applicant: Quiet Active, send None MRP Registrar: In Accumulated Latency: 20 \_\_\_\_ Te1/1/1 Register Listener Ready Attribute Age: 00:13:17 (since Tue Apr 26 01:25:40.635) MRP Applicant: Very Anxious Observer, send None MRP Registrar: In \_\_\_\_ Gi1/0/1 Declare Listener Ready Attribute Age: 00:13:17 (since Tue Apr 26 01:25:40.649) MRP Applicant: Quiet Active, send None MRP Registrar: In

The following is sample output from the **show msrp streams brief** command:

Device# show msrp streams brief

Legend: R = Registered, D = Declared.

| Stream ID         | Destination<br>Address | Bandwidth<br>(Kbit/s) | Talkers<br>R   D | Listeners<br>R   D | Fail |
|-------------------|------------------------|-----------------------|------------------|--------------------|------|
|                   |                        |                       |                  |                    |      |
| 0011.0100.0001:1  | 91E0.F000.FE00         | 6400                  | 1   1            | 1   1              | No   |
| 0011.0100.0002:2  | 91E0.F000.FE01         | 6400                  | 1   1            | 1   1              | No   |
| 0011.0100.0003:3  | 91E0.F000.FE02         | 6400                  | 1   1            | 1   1              | No   |
| 0011.0100.0004:4  | 91E0.F000.FE03         | 6400                  | 1   1            | 1   1              | No   |
| 0011.0100.0005:5  | 91E0.F000.FE04         | 6400                  | 1   1            | 1   1              | No   |
| 0011.0100.0006:6  | 91E0.F000.FE05         | 6400                  | 1   1            | 1   1              | No   |
| 0011.0100.0007:7  | 91E0.F000.FE06         | 6400                  | 1   1            | 1   1              | No   |
| 0011.0100.0008:8  | 91E0.F000.FE07         | 6400                  | 1   1            | 1   1              | No   |
| 0011.0100.0009:9  | 91E0.F000.FE08         | 6400                  | 1   1            | 1   1              | No   |
| 0011.0100.000A:10 | 91E0.F000.FE09         | 6400                  | 1   1            | 1   1              | No   |
|                   |                        |                       |                  |                    |      |

# show pagp

To display Port Aggregation Protocol (PAgP) channel-group information, use the **show pagp** command in EXEC mode.

show pagp [channel-group-number] {counters | dual-active | internal | neighbor}

| Syntax Description           | channel-group-nur                                                                                                    | nber (Option                                                                                                    | nal) Channel gr                                                                                                    | oup number.       |                                                                                                    |  |
|------------------------------|----------------------------------------------------------------------------------------------------|----------------------------------------------------------------------------------------------------|----------------------------------------------------------------------------------------------------|-------------------|----------------------------------------------------------------------------------------------------|--|
|                              | The range is 1 to 128.                                                                                                    |                                                                                                    |                                                                                                    |                   |                                                                                                    |  |
|                              | counters                                                                                                    | counters Displays traffic information.                                                                                                    |                                                                                                    | nation.           |                                                                                                    |  |
|                              | dual-active                                                                                                    | Display                                                                                                    | ys the dual-acti                                                                                                    | ve status.        |                                                                                                    |  |
|                              | internal                                                                                                    | Display                                                                                                    | ys internal info                                                                                                    | rmation.          |                                                                                                    |  |
|                              | neighbor                                                                                                    | Display                                                                                                    | ys neighbor inf                                                                                                    | ormation.         |                                                                                                    |  |
| Command Modes                | User EXEC                                                                                                    |                                                                                                    |                                                                                                    |                   |                                                                                                    |  |
|                              | Privileged EXEC                                                                                                    |                                                                                                    |                                                                                                    |                   |                                                                                                    |  |
| Command History              | Release                                                                                                    |                                                                                                    |                                                                                                    |                   | Modification                                                                                              |  |
|                              |                                                                                                    |                                                                                                    |                                                                                                    |                   |                                                                                                    |  |
|                              | nonactive informa                                                                                                    | show pagp of tion, enter th                                                                                                    | command to di<br>e <b>show pagp</b> c                                                                                                    | ommand with a ch  | This command was introd<br>nnel-group information. To displa<br>nnel-group number.                        |  |
|                              | You can enter any                                                                                                    | show pagp of tion, enter the of output fr                                                                                                    | command to di<br>e <b>show pagp</b> c<br>om the <b>show p</b>                                                                                                    | ommand with a ch  | nnel-group information. To displa<br>nnel-group number.                                                   |  |
|                              | You can enter any<br>nonactive informa<br>This is an example<br>Device> show page                                                                                                    | show pagp of<br>tion, enter th<br>e of output fr<br>gp 1 counter<br>formation                                                                                                    | command to di<br>e <b>show pagp</b> c<br>om the <b>show p</b>                                                                                                    | agp 1 counters co | nnel-group information. To displa<br>nnel-group number.                                                   |  |
| Usage Guidelines<br>Examples | You can enter any<br>nonactive informa<br>This is an example<br>Device> <b>show pag</b><br>In:<br>Port Ser<br>Channel group:                                                                                                    | show pagp of<br>tion, enter th<br>e of output fr<br>gp 1 counter<br>formation<br>nt Recv                                                                                                   | command to di<br>e <b>show pagp</b> c<br>om the <b>show p</b><br>o <b>rs</b><br>Flush                                                                               | agp 1 counters co | nnel-group information. To displa<br>nnel-group number.                                                   |  |
|                              | You can enter any<br>nonactive informa<br>This is an example<br>Device> show pac<br>In:<br>Port Ser<br>Channel group:<br>Gi1/0/1 45                                                                                                    | show pagp of<br>tion, enter th<br>e of output fr<br>gp 1 counter<br>formation<br>at Recv<br>42<br>41                                                                                       | command to di<br>e show pagp of<br>om the show p<br>rs<br>Flush<br>Sent Re<br>0 0<br>0 0                                                                            | agp 1 counters co | nnel-group information. To displa<br>nnel-group number.<br>nmand:                                         |  |
|                              | You can enter any<br>nonactive informa<br>This is an example<br>Device> show page<br>In:<br>Port Ser<br>Channel group: 3<br>Gi1/0/1 45<br>Gi1/0/2 45                                                                                                    | show pagp of<br>tion, enter the<br>c of output fr<br>gp 1 counter<br>formation<br>nt Recv<br>41<br>42<br>41<br>c of output fr<br>gp dual-act<br>e detection                                | command to di<br>e show pagp of<br>om the show p<br>ors<br>Flush<br>Sent Re<br>0 0<br>0 0<br>om the show p<br>cive                                                  | agp 1 counters co | nnel-group information. To displa<br>nnel-group number.<br>nmand:                                         |  |
|                              | You can enter any<br>nonactive informa<br>This is an example<br>Device> show page<br>In:<br>Port Ser<br>Channel group: :<br>Gi1/0/1 45<br>Gi1/0/2 45<br>This is an example<br>Device> show page<br>PAgP dual-active<br>PAgP dual-active<br>Channel group 1                                                            | show pagp of<br>tion, enter the<br>c of output fr<br>gp 1 counter<br>formation<br>nt Recv<br>41<br>42<br>41<br>c of output fr<br>gp dual-act<br>e detection                                | command to di<br>e show pagp of<br>om the show p<br>ors<br>Flush<br>Sent Re<br>0 0<br>0 0<br>om the show p<br>cive                                                  | agp 1 counters co | nnel-group information. To displa<br>nnel-group number.<br>nmand:                                         |  |
|                              | You can enter any<br>nonactive informa<br>This is an example<br>Device> show page<br>In:<br>Port Ser<br>Channel group: :<br>Gi1/0/1 45<br>Gi1/0/2 45<br>This is an example<br>Device> show page<br>PAgP dual-active<br>PAgP dual-active<br>Channel group 1<br>Dual-2                                                  | show pagp of<br>tion, enter th<br>e of output fr<br>gp 1 counter<br>formation<br>nt Recv<br>42<br>41<br>e of output fr<br>gp dual-act<br>e detection<br>e version:                         | command to di<br>e show pagp of<br>om the show p<br>rs<br>Flush<br>Sent Re<br>0 0<br>0 0<br>om the show p<br>cive<br>enabled: Ye<br>1.1<br>Partner                  | agp 1 counters co | nnel-group information. To displa<br>innel-group number.<br>nmand:<br>mmand:                              |  |
|                              | You can enter any<br>nonactive informa<br>This is an example<br>Device> show page<br>In:<br>Port Ser<br>Channel group: :<br>Gi1/0/1 45<br>Gi1/0/2 45<br>This is an example<br>Device> show page<br>PAgP dual-active<br>PAgP dual-active<br>PAgP dual-active<br>Channel group 1<br>Dual-i<br>Port Detect<br>Gi1/0/1 No | show page of<br>tion, enter the<br>c of output fr<br>gp 1 counter<br>formation<br>nt Recv<br>42<br>41<br>c of output fr<br>gp dual-act<br>e detection<br>e version:<br>Active<br>t Capable | command to di<br>e show pagp of<br>om the show p<br>rs<br>Flush<br>Sent Re<br>0 0<br>0 0<br>om the show p<br>tive<br>. enabled: Ye<br>1.1<br>Partner<br>Name<br>-p2 | agp 1 counters co | nnel-group information. To displa<br>innel-group number.<br>nmand:<br>mmand:<br>Partner<br>Version<br>N/A |  |

| Device> | show                                                           | v pagp | 1 inter   | nal       |          |          |             |            |         |
|---------|----------------------------------------------------------------|--------|-----------|-----------|----------|----------|-------------|------------|---------|
| Flags:  | s -                                                            | Device | e is sen  | ding Slov | w hello. | C - Devi | lce is in ( | Consistent | state.  |
|         | Α -                                                            | Device | e is in A | Auto mode | e.       |          |             |            |         |
| Timers: | Timers: H - Hello timer is running. Q - Quit timer is running. |        |           |           |          |          |             |            |         |
|         | s -                                                            | Switch | ning time | er is ru  | nning.   | I - Inte | erface time | er is runr | ning.   |
| Channel | grou                                                           | ıp 1   |           |           |          |          |             |            |         |
|         |                                                                |        |           |           | Hello    | Partner  | PAgP        | Learning   | Group   |
| Port    |                                                                | Flags  | State     | Timers    | Interval | Count    | Priority    | Method     | Ifindex |
| Gi1/0/1 |                                                                | SC     | U6/S7     | Н         | 30s      | 1        | 128         | Any        | 16      |
| Gi1/0/2 |                                                                | SC     | U6/S7     | Н         | 30s      | 1        | 128         | Any        | 16      |

#### This is an example of output from the show pagp 1 neighbor command:

Device> show pagp 1 neighbor

Flags: S - Device is sending Slow hello. C - Device is in Consistent state. A - Device is in Auto mode. P - Device learns on physical port.

Channel group 1 neighbors

|         | Partner | Partner        | Partner   |       | Partner | Group |
|---------|---------|----------------|-----------|-------|---------|-------|
| Port    | Name    | Device ID      | Port      | Age   | Flags   | Cap.  |
| Gi1/0/1 | -p2     | 0002.4b29.4600 | Gi01//1   | 9s SC | 10001   |       |
| Gi1/0/2 | -p2     | 0002.4b29.4600 | Gi1/0/2 2 | 4s SC | 10001   |       |

### show platform etherchannel

To display platform-dependent EtherChannel information, use the **show platform etherchannel** command in privileged EXEC mode.

**show platform etherchannel** channel-group-number {**group-mask** | **load-balance mac** src-mac dst-mac [**ip** src-ip dst-ip [**port** src-port dst-port]]} [**switch** switch-number]

| Syntax Description | channel-group-number                                                                                                    |                                                 |                              |  |  |
|--------------------|----------------------------------------------------------------------------------------------------|-------------------------------------------------|------------------------------|--|--|
|                    |                                                                                                    | The range is 1 to 128.                          |                              |  |  |
|                    | group-mask                                                                                                    | Displays EtherChannel group mask.               |                              |  |  |
|                    | load-balance                                                                                                    | Tests EtherChannel load-balance hash algori     | thm.                         |  |  |
|                    | <b>mac</b> src-mac<br>dst-mac                                                                                                | Specifies the source and destination MAC ad     | ldresses.                    |  |  |
|                    | ip src-ip dst-ip                                                                                                    | (Optional) Specifies the source and destination | on IP addresses.             |  |  |
|                    | <b>port</b> src-port<br>dst-port                                                                                             | (Optional) Specifies the source and destination | on layer port numbers.       |  |  |
|                    | switch<br>switch-number                                                                                                    | (Optional) Specifies the stack member.          |                              |  |  |
| Command Modes      | Privileged EXEC                                                                                                    |                                                 |                              |  |  |
| Command History    | Release                                                                                                    |                                                 | Modification                 |  |  |
|                    | Cisco IOS XE Everest                                                                                                    | 16.5.1a                                         | This command was introduced. |  |  |
| Usage Guidelines   | Use this command only when you are working directly with a technical support representative while troubleshooting a problem. |                                                 |                              |  |  |
|                    | Do not use this command unless a technical support representative asks you to do so.                                         |                                                 |                              |  |  |

### show platform hardware fed active vlan ingress

To display if native vlan tagging is enabled or disabled for a particular vlan, use the **show platform hardware fed active vlan ingress** 

show platform hardware fed active vlan vlan ID ingress

#### Syntax Description

| Syntax       | Description                                                                    |
|--------------|--------------------------------------------------------------------------------|
| vlan vlan ID | Specifies the VLAN ID.                                                         |
| ingress      | Specifies Spanning Tree Protocol (STP) state information in ingress direction. |

#### **Command Modes**

**Command History** 

Privileged EXEC mode (#)

| Release                        | Modification                 |
|--------------------------------|------------------------------|
| Cisco IOS XE Gibraltar 16.11.1 | This command was introduced. |

#### Example

The following is sample output from the show platform hardware fed active vlan ingress command:

```
Device# show platform hardware fed active vlan 1 ingress
VLAN STP State in hardware
vlan id is:: 1
```

Interfaces in forwarding state: : Hu1/0/45(Tagged)

flood list: : Hu1/0/45

I

### show platform pm

To display platform-dependent port manager information, use the **show platform pm** command in privileged EXEC mode.

**show platform pm** {**etherchannel** *channel-group-number* **group-mask** | **interface-numbers** | **port-data** *interface-id* | **port-state**}

| Syntax Description | etherchannel channel-group-number<br>group-mask                  | <i>r</i> Displays the EtherChannel group-mask table for the specifi channel group. |  |  |
|--------------------|------------------------------------------------------------------|------------------------------------------------------------------------------------|--|--|
|                    |                                                                  | The range is 1 to 128.                                                             |  |  |
|                    | interface-numbers                                                | Displays interface numbers information.                                            |  |  |
|                    | port-data interface-id                                           | Displays port data information for the specified interface.                        |  |  |
|                    | port-state                                                       | Displays port state information.                                                   |  |  |
| Command Modes      | Privileged EXEC                                                  |                                                                                    |  |  |
| Command History    | Release                                                          | Modification                                                                       |  |  |
|                    | Cisco IOS XE Everest 16.5.1a                                     | This command was introduced.                                                       |  |  |
| Usage Guidelines   | Use this command only when you are wo troubleshooting a problem. | orking directly with your technical support representative while                   |  |  |
|                    |                                                                  | the instrument mean and diversely a set of the set                                 |  |  |

Do not use this command unless your technical support representative asks you to do so.

### show platform software fed switch ptp

To display information about ptp status on the port, use the **show platform software fed switch ptp** command.

show platform software fed switch { switch-number | active | standby } ptp { domain domain-value
| if-id value | test }

| Syntax Description | switch switch-number      | Displays information about the switch. Valid values for <i>switch-number</i> argument are from 0 to 9. |  |  |  |
|--------------------|---------------------------|----------------------------------------------------------------------------------------------------|--|--|--|
|                    | active                    | Displays information about the active instance of the switch.                                          |  |  |  |
|                    | standby                   | Displays information about the standby instance of the switch.                                         |  |  |  |
|                    | domain domain-value       | Displays information about the specified domain.                                                       |  |  |  |
|                    | if-id value               | Displays information about the specified interface.                                                    |  |  |  |
|                    | test                      | Executes ptp test                                                                                      |  |  |  |
| Command History    | Release                   | Modification                                                                                           |  |  |  |
|                    | Cisco IOS XE Fuji 16.8.1a | This command was introduced.                                                                           |  |  |  |
|                    |                           |                                                                                                    |  |  |  |

**Command Modes** Global configuration mode (#)

#### Example:

The following is sample output from the **show platform software fed switch active ptp if-id** 0x20 command:

Device# show platform software fed switch active ptp if-id 0x20

Displaying port data for if\_id 20

```
Port Mac Address 04:6C:9D:4E:3A:9A
Port Clock Identity 04:6C:9D:FF:FE:4E:3A:80
Port number 28
PTP Version 2
domain value 0
dotlas capable: FALSE
sync_recpt_timeout_time_interval 375000000 nanoseconds
sync interval 125000000 nanoseconds
neighbor_rate_ratio 0.000000
neighbor_prop_delay 0 nanoseconds
compute_neighbor_rate_ratio: TRUE
compute_neighbor_prop_delay: TRUE
port enabled: TRUE
ptt port enabled: TRUE
current_log_pdelay_req_interval 0
pdelay req interval 0 nanoseconds
allowed_lost_responses 3
neighbor prop delay threshold 2000 nanoseconds
```

is\_measuring\_delay : FALSE
Port state: : MASTER
sync\_seq\_num 22023
delay\_req\_seq\_num 23857
num sync messages transmitted 0
num sync messages received 0
num followup messages received 0
num pdelay requests transmitted 285695
num pdelay responses transmitted 0
num pdelay responses transmitted 0
num pdelay responses received 0
num pdelay followup responses transmitted 0
num pdelay followup responses received 0

### show ptp brief

To display a brief status of PTP on the interfaces, use the **show ptp brief** command in global configuration mode.

### show ptp brief

**Syntax Description** This command has no aruguments or keywords.

**Command Modes** Privileged EXEC (#)

| Command History | Release                   | Modification                 |
|-----------------|---------------------------|------------------------------|
|                 | Cisco IOS XE Fuji 16.8.1a | This command was introduced. |

#### Examples

The following is a sample output from the **show ptp brief** command:

Device# show ptp brief

| Interface                 | Domain | PTP State |
|---------------------------|--------|-----------|
| FortyGigabitEthernet1/1/1 | 0      | FAULTY    |
| FortyGigabitEthernet1/1/2 | 0      | SLAVE     |
| GigabitEthernet1/1/1      | 0      | FAULTY    |
| GigabitEthernet1/1/2      | 0      | FAULTY    |
| GigabitEthernet1/1/3      | 0      | FAULTY    |
| GigabitEthernet1/1/4      | 0      | FAULTY    |
| TenGigabitEthernet1/0/1   | 0      | FAULTY    |
| TenGigabitEthernet1/0/2   | 0      | FAULTY    |
| TenGigabitEthernet1/0/3   | 0      | MASTER    |
| TenGigabitEthernet1/0/4   | 0      | FAULTY    |
| TenGigabitEthernet1/0/5   | 0      | FAULTY    |
| TenGigabitEthernet1/0/6   | 0      | FAULTY    |
| TenGigabitEthernet1/0/7   | 0      | MASTER    |
| TenGigabitEthernet1/0/8   | 0      | FAULTY    |
| TenGigabitEthernet1/0/9   | 0      | FAULTY    |
| TenGigabitEthernet1/0/10  | 0      | FAULTY    |
| TenGigabitEthernet1/0/11  | 0      | MASTER    |
| TenGigabitEthernet1/0/12  | 0      | FAULTY    |
| TenGigabitEthernet1/0/13  | 0      | FAULTY    |
| TenGigabitEthernet1/0/14  | 0      | FAULTY    |
| TenGigabitEthernet1/0/15  | 0      | FAULTY    |
| TenGigabitEthernet1/0/16  | 0      | FAULTY    |
|                           |        |           |
|                           |        |           |

### Related Commands

| ommands | Command                | Description                            |
|---------|------------------------|----------------------------------------|
|         | show ptp clock         | Displays PTP clock information.        |
|         | show ptp parent        | Displays the parent clock information. |
|         | show ptp port          | Displays the PTP port information.     |
|         | show ptp time-property | Displays the PTP clock time property.  |

I

# show ptp clock

To display PTP clock information, use the show ptp clock command in global configuration mode.

|                    | show ptp clock                                                                                                    |                              |  |  |  |
|--------------------|----------------------------------------------------------------------------------------------------|------------------------------|--|--|--|
| Syntax Description | This command has no aruguments or keywords.                                                                                                    |                              |  |  |  |
| Command Modes      | Privileged EXEC (#)                                                                                                    |                              |  |  |  |
| Command History    | Release                                                                                                    | Modification                 |  |  |  |
|                    | Cisco IOS XE Fuji 16.8.1a                                                                                                    | This command was introduced. |  |  |  |
| Examples           | The following is a sample output from the <b>show ptp</b>                                                                                                    | clock command:               |  |  |  |
|                    | Device# show ptp clock                                                                                                    |                              |  |  |  |
|                    | <pre>PTP CLOCK INFO     PTP Device Type: Boundary clock     PTP Device Profile: IEEE 802/1AS Profile     Clock Identity: 0x4:6C:9D:FF:FE:4F:95:0     Clock Domain: 0     Number of PTP ports: 38     PTP Packet priority: 4     Priority1: 128     Priority2: 128     Clock Quality:         Class: 248         Accuracy: Unknown         Offset (log variance): 16640     Offset From Master(ns): 0     Mean Path Delay(ns): 0     Steps Removed: 3     Local clock time: 00:12:13 UTC Jan 1 1970 </pre> |                              |  |  |  |
| Related Commands   | Command                                                                                                    | Description                  |  |  |  |
|                    |                                                                                                    |                              |  |  |  |

| Command                | Description                                       |
|------------------------|---------------------------------------------------|
| show ptp brief         | Displays a brief status of PTP on the interfaces. |
| show ptp parent        | Displays the parent clock information.            |
| show ptp port          | Displays the PTP port information.                |
| show ptp time-property | Displays the PTP clock time property.             |

# show ptp parent

To display the PTP parent clock information, use the **show ptp parent** command in global configuration mode.

|                    | <pre>show ptp parent This command has no aruguments or keywords.</pre>                       |                              |  |  |  |
|--------------------|----------------------------------------------------------------------------------------------|------------------------------|--|--|--|
| Syntax Description |                                                                                              |                              |  |  |  |
| Command Modes      | Privileged EXEC (#)                                                                          |                              |  |  |  |
| Command History    | Release                                                                                      | Modification                 |  |  |  |
|                    | Cisco IOS XE Fuji 16.8.1a                                                                    | This command was introduced. |  |  |  |
| Examples           | The following is a sample output from the <b>show ptp parent</b> command:                    |                              |  |  |  |
|                    | Device# show ptp parent                                                                      |                              |  |  |  |
|                    | Steps Removed: 3<br>Local clock time: 00:12:13 UTC Jan 1 1970                                |                              |  |  |  |
|                    | This command can be used to view the parent clock information.                               |                              |  |  |  |
|                    | Device#show ptp parent                                                                       |                              |  |  |  |
|                    | PTP PARENT PROPERTIES                                                                        |                              |  |  |  |
|                    | Parent Clock:<br>Parent Clock Identity: 0xB0:7D:47:FF:FE:9E:B6:80                            |                              |  |  |  |
|                    | Parent Port Number: 3                                                                        |                              |  |  |  |
|                    | Observed Parent Offset (log variance): 16640<br>Observed Parent Clock Phase Change Rate: N/A |                              |  |  |  |
|                    | Grandmaster Clock:<br>Grandmaster Clock Identity: 0x4:6C:9D:FF:FE:67:3A:80                   |                              |  |  |  |
|                    | Grandmaster Clock Quality:                                                                   |                              |  |  |  |
|                    | Class: 248<br>Accuracy: Unknown                                                              |                              |  |  |  |
|                    | Offset (log variance): 16640                                                                 |                              |  |  |  |
|                    | Priority1: 0<br>Priority2: 128                                                               |                              |  |  |  |

| Related Commands | Command        | Description                                       |
|------------------|----------------|---------------------------------------------------|
|                  | show ptp brief | Displays a brief status of PTP on the interfaces. |
|                  | show ptp clock | Displays PTP clock information.                   |
|                  | show ptp port  | Displays the PTP port information.                |

I

| Command                | Description                           |
|------------------------|---------------------------------------|
| show ptp time-property | Displays the PTP clock time property. |

# show ptp port

To display the PTP port information, use the **show ptp port** command in global configuration mode.

|                    | show ptp port                                                                                                    |                              |  |  |
|--------------------|----------------------------------------------------------------------------------------------------|------------------------------|--|--|
| Syntax Description | This command has no aruguments or keep                                                                                                    | eywords.                     |  |  |
| Command Modes      |                                                                                                    |                              |  |  |
| Command History    | Release Modification                                                                                                    |                              |  |  |
|                    | Cisco IOS XE Fuji 16.8.1a                                                                                                    | This command was introduced. |  |  |
| Examples           | The following is a sample output from the <b>show ptp port</b> command:                                                                                                    |                              |  |  |
|                    | Device# show ptp port                                                                                                    |                              |  |  |
|                    | <pre>PTP PORT DATASET: FortyGigabitEthernet1/1/1 Port identity: clock identity: 0x4:6C:9D:FF:FE:4E:3A:80 Port identity: port number: 1 PTP version: 2 Port state: FAULTY Delay request interval(log mean): 5 Announce receipt time out: 3 Peer mean path delay(ns): 0 Announce interval(log mean): 1 Sync interval(log mean): 0 Delay Mechanism: End to End Peer delay request interval(log mean): 0 Sync fault limit: 50000000</pre> |                              |  |  |
|                    | PTP PORT DATASET: FortyGigabitEthernet1/1/2<br>Port identity: clock identity: 0x4:6C:9D:FF:FE:4E:3A:80<br>Port identity: port number: 2<br>PTP version: 2<br>Port state: FAULTY<br>Delay request interval(log mean): 5<br>Announce receipt time out: 3<br>Peer mean path delay(ns): 0<br>Announce interval(log mean): 1<br>More-                                                                                                    |                              |  |  |

| Related Commands | Command                | Description                                       |
|------------------|------------------------|---------------------------------------------------|
|                  | show ptp brief         | Displays a brief status of PTP on the interfaces. |
|                  | show ptp clock         | Displays PTP clock information.                   |
|                  | show ptp parent        | Displays the parent clock information.            |
|                  | show ptp time-property | Displays the PTP clock time property.             |

### show rep topology

To display Resilient Ethernet Protocol (REP) topology information for a segment or for all the segments, including the primary and secondary edge ports in the segment, use the **show rep topology** command in privileged EXEC mode.

show rep topology [segment segment-id] [archive] [detail]

| Syntax Description | segment segment-id                                                                             |                                             | (Optional) Specifies the segment for which to display the REP topology information. The <i>segment-id</i> range is from 1 to 1024. |                                                                                                    |  |  |
|--------------------|------------------------------------------------------------------------------------------------|---------------------------------------------|----------------------------------------------------------------------------------------------------|----------------------------------------------------------------------------------------------------|--|--|
|                    | archive                                                                                        | archive                                     |                                                                                                    | (Optional) Displays the previous topology of the segment. This keyword is useful for troubleshooting a link failure. |  |  |
|                    | detail                                                                                         |                                             | (Optio                                                                                                    | onal) Displays detailed REP topology information.                                                                    |  |  |
| Command Modes      | Privileged EXEC                                                                                |                                             |                                                                                                    |                                                                                                    |  |  |
| Command History    | Release                                                                                        |                                             |                                                                                                    | Modification                                                                                                    |  |  |
|                    | Cisco IOS XE E                                                                                 | verest 16.5.1a                              |                                                                                                    | This command was introduced.                                                                                         |  |  |
| Examples           | The following is a                                                                             | a sample outp                               | ut from                                                                                                    | n the <b>show rep topology</b> command:                                                                              |  |  |
|                    | Device# show re                                                                                | p topology                                  |                                                                                                    |                                                                                                    |  |  |
|                    | REP Segment 1<br>BridgeName                                                                    |                                             | -                                                                                                    |                                                                                                    |  |  |
|                    | 10.64.106.63<br>10.64.106.228<br>10.64.106.228<br>10.64.106.67<br>10.64.106.67<br>10.64.106.63 | Te5/4<br>Te3/4<br>Te3/3                     | Pri                                                                                                    | Open<br>Open<br>Open<br>Open<br>Alt<br>Open                                                                          |  |  |
|                    | REP Segment 3<br>BridgeName                                                                    | PortName                                    | -                                                                                                    |                                                                                                    |  |  |
|                    | 10.64.106.63<br>SVT_3400_2<br>SVT_3400_2<br>10.64.106.68<br>10.64.106.68<br>10.64.106.63       | Gi50/1<br>Gi0/3<br>Gi0/4                    | Pri                                                                                                    | Open<br>Open<br>Open<br>Open<br>Alt                                                                                  |  |  |
|                    | The following is a sample output from the <b>show rep topology detail</b> command:             |                                             |                                                                                                    |                                                                                                    |  |  |
|                    | Device# <b>show re</b>                                                                         |                                             |                                                                                                    |                                                                                                    |  |  |
|                    | REP Segment 1<br>10.64.106.63, J<br>Open Port, al<br>Bridge MAC: (                             | 2e5/4 (Prima<br>1 vlans for<br>0005.9b2e.17 | ry Edg<br>wardin                                                                                                    | ge)                                                                                                    |  |  |

Port Number: 010

Port Priority: 000 Neighbor Number: 1 / [-6] 10.64.106.228, Te3/4 (Intermediate) Open Port, all vlans forwarding Bridge MAC: 0005.9b1b.1f20 Port Number: 010 Port Priority: 000 Neighbor Number: 2 / [-5] 10.64.106.228, Te3/3 (Intermediate) Open Port, all vlans forwarding Bridge MAC: 0005.9b1b.1f20 Port Number: 00E Port Priority: 000 Neighbor Number: 3 / [-4] 10.64.106.67, Te4/3 (Intermediate) Open Port, all vlans forwarding Bridge MAC: 0005.9b2e.1800 Port Number: 008 Port Priority: 000 Neighbor Number: 4 / [-3] 10.64.106.67, Te4/4 (Intermediate) Alternate Port, some vlans blocked Bridge MAC: 0005.9b2e.1800 Port Number: 00A Port Priority: 000 Neighbor Number: 5 / [-2] 10.64.106.63, Te4/4 (Secondary Edge) Open Port, all vlans forwarding Bridge MAC: 0005.9b2e.1700 Port Number: 00A Port Priority: 000 Neighbor Number: 6 / [-1]

### show spanning-tree

To display spanning-tree information for the specified spanning-tree instances, use the **show spanning-tree** command in privileged EXEC mode.

show spanning-tree [bridge-group] [{ active | backbonefast | blockedports | bridge [id] | detail |
inconsistentports | instances | interface interface-type interface-number | mst [{ list | configuration
[digest] }] | pathcost method | root | summary [totals] | uplinkfast | vlan vlan-id }]

| Syntax Description | bridge-group                                        | (Optional) Specifies the bridge group number. The range is 1 to 255.                                                                                                    |
|--------------------|-----------------------------------------------------|----------------------------------------------------------------------------------------------------|
|                    | active                                              | (Optional) Displays spanning-tree information on active interfaces only.                                                                                                    |
|                    | backbonefast                                        | (Optional) Displays spanning-tree BackboneFast status.                                                                                                    |
|                    | blockedports                                        | (Optional) Displays blocked port information.                                                                                                    |
|                    | bridge                                              | (Optional) Displays status and configuration of this switch.                                                                                                    |
|                    | detail                                              | (Optional) Shows status and configuration details.                                                                                                    |
|                    | inconsistentports                                   | (Optional) Displays information about inconsistent ports.                                                                                                    |
|                    | instances                                           | (Optional) Displays information about maximum STP instances.                                                                                                    |
|                    | <b>interface</b> interface-type<br>interface-number | (Optional) Specifies the type and number of the interface. Enter each interface designator, using a space to separate it from the one before and the one after. Ranges are not supported. Valid interfaces include physical ports and virtual LANs (VLANs). See the "Usage Guidelines" for valid values. |
|                    | mst                                                 | (Optional) Specifies multiple spanning-tree.                                                                                                    |
|                    | list                                                | (Optional) Specifies a multiple spanning-tree instance list.                                                                                                    |
|                    | configuration digest                                | (Optional) Displays the multiple spanning-tree current region configuration.                                                                                                    |
|                    | pathcost method                                     | (Optional) Displays the default path-cost calculation method that is used.<br>See the "Usage Guidelines" section for the valid values.                                                                                                    |
|                    | root                                                | (Optional) Displays root-switch status and configuration.                                                                                                    |
|                    | summary                                             | (Optional) Specifies a summary of port states.                                                                                                    |
|                    | totals                                              | (Optional) Displays the total lines of the spanning-tree state section.                                                                                                    |
|                    | uplinkfast                                          | (Optional) Displays spanning-tree UplinkFast status.                                                                                                    |
|                    | vlan vlan-id                                        | (Optional) Specifies the VLAN ID. The range is 1 to 4094.                                                                                                    |
|                    |                                                     | If the <i>vlan-id</i> value is omitted, the command applies to the spanning-tree instance for all VLANs.                                                                                                    |
|                    | id                                                  | (Optional) Identifies the spanning tree bridge.                                                                                                    |

|                  | port-channel number                                                                                                    | (Optional) Identifies the Ethernet channel associated with the interfaces.                                                                                                    |  |  |  |  |
|------------------|----------------------------------------------------------------------------------------------------|----------------------------------------------------------------------------------------------------|--|--|--|--|
| Command Modes    | Privileged EXEC (#)                                                                                                    |                                                                                                    |  |  |  |  |
| Command History  | Release                                                                                                    | Modification                                                                                                    |  |  |  |  |
|                  | Cisco IOS XE Everest 16.5.                                                                                                    | .1a This command was introduced.                                                                                                    |  |  |  |  |
| Usage Guidelines |                                                                                                    | ts that are available with the <b>show spanning-tree</b> command vary depending on nd the network modules that are installed and operational.                                                    |  |  |  |  |
|                  | The <b>port-channel</b> <i>number</i> values from 257 to 282 are supported on the Content Switching Module (CSM) and the Firewal Services Module (FWSM) only.                                                                                                    |                                                                                                    |  |  |  |  |
|                  | The <i>interface-number</i> argument designates the module and port number. Valid values for <i>interface-number</i> depend on the specified interface type and the chassis and module that are used. For example, if you specify a Gigabit Ethernet interface and have a 48-port 10/100BASE-T Ethernet module that is installed in a 13-slot chassis, valid values for the module number are from 2 to 13 and valid values for the port number are from 1 to 48. |                                                                                                    |  |  |  |  |
|                  | When checking spanning tree-active states and you have a large number of VLANs, you can enter the <b>show spanning-tree summary total</b> command. You can display the total number of VLANs without having to scroll through the list of VLANs.                                                                                                    |                                                                                                    |  |  |  |  |
|                  | The valid values for keyword <b>pathcoast</b> method are:                                                                                                    |                                                                                                    |  |  |  |  |
|                  | • append: Appends the redirected output to a URL (supporting the append operation).                                                                                                    |                                                                                                    |  |  |  |  |
|                  | • <b>begin</b> : Begins with the matching line.                                                                                                    |                                                                                                    |  |  |  |  |
|                  | • exclude: Excludes matching lines.                                                                                                    |                                                                                                    |  |  |  |  |
|                  | • include: Includes matching lines.                                                                                                    |                                                                                                    |  |  |  |  |
|                  | • redirect: Redirects output to a URL.                                                                                                    |                                                                                                    |  |  |  |  |
|                  | • tee: Copies output to a URL.                                                                                                    |                                                                                                    |  |  |  |  |
|                  | , , , , , , , , , , , , , , , , , , ,                                                                                                    | <b>nning-tree</b> command for a VLAN or an interface the switch router will display<br>the VLAN or interface. The valid spanning-tree port states are listening, learning,<br>led, and loopback. |  |  |  |  |
|                  | =                                                                                                    | 32769<br>5c71.0dfe.8380<br>e is the root<br>2 sec Max Age 20 sec Forward Delay 15 sec                                                                                                    |  |  |  |  |
|                  | Address                                                                                                    | 5c71.0dfe.8380<br>2 sec Max Age 20 sec Forward Delay 15 sec                                                                                                    |  |  |  |  |

| Interface | Role Sta | Cost  | Prio.Nbr | Туре |
|-----------|----------|-------|----------|------|
|           |          |       |          |      |
| Gi1/0/1   | Desg FWI | 20000 | 128.1    | P2p  |
| Gi1/0/18  | Desg FWI | 20000 | 128.18   | P2p  |
| Gi1/0/21  | Desg FWI | 20000 | 128.21   | P2p  |
| Te1/0/25  | Desg FWI | 20000 | 128.25   | P2p  |
| Te1/0/37  | Desg FWI | 2000  | 128.37   | P2p  |
| Te1/0/38  | Desg FWI | 2000  | 128.38   | P2p  |
| Te1/0/45  | Desg FWI | 20000 | 128.45   | P2p  |
| Te1/0/48  | Desg FWI | 20000 | 128.48   | P2p  |

See the table below for definitions of the port states:

Table 4: show spanning-tree vlan Command Port States

| Field | Definition                                                                                                |
|-------|----------------------------------------------------------------------------------------------------|
| BLK   | Blocked is when the port is still sending and listening to BPDU packets but is not forwarding traffic.    |
| DIS   | Disabled is when the port is not sending or listening to BPDU packets and is not forwarding traffic.      |
| FWD   | Forwarding is when the port is sending and listening to BPDU packets and forwarding traffic.              |
| LBK   | Loopback is when the port recieves its own BPDU packet back.                                              |
| LIS   | Listening is when the port spanning tree initially starts to listen for BPDU packets for the root bridge. |
| LRN   | Learning is when the port sets the proposal bit on the BPDU packets it sends out                          |

This example shows how to display a summary of interface information:

```
Device#
show spanning-tree
VLAN0001
 Spanning tree enabled protocol rstp
 Root ID
         Priority 32769
           Address
                    6cb2.ae4a.4fc0
           This bridge is the root
           Hello Time 2 sec Max Age 20 sec Forward Delay 15 sec
 Bridge ID Priority 32769 (priority 32768 sys-id-ext 1)
           Address
                    6cb2.ae4a.4fc0
           Hello Time 2 sec Max Age 20 sec Forward Delay 15 sec
           Aging Time 300 sec
                                 Prio.Nbr Type
Interface
                Role Sts Cost
----- ---- ---- ---- -----
                                                     _____
Fif1/0/17 Desg FWD 2000 128.17 P2p
                                128.19 P2p
               Desg FWD 800
Fif1/0/19
                                128.21
128.23
Fif1/0/21
                 Desg FWD 2000
                                          P2p
                Desg FWD 2000
Fif1/0/23
                                          P2p
             Desg FWD 500
Desg FWD 50
Back BLK 2000
                                128.42
TwoH1/0/42
                                          P2p
Fou1/0/44
                                 128.44 P2p
                                128.185 P2p
Fif2/0/17
               Back BLK 800
                                 128.187
Fif2/0/19
                                          P2p
Fif2/0/21
                 Back BLK 2000
                                  128.189
                                          P2p
               Back BLK 2000
                                 128.191 P2p
Fif2/0/23
               Desg FWD 50
Fou2/0/43
                                128.211 P2p
Fou2/0/44
               Back BLK 50
                                128.212 P2p
               Desg FWD 500
Hu5/0/13
                                 128.685 P2p
```

| Hu5/0/15  | Desg FW | D 500 | 128.687 | P2p |
|-----------|---------|-------|---------|-----|
| Hu5/0/21  | Back BL | к 500 | 128.693 | P2p |
| Hu5/0/23  | Back BL | к 500 | 128.695 | P2p |
| Fou6/0/27 | Back BL | к 50  | 128.867 | P2p |
| Hu6/0/29  | Desg FW | D 200 | 128.869 | P2p |
| Hu6/0/30  | Back BL | К 200 | 128.870 | P2p |

The table below describes the fields that are shown in the example.

Table 5: show spanning-tree Command Output Fields

| Field            | Definition                   |
|------------------|------------------------------|
| Port ID Prio.Nbr | Port ID and priority number. |
| Cost             | Port cost.                   |
| Sts              | Status information.          |

This example shows how to display information about the spanning tree for this bridge only:

Device# show spanning-tree bridge

|          |       |         |     |                | Hello | Max | Fwd |          |
|----------|-------|---------|-----|----------------|-------|-----|-----|----------|
| Vlan     |       | Bri     | dge | ID             | Time  | Age | Dly | Protocol |
|          |       |         |     |                |       |     |     |          |
| VLAN0001 | 32769 | (32768, | 1)  | 5c71.0dfe.8380 | 2     | 20  | 15  | rstp     |

This example shows how to display detailed information about the interface:

```
Device#
show spanning-tree detail
VLAN0001 is executing the rstp compatible Spanning Tree protocol
 Bridge Identifier has priority 32768, sysid 1, address 5c71.0dfe.8380
 Configured hello time 2, max age 20, forward delay 15, transmit hold-count 6
 We are the root of the spanning tree
  Topology change flag not set, detected flag not set
 Number of topology changes 27 last change occurred 4d19h ago
          from TenGigabitEthernet1/0/48
  Times: hold 1, topology change 35, notification 2
         hello 2, max age 20, forward delay 15
  Timers: hello 0, topology change 0, notification 0, aging 300
 Port 1 (GigabitEthernet1/0/1) of VLAN0001 is designated forwarding
  Port path cost 20000, Port priority 128, Port Identifier 128.1.
  Designated root has priority 32769, address 5c71.0dfe.8380
   Designated bridge has priority 32769, address 5c71.0dfe.8380
   Designated port id is 128.1, designated path cost 0
  Timers: message age 0, forward delay 0, hold 0 \,
  Number of transitions to forwarding state: 1
  Link type is point-to-point by default
  BPDU: sent 208695, received 1
 Port 18 (GigabitEthernet1/0/18) of VLAN0001 is designated forwarding
1
1
<<output truncated>>
```

This example shows how to display a summary of port states:

Device#

| show spanning-tree summary     |                  |                 |                       |  |  |
|--------------------------------|------------------|-----------------|-----------------------|--|--|
| Switch is in rapid-pvst mode   |                  |                 |                       |  |  |
| Root bridge for: VLAN0001      |                  |                 |                       |  |  |
| Extended system ID             | is enal          | bled            |                       |  |  |
| Portfast Default               | is dis           | abled           |                       |  |  |
| PortFast BPDU Guard Default    | is disa          | bled            |                       |  |  |
| Portfast BPDU Filter Default   | is disa          | bled            |                       |  |  |
| Loopguard Default              | is disa          | bled            |                       |  |  |
| EtherChannel misconfig guard   | is enabled       |                 |                       |  |  |
| UplinkFast                     | is dis           | abled           |                       |  |  |
| BackboneFast                   | is enal          | bled but inacti | ve in rapid-pvst mode |  |  |
| Configured Pathcost method use | d is long        |                 |                       |  |  |
|                                |                  |                 |                       |  |  |
| Name Blockin                   | g Listening Lear | ning Forwarding | STP Active            |  |  |
| VLAN0001 1                     | 0                | 0 26            | 27                    |  |  |
|                                |                  |                 |                       |  |  |
| 1 vlan 1                       | 0                | 0 26            | 27                    |  |  |

This example shows how to display the total lines of the spanning-tree state section:

```
Device#
show spanning-tree summary total Switch is in rapid-pvst mode
Root bridge for: VLAN0001
Extended system ID
                                 is enabled
Portfast Default
                                 is disabled
PortFast BPDU Guard Default
                                is disabled
                                 is disabled
Portfast BPDU Filter Default
Loopguard Default
                                 is disabled
EtherChannel misconfig guard
                                 is enabled
UplinkFast
                                  is disabled
BackboneFast
                                  is enabled but inactive in rapid-pvst mode
Configured Pathcost method used is long
Name
                   Blocking Listening Learning Forwarding STP Active
1
                                 0
                                         0
                                                  26
1 vlan
                                                           27
```

This example shows how to display information about the spanning tree for a specific VLAN:

```
Device#
show spanning-tree vlan 200
VLAN0001
 Spanning tree enabled protocol rstp
           Priority 32769
Address 5c71.0dfe.8380
 Root ID
           This bridge is the root
           Hello Time 2 sec Max Age 20 sec Forward Delay 15 sec
 Bridge ID Priority
                     32769 (priority 32768 sys-id-ext 1)
           Address
                     5c71.0dfe.8380
           Hello Time 2 sec Max Age 20 sec Forward Delay 15 sec
           Aging Time 300 sec
                Role Sts Cost
                                Prio.Nbr Type
Interface
----- ----- ---- ---- ----- ------
                                                ------
             Desg FWD 20000 128.1 P2p
Gi1/0/1
                                128.18 P2p
Gi1/0/18
               Desg FWD 20000
Gi1/0/21
               Desg FWD 20000
                                 128.21 P2p
Te1/0/25
               Desg FWD 20000
                                 128.25
                                          P2p
Te1/0/37
                 Desg FWD 2000
                                  128.37
                                          P2p
Te1/0/38
                 Desg FWD 2000
                                  128.38
                                          P2p
                Desg FWD 20000
                                 128.45 P2p
Te1/0/45
```

Tel/0/48 Desg FWD 20000 128.48 P2p !

<<output truncated>>

The table below describes the fields that are shown in the example.

Table 6: show spanning-tree vlan Command Output Fields

| Definition                                                                                                    |  |  |  |
|----------------------------------------------------------------------------------------------------|--|--|--|
| Current 802.1w role; valid values are Boun (boundary), Desg (designated), Root, Altn (alternate), and Back (backup).                                                                                                    |  |  |  |
| Spanning-tree states; valid values are BKN* (broken) <sup>1</sup> , BLK (blocking), DWN (down), LTN (listening), LBK (loopback), LRN (learning), and FWD (forwarding).                                                           |  |  |  |
| Port cost.                                                                                                    |  |  |  |
| Port ID that consists of the port priority and the port number.                                                                                                    |  |  |  |
| Status information; valid values are as follows:                                                                                                    |  |  |  |
| • P2p/Shr: The interface is considered as a point-to-point (resp. shared) interface by the spanning tree.                                                                                                    |  |  |  |
| • Edge: PortFast has been configured (either globally using the <b>default</b> command or directly on the interface) and no BPDU has been received.                                                                              |  |  |  |
| • *ROOT_Inc, *LOOP_Inc, *PVID_Inc and *TYPE_Inc: The port is in a broken state (BKN*) for an inconsistency. The port would be (respectively) Root inconsistent, Loopguard inconsistent, PVID inconsistent, or Type inconsistent. |  |  |  |
| • Bound(type): When in MST mode, identifies the boundary ports and specifies the type of the neighbor (STP, RSTP, or PVST).                                                                                                    |  |  |  |
| • Peer(STP): When in PVRST rapid-pvst mode, identifies the port connected to a previous version of the 802.1D bridge.                                                                                                    |  |  |  |
|                                                                                                    |  |  |  |

 $^1\,$  For information on the \*, see the definition for the Status field.

# show spanning-tree mst

To display the information about the Multiple Spanning Tree (MST) protocol, use the **show spanning-tree mst** command in privileged EXEC mode.

show spanning-tree mst [{ configuration [digest] | instance-id-number }] [ interface interface ] [
detail ] [ service instance ]

| Syntax Description | instance-id-number                                                                                                    | range is from 0 to 4094.                                                                                                    |                              |  |  |  |
|--------------------|----------------------------------------------------------------------------------------------------|----------------------------------------------------------------------------------------------------|------------------------------|--|--|--|
|                    | detail                                                                                                    | (Optional) Displays detailed information about the MST protocol.                                                                |                              |  |  |  |
|                    | interface                                                                                                    | (Optional) Displays the information about the interfaces. See the "Usage Guid section for valid number values.                  |                              |  |  |  |
|                    | configuration                                                                                                    | (Optional) Displays information about the region                                                                                | n configuration.             |  |  |  |
|                    | digest                                                                                                    | (Optional) Displays information about the message digest 5 (MD5) algorithm in the current MST configuration identifier (MSTCI). |                              |  |  |  |
|                    | interface                                                                                                    | (Optional) Displays information about the interface type.                                                                       |                              |  |  |  |
| Command Modes      | Privileged EXEC (#)                                                                                                    |                                                                                                    |                              |  |  |  |
| Command History    | Release                                                                                                    |                                                                                                    | Modification                 |  |  |  |
|                    | Cisco IOS XE Evere                                                                                                    | st 16.5.1a                                                                                                    | This command was introduced. |  |  |  |
| Usage Guidelines   | The valid values for the <i>interface</i> argument depend on the specified interface type and the chassis and module that are used. For example, if you specify a Gigabit Ethernet interface and have a 48-port 10/100BASE-T Ethernet module that is installed in a 13-slot chassis, valid values for the module number are from 2 to 13 and valid values for the port number are from 1 to 48.  |                                                                                                    |                              |  |  |  |
|                    | The number of valid values for <b>port-channel</b> <i>number</i> are a maximum of 64 values ranging from 1 to 282. The <b>port-channel</b> <i>number</i> values from 257 to 282 are supported on the Content Switching Module (CSM) and the Firewall Services Module (FWSM) only.                                                                                                    |                                                                                                    |                              |  |  |  |
|                    | The number of valid values for <b>vlan</b> are from 1 to 4094.                                                                                                    |                                                                                                    |                              |  |  |  |
|                    | In the output display of the <b>show spanning-tree mst configuration</b> command, a warning message may be displayed. This message appears if you do not map secondary VLANs to the same instance as the associated primary VLAN. The display includes a list of the secondary VLANs that are not mapped to the same instance as the associated primary VLAN. The warning message is as follows: |                                                                                                    |                              |  |  |  |
|                    | These secondary vlans are not mapped to the same instance as their primary:<br>-> 3                                                                                                    |                                                                                                    |                              |  |  |  |
|                    | In the output display of the <b>show spanning-tree mst configuration digest</b> command, if the output applies to both standard and prestandard bridges at the same time on a per-port basis, two different digests are displayed.                                                                                                    |                                                                                                    |                              |  |  |  |

If you configure a port to transmit prestandard PortFast bridge protocol data units (BPDUs) only, the prestandard flag displays in the **show spanning-tree** commands. The variations of the prestandard flag are as follows:

- Pre-STD (or pre-standard in long format): This flag is displayed if the port is configured to transmit
  prestandard BPDUs and if a prestandard neighbor bridge has been detected on this interface.
- Pre-STD-Cf (or pre-standard (config) in long format): This flag is displayed if the port is configured to transmit prestandard BPDUs but a prestandard BPDU has not been received on the port, the autodetection mechanism has failed, or a misconfiguration, if there is no prestandard neighbor, has occurred.
- Pre-STD-Rx (or prestandard (rcvd) in long format): This flag is displayed when a prestandard BPDU
  has been received on the port, but it has not been configured to send prestandard BPDUs. The port will
  send prestandard BPDUs, but Cisco recommends that you change the port configuration so that the
  interaction with the prestandard neighbor does not rely only on the autodetection mechanism.

If the configuration is not prestandard compliant (for example, a single MST instance has an ID that is greater than or equal to 16,) the prestandard digest is not computed and the following output is displayed:

Device# show spanning-tree mst configuration digest

Name[region1]Revision2Instances configured 3Digest0x3C60DBF24B03EBF09C5922F456D18A03Pre-std DigestN/A, configuration not pre-standard compatible

MST BPDUs include an MSTCI that consists of the region name, region revision, and an MD5 digest of the VLAN-to-instance mapping of the MST configuration.

See the **show spanning-tree mst** command field description table for output descriptions.

#### **Examples**

The following example shows how to display information about the region configuration:

Device# show spanning-tree mst configuration

 Name
 [train]

 Revision
 2702

 Instance
 Vlans mapped

 0
 1-9,11-19,21-29,31-39,41-4094

 1
 10,20,30,40

The following example shows how to display additional MST-protocol values:

Device# show spanning-tree mst 3 detail

```
###### MST03 vlans mapped: 3,3000-3999
Bridge address 0002.172c.f400 priority 32771 (32768 sysid 3)
Root this switch for MST03
GigabitEthernet1/1 of MST03 is boundary forwarding
Port info port id 128.1 priority 128
cost 20000
Designated root address 0002.172c.f400 priority 32771
cost 0
Designated bridge address 0002.172c.f400 priority 32771 port
id 128.1
Timers: message expires in 0 sec, forward delay 0, forward transitions 1
Bpdus (MRecords) sent 4, received 0
FastEthernet4/1 of MST03 is designated forwarding
Port info port id 128.193 priority 128 cost
200000
Designated root address 0002.172c.f400 priority 32771
```

cost 0
Designated bridge address 0002.172c.f400 priority 32771 port id
128.193
Timers: message expires in 0 sec, forward delay 0, forward transitions 1
Bpdus (MRecords) sent 254, received 1
FastEthernet4/2 of MST03 is backup blocking
Port info port id 128.194 priority 128 cost
200000
Designated root address 0002.172c.f400 priority 32771
cost 0
Designated bridge address 0002.172c.f400 priority 32771 port id
128.193
Timers: message expires in 2 sec, forward delay 0, forward transitions 1
Bpdus (MRecords) sent 3, received 252

The following example shows how to display the MD5 digest included in the current MSTCI:

Device# show spanning-tree mst configuration digest

```
Name [mst-config]
Revision 10 Instances configured 25
Digest 0x40D5ECA178C657835C83BBCB16723192
Pre-std Digest 0x27BF112A75B72781ED928D9EC5BB4251
```

#### **Related Commands**

| Command                        | Description                                                                            |
|--------------------------------|----------------------------------------------------------------------------------------|
| spanning-tree mst              | Sets the path cost and port-priority parameters for any MST instance.                  |
| spanning-tree mst forward-time | Sets the forward-delay timer for all the instances on the Cisco 7600 series router.    |
| spanning-tree mst hello-time   | Sets the hello-time delay timer for all the instances on the Cisco 7600 series router. |
| spanning-tree mst max-hops     | Specifies the number of possible hops in the region before a BPDU is discarded.        |

#### show udld

To display UniDirectional Link Detection (UDLD) administrative and operational status for all ports or the specified port, use the **show udld** command in user EXEC mode.

show udld [Auto-Template | Capwap | GigabitEthernet | GroupVI | InternalInterface | Loopback | Null | Port-channel | TenGigabitEthernet | Tunnel | Vlan] interface\_number show udld neighbors

| Syntax Description | Auto-Template      | (Optional) Displays UDLD operational status of the auto-template interface. The range is from 1 to 999.            |
|--------------------|--------------------|----------------------------------------------------------------------------------------------------|
|                    | Сарwар             | (Optional) Displays UDLD operational status of the CAPWAP interface. The range is from 0 to 2147483647.            |
|                    | GigabitEthernet    | (Optional) Displays UDLD operational status of the GigabitEthernet interface. The range is from 0 to 9.            |
|                    | GroupVI            | (Optional) Displays UDLD operational status of the group virtual interface. The range is from 1 to 255.            |
|                    | InternalInterface  | (Optional) Displays UDLD operational status of the internal interface. The range is from 0 to 9.                   |
|                    | Loopback           | (Optional) Displays UDLD operational status of the loopback interface. The range is from 0 to 2147483647.          |
|                    | Null               | (Optional) Displays UDLD operational status of the null interface.                                                 |
|                    | Port-channel       | (Optional) Displays UDLD operational status of the Ethernet channel interfaces.                                    |
|                    |                    | The range is 1 to 128.                                                                                             |
|                    | TenGigabitEthernet | (Optional) Displays UDLD operational status of the Ten Gigabit Ethernet interface. The range is from 0 to 9.       |
|                    | Tunnel             | (Optional) Displays UDLD operational status of the tunnel interface. The range is from 0 to 2147483647.            |
|                    | Vlan               | (Optional) Displays UDLD operational status of the VLAN interface. The range is from 1 to 4095.                    |
|                    | interface-id       | (Optional) ID of the interface and port number. Valid interfaces include physical ports, VLANs, and port channels. |
|                    | neighbors          | (Optional) Displays neighbor information only.                                                                     |

#### **Command Modes**

User EXEC

I

| Command History  | Release                                                                                                    | Modification                                       |  |
|------------------|----------------------------------------------------------------------------------------------------|----------------------------------------------------|--|
|                  | Cisco IOS XE Everest 16.5.1a                                                                                                    | This command was introduced.                       |  |
| Usage Guidelines | If you do not enter an interface ID, administrative and                                                                                                    | operational UDLD status for all interfaces appear. |  |
|                  | This is an example of output from the <b>show udld</b> <i>interface-id</i> command. For this display, UDLD is enabled on both ends of the link, and UDLD detects that the link is bidirectional. The table that follows describes the fields in this display. |                                                    |  |
|                  | Device> <b>show udld gigabitethernet2/0/1</b><br>Interface gi2/0/1                                                                                                    |                                                    |  |
|                  |                                                                                                    |                                                    |  |
|                  | Table 7: show udld Field Descriptions                                                                                                    |                                                    |  |

| Field                                            | Description                                                                                                    |
|--------------------------------------------------|----------------------------------------------------------------------------------------------------|
| Interface                                        | The interface on the local device configured for UDLD.                                                                                                    |
| Port enable administrative configuration setting | How UDLD is configured on the port. If UDLD is<br>enabled or disabled, the port enable configuration<br>setting is the same as the operational enable state.<br>Otherwise, the enable operational setting depends on<br>the global enable setting.                                      |
| Port enable operational state                    | Operational state that shows whether UDLD is actually running on this port.                                                                                                    |
| Current bidirectional state                      | The bidirectional state of the link. An unknown state<br>appears if the link is down or if it is connected to an<br>UDLD-incapable device. A bidirectional state appears<br>if the link is a normal two-way connection to a<br>UDLD-capable device. All other values mean<br>miswiring. |

| Field                     | Description                                                                                                    |
|---------------------------|----------------------------------------------------------------------------------------------------|
| Current operational state | The current phase of the UDLD state machine. For a normal bidirectional link, the state machine is most often in the Advertisement phase.                                                                                                    |
| Message interval          | How often advertisement messages are sent from the local device. Measured in seconds.                                                                                                    |
| Time out interval         | The time period, in seconds, that UDLD waits for<br>echoes from a neighbor device during the detection<br>window.                                                                                                    |
| Entry 1                   | Information from the first cache entry, which contains a copy of echo information received from the neighbor.                                                                                                    |
| Expiration time           | The amount of time in seconds remaining before this cache entry is aged out.                                                                                                    |
| Device ID                 | The neighbor device identification.                                                                                                    |
| Current neighbor state    | The neighbor's current state. If both the local and<br>neighbor devices are running UDLD normally, the<br>neighbor state and local state should be bidirectional.<br>If the link is down or the neighbor is not<br>UDLD-capable, no cache entries appear. |
| Device name               | The device name or the system serial number of the neighbor. The system serial number appears if the device name is not set or is set to the default (Switch).                                                                                            |
| Port ID                   | The neighbor port ID enabled for UDLD.                                                                                                    |
| Neighbor echo 1 device    | The device name of the neighbors' neighbor from which the echo originated.                                                                                                    |
| Neighbor echo 1 port      | The port number ID of the neighbor from which the echo originated.                                                                                                    |
| Message interval          | The rate, in seconds, at which the neighbor is sending advertisement messages.                                                                                                    |
| CDP device name           | The CDP device name or the system serial number.<br>The system serial number appears if the device name<br>is not set or is set to the default (Switch).                                                                                                  |

This is an example of output from the **show udld neighbors** command:

| Device> enable |                     |           |         |               |
|----------------|---------------------|-----------|---------|---------------|
| Device# :      | show udld neighbors |           |         |               |
| Port           | Device Name         | Device ID | Port-ID | OperState     |
|                |                     |           |         |               |
| Gi2/0/1        | Switch-A            | 1         | Gi2/0/1 | Bidirectional |

I

Gi3/0/1 Switch-A 2 Gi3/0/1 Bidirectional

#### show vlan dot1q tag native

To display the status of tagging on the native VLAN use the **show vlan dot1q tag native** command.

#### show vlan dot1q tag native

#### Syntax Description

This command has no arguments or keywords.

Command Modes Privileged EXEC mode (#)

# Command History Release Modification Cisco IOS XE Everest 16.5.1aCisco IOS XE Gibraltar This command was introduced. 16.11.1

#### Example

The following is sample output from the **show vlan dot1q tag native** command:

#### spanning-tree backbonefast

To enable BackboneFast to allow a blocked port on a switch to change immediately to a listening mode, use the **spanning-tree backbonefast** command in global configuration mode. To return to the default setting, use the **no** form of this command.

#### spanning-tree backbonefast no spanning-tree backbonefast

| Syntax Description | This command has no arguments or keywords. |
|--------------------|--------------------------------------------|
|                    |                                            |

**Command Default** BackboneFast is disabled.

Command Modes Global configuration (config)

| Command History | Release                      | Modification                 |
|-----------------|------------------------------|------------------------------|
|                 | Cisco IOS XE Everest 16.5.1a | This command was introduced. |

Usage Guidelines BackboneFast should be enabled on all of the Cisco devices containing an Ethernet switch network module. BackboneFast provides for fast convergence in the network backbone after a spanning-tree topology change. It enables the switch to detect an indirect link failure and to start the spanning-tree reconfiguration sooner than it would under normal spanning-tree rules.

Use the **show spanning-tree** privileged EXEC command to verify your settings.

**Examples** The following example shows how to enable BackboneFast on the device:

Device(config)# spanning-tree backbonefast

| Related Commands | Command            | Description                                         |
|------------------|--------------------|-----------------------------------------------------|
|                  | show spanning-tree | Displays information about the spanning-tree state. |

# spanning-tree bpdufilter

To enable bridge protocol data unit (BPDU) filtering on the interface, use the **spanning-tree bpdufilter** command in interface configuration or template configuration mode. To return to the default settings, use the **no** form of this command.

spanning-tree bpdufilter { enable | disable }
no spanning-tree bpdufilter

|                  | enable                                                                                                    | Enables BPDU filtering on this interface.                                                                                                    |                                                                                                    |
|------------------|----------------------------------------------------------------------------------------------------|----------------------------------------------------------------------------------------------------|----------------------------------------------------------------------------------------------------|
|                  | disable                                                                                                    | Disables BPDU filtering on this interface.                                                                                                    |                                                                                                    |
| Command Default  | The settir                                                                                                    | ng that is already configured when you enter the <b>spanning</b>                                                                                                    | g-tree portfast edge bpdufilter default                                                                                                    |
| Command Modes    | Interface                                                                                                    |                                                                                                    |                                                                                                    |
|                  | Template                                                                                                    | configuration (config-template)                                                                                                    |                                                                                                    |
| Command History  | Release                                                                                                    |                                                                                                    | Modification                                                                                                    |
|                  | Cisco IC                                                                                                    | S XE Everest 16.5.1a                                                                                                    | This command was introduced.                                                                                                    |
| Usage Guidelines | _                                                                                                    |                                                                                                    |                                                                                                    |
|                  | $\triangle$                                                                                                    |                                                                                                    |                                                                                                    |
| Ca               | ution Bec                                                                                                    |                                                                                                    |                                                                                                    |
|                  | inter                                                                                                    | areful when you enter the <b>spanning-tree bpdufilter enab</b><br>face is similar to disabling the spanning tree for this interf<br>might create bridging loops.                                                                                                    |                                                                                                    |
|                  | inter<br>you                                                                                                    | face is similar to disabling the spanning tree for this interf<br>might create bridging loops.<br>the <b>spanning-tree bpdufilter enable</b> command to enable                                                                                                    | face. If you do not use this command correc                                                                                                    |
|                  | inter<br>you<br>Entering<br>configura<br>When con                                                                                | face is similar to disabling the spanning tree for this interf<br>might create bridging loops.<br>the <b>spanning-tree bpdufilter enable</b> command to enable<br>tion.<br>afiguring Layer 2-protocol tunneling on all the service-pro-<br>tree BPDU filtering on the 802.1Q tunnel ports by enterin                                                                                                    | face. If you do not use this command correct<br>BPDU filtering overrides the PortFast<br>ovider edge switches, you must enable                                                                                                    |
|                  | inter<br>you<br>Entering<br>configura<br>When con<br>spanning-<br>commance<br>BPDU fil                                           | face is similar to disabling the spanning tree for this interf<br>might create bridging loops.<br>the <b>spanning-tree bpdufilter enable</b> command to enable<br>tion.<br>afiguring Layer 2-protocol tunneling on all the service-pro-<br>tree BPDU filtering on the 802.1Q tunnel ports by enterin                                                                                                    | face. If you do not use this command correct<br>BPDU filtering overrides the PortFast<br>ovider edge switches, you must enable<br>ng the <b>spanning-tree bpdufilter enable</b><br>s. The configuration is applicable to the                                                                                                    |
|                  | inter<br>you<br>Entering<br>configura<br>When con<br>spanning-<br>command<br>BPDU fil<br>whole int                               | face is similar to disabling the spanning tree for this interf<br>might create bridging loops.<br>the <b>spanning-tree bpdufilter enable</b> command to enable<br>tion.<br>affiguring Layer 2-protocol tunneling on all the service-pro-<br>tree BPDU filtering on the 802.1Q tunnel ports by entering.<br>tering prevents a port from sending and receiving BPDUs                                                                                                    | face. If you do not use this command correct<br>BPDU filtering overrides the PortFast<br>ovider edge switches, you must enable<br>ing the <b>spanning-tree bpdufilter enable</b><br>s. The configuration is applicable to the<br>hree states:                                                                                                    |
|                  | inter<br>you<br>Entering<br>configura<br>When con<br>spanning<br>command<br>BPDU fil<br>whole int<br>• spar                      | face is similar to disabling the spanning tree for this interf<br>might create bridging loops.<br>The <b>spanning-tree bpdufilter enable</b> command to enable<br>tion.<br>Infiguring Layer 2-protocol tunneling on all the service-pro-<br>tree BPDU filtering on the 802.1Q tunnel ports by entering.<br>tering prevents a port from sending and receiving BPDUs<br>erface, whether it is trunking or not. This command has the                                                        | face. If you do not use this command correct<br>BPDU filtering overrides the PortFast<br>ovider edge switches, you must enable<br>ing the <b>spanning-tree bpdufilter enable</b><br>s. The configuration is applicable to the<br>hree states:<br>PDU filtering on the interface.                                                                                     |
|                  | inter<br>you<br>Entering<br>configura<br>When con<br>spanning-<br>command<br>BPDU fil<br>whole int<br>• span<br>• span<br>• no s | face is similar to disabling the spanning tree for this interfinight create bridging loops.<br>the <b>spanning-tree bpdufilter enable</b> command to enable tion.<br>affiguring Layer 2-protocol tunneling on all the service-pro-<br>tree BPDU filtering on the 802.1Q tunnel ports by entering.<br>tering prevents a port from sending and receiving BPDUs<br>erface, whether it is trunking or not. This command has the tering true bpdufilter enable: Unconditionally enables Black | face. If you do not use this command correct<br>BPDU filtering overrides the PortFast<br>ovider edge switches, you must enable<br>ing the <b>spanning-tree bpdufilter enable</b><br>s. The configuration is applicable to the<br>hree states:<br>PDU filtering on the interface.<br>BPDU filtering on the interface.<br>interface if the interface is in operational |

#### **Examples** This example shows how to enable BPDU filtering on this interface:

```
Device(config-if)# spanning-tree bpdufilter enable
Device(config-if)#
```

The following example shows how to enable BPDU filtering on an interface using interface template:

```
Device# configure terminal
Device(config)# template user-template1
Device(config-template)# spanning-tree bpdufilter enable
Device(config-template)# end
```

#### **Related Commands**

| ds | Command                                        | Description                                              |
|----|------------------------------------------------|----------------------------------------------------------|
|    | show spanning-tree                             | Displays information about the spanning-tree state.      |
|    | spanning-tree portfast edge bpdufilter default | Enables BPDU filtering by default on all PortFast ports. |

# spanning-tree bpduguard

To enable bridge protocol data unit (BPDU) guard on the interface, use the **spanning-tree bpduguard** command in interface configuration and template configuration mode. To return to the default settings, use the **no** form of this command.

spanning-tree bpduguard { enable | disable }
no spanning-tree bpduguard

| Syntax Description | enable               | Enables BPDU guard on this interface.                                                                                                 |                                                                                                    |
|--------------------|----------------------|----------------------------------------------------------------------------------------------------|----------------------------------------------------------------------------------------------------|
|                    | disable              | Disables BPDU guard on this interface.                                                                                                |                                                                                                    |
|                    | uisable              | Disables Di DO guard on uns interface.                                                                                                |                                                                                                    |
| Command Modes      | Interface            | configuration (config-if)                                                                                                    |                                                                                                    |
|                    | Template             | configuration (config-template)                                                                                                    |                                                                                                    |
| Command History    | Release              |                                                                                                    | Modification                                                                                                    |
|                    | Cisco IC             | OS XE Everest 16.5.1a                                                                                                    | This command was introduced.                                                                                                    |
| Usage Guidelines   | environm             | ent where the network administrator wants<br>e port still receives a BPDU, it is put in the                                           | s. Typically, this feature is used in a service-provider<br>to prevent an access port from participating in the spanning<br>error-disabled state as a protective measure. This command |
|                    | • spar               | nning-tree bpduguard enable: Uncondition                                                                                              | onally enables BPDU guard on the interface.                                                                                                    |
|                    | • spar               | nning-tree bpduguard disable: Uncondit                                                                                                | ionally disables BPDU guard on the interface.                                                                                                    |
|                    |                      | panning-tree bpduguard: E nables BPD<br>e and if the spanning-tree portfast bpdug                                                     | U guard on the interface if it is in the operational PortFast guard default command is configured.                                                                                     |
| Examples           | This exar            | nple shows how to enable BPDU guard of                                                                                                | n this interface:                                                                                                    |
|                    |                      | config-if)# <b>spanning-tree bpduguard</b><br>config-if)#                                                                             | enable                                                                                                    |
|                    | The follo            | wing example shows how to enable BPDU                                                                                                 | J guard on an interface using interface template:                                                                                                    |
|                    | Device(c<br>Device(c | <pre>configure terminal<br/>config)# template user-template1<br/>config-template)# spanning-tree bpdm<br/>config-template)# end</pre> | uguard enable                                                                                                    |
| Deleted Commende   |                      |                                                                                                    |                                                                                                    |

| Related Commands | Command            | Description                                         |
|------------------|--------------------|-----------------------------------------------------|
|                  | show spanning-tree | Displays information about the spanning-tree state. |

| Command                                       | Description                                          |
|-----------------------------------------------|------------------------------------------------------|
| spanning-tree portfast edge bpduguard default | Enables BPDU guard by default on all PortFast ports. |

Modification

This command was introduced.

#### spanning-tree bridge assurance

To enable bridge assurance on all network ports on the device, use the **spanning-tree bridge assurance** command in global configuration mode. To disable bridge assurance, use the **no** form of this command.

spanning-tree bridge assurance no spanning-tree bridge assurance

Syntax Description This command has no arguments or keywords.

**Command Default** Bridge assurance is enabled.

Command Modes Global configuration (config)

Command History Release

Cisco IOS XE Everest 16.5.1a

**Usage Guidelines** Bridge assurance protects against a unidirectional link failure or other software failure and a device that continues to forward data traffic when it is no longer running the spanning tree algorithm.

Bridge assurance is enabled only on spanning tree network ports that are point-to-point links. Both ends of the link must have bridge assurance enabled. If the device on one side of the link has bridge assurance enabled and the device on the other side either does not support bridge assurance or does not have this feature enabled, the connecting port is blocked.

Disabling bridge assurance causes all configured network ports to behave as normal spanning tree ports.

#### **Examples** This example shows how to enable bridge assurance on all network ports on the switch:

Device(config)#
spanning-tree bridge assurance
Device(config)#

This example shows how to disable bridge assurance on all network ports on the switch:

Device(config)#
no spanning-tree bridge assurance
Device(config)#

 Related Commands
 Command
 Description

 show spanning-tree
 Displays information about the spanning-tree state.

# spanning-tree cost

To set the path cost of the interface for Spanning Tree Protocol (STP) calculations, use the **spanning-tree cost** command in interface configuration or template configuration mode. To revert to the default value, use the **no** form of this command.

spanning-tree cost *cost* no spanning-tree cost

| Syntax Description | <i>cost</i> Path cost. The range is from 1 to 20000000.                                                                                                    |                                              |  |
|--------------------|----------------------------------------------------------------------------------------------------|----------------------------------------------|--|
| Command Modes      | Interface configuration (config-if)                                                                                                    |                                              |  |
|                    | Template configuration (config-template)                                                                                                    |                                              |  |
| Command History    | Release                                                                                                    | Modification                                 |  |
|                    | Cisco IOS XE Everest 16.5.1a                                                                                                    | This command was introduced.                 |  |
| Usage Guidelines   | When you specify a value for the cost argument, higher values indicate higher costs. This range applies regardless of the protocol type specified.                                   |                                              |  |
|                    | If a loop occurs, spanning tree uses the path cost when selecting an A lower path cost represents higher-speed transmission.                                                         | interface to place into the forwarding state |  |
| Examples           | The following example shows how to access an interface and set a spanning tree VLAN associated with that interface:                                                                  | a path cost value of 250 for the             |  |
|                    | Router(config)# <b>interface ethernet 2/0</b><br>Router(config-if)# <b>spanning-tree cost 250</b>                                                                                    |                                              |  |
|                    | The following example shows how to set a path cost value of 250 associated with an interface using an interface template:                                                            | for the spanning tree VLAN                   |  |
|                    | Device# <b>configure terminal</b><br>Device(config)# <b>template user-template1</b><br>Device(config-template)# <b>spanning-tree cost 250</b><br>Device(config-template)# <b>end</b> |                                              |  |

| Related Commands | Command                     | Description                                                                      |
|------------------|-----------------------------|----------------------------------------------------------------------------------|
|                  | show spanning-tree          | Displays spanning-tree information for the specified spanning-tree instances.    |
|                  | spanning-tree port-priority | Sets an interface priority when two bridges tie for position as the root bridge. |

| Command                            | Description                                                                                                    |
|------------------------------------|----------------------------------------------------------------------------------------------------|
| spanning-tree portfast (global)    | Enables PortFast mode, where the interface is immediately put into the forwarding state upon linkup without waiting for the timer to expire. |
| spanning-tree portfast (interface) | Enables PortFast mode, where the interface is immediately put into the forwarding state upon linkup without waiting for the timer to expire. |
| spanning-tree uplinkfast           | Enables the UplinkFast feature.                                                                                                    |
| spanning-tree vlan                 | Configures STP on a per-VLAN basis.                                                                                                    |

# spanning-tree etherchannel guard misconfig

|                    |                                                                                                    | due to a channel misconfiguration is det<br>nd in global configuration mode. To disa     |                                       |
|--------------------|----------------------------------------------------------------------------------------------------|------------------------------------------------------------------------------------------|---------------------------------------|
|                    | spanning-tree etherchannel guard r<br>no spanning-tree etherchannel guar                                                                                                    |                                                                                          |                                       |
| Syntax Description | This command has no arguments or key                                                                                                    | words.                                                                                   |                                       |
| Command Default    | Error messages are displayed.                                                                                                    |                                                                                          |                                       |
| Command Modes      | Global configuration (config)                                                                                                    |                                                                                          |                                       |
| Command History    | Release                                                                                                    |                                                                                          | Modification                          |
|                    | Cisco IOS XE Everest 16.5.1a                                                                                                    |                                                                                          | This command was introduced.          |
| Usage Guidelines   |                                                                                                    | tion Protocol (PAgP) or Link Aggregation<br>ode of the interface is enabled using the cl | · · · · · · · · · · · · · · · · · · · |
|                    | The <b>spanning-tree etherchannel guard misconfig</b> command detects two types of errors: misconfiguration<br>and misconnection errors. A misconfiguration error is an error between the port-channel and an individual<br>port. A misconnection error is an error between a device that is channeling more ports and a device that is no<br>using enough Spanning Tree Protocol (STP) Bridge Protocol Data Units (BPDUs) to detect the error. In this<br>case, the device will only error disable an EtherChannel if the switch is a nonroot device.<br>When an EtherChannel-guard misconfiguration is detected, this error message displays: |                                                                                          |                                       |
|                    |                                                                                                    |                                                                                          |                                       |
|                    | <pre>msgdef(CHNL_MISCFG, SPANTREE, LOG_ of %s %s")</pre>                                                                                                    | CRIT, 0, "Detected loop due to ether                                                     | cchannel misconfiguration             |
|                    | To determine which local ports are involved in the misconfiguration, enter the <b>show interfaces status</b><br><b>err-disabled</b> command. To check the EtherChannel configuration on the remote device, enter the <b>show</b><br><b>etherchannel summary</b> command on the remote device.<br>After you correct the configuration, enter the <b>shutdown</b> and the <b>no shutdown</b> commands on the associat<br>port-channel interface.                                                                                                    |                                                                                          |                                       |
|                    |                                                                                                    |                                                                                          | commands on the associated            |
| Examples           | This example shows how to enable the                                                                                                    | EtherChannel-guard misconfiguration:                                                     |                                       |
|                    | Device(config)# <b>spanning-tree etherchannel guard misconfig</b><br>Device(config)#                                                                                                    |                                                                                          |                                       |
| Related Commands   | Command                                                                                                    | Description                                                                              | ]                                     |
|                    | show etherchannel summary                                                                                                    | Displays the EtherChannel information                                                    | for a channel.                        |

| Command                             | Description                                                                                         |
|-------------------------------------|----------------------------------------------------------------------------------------------------|
| show interfaces status err-disabled | Displays the interface status or a list of interfaces in an error-disabled state on LAN ports only. |
| shutdown                            | Disables an interface.                                                                              |

### spanning-tree extend system-id

To enable the extended-system ID feature on chassis that support 1024 MAC addresses, use the **spanning-tree extend system-id** command in global configuration mode. To disable the extended system identification, use the **no** form of this command.

spanning-tree extend system-id no spanning-tree extend system-id

| Syntax Description | This command has no arguments or keywords.                                                                                                    |                                                     |                              |
|--------------------|----------------------------------------------------------------------------------------------------|-----------------------------------------------------|------------------------------|
| Command Default    | Enabled on systems that do not provide 1024 MAC addresses.                                                                                                    |                                                     |                              |
| Command Modes      | Global configuration (                                                                                                    | config)                                             |                              |
| Command History    | Release                                                                                                    |                                                     | Modification                 |
|                    | Cisco IOS XE Everest                                                                                                    | t 16.5.1a                                           | This command was introduced. |
| Usage Guidelines   | Enabling or disabling the extended-system ID updates the bridge IDs of all active Spanning Tree Protocol (STP) instances, which might change the spanning-tree topology. |                                                     |                              |
| Examples           | This example shows how to enable the extended-system ID:                                                                                                    |                                                     |                              |
|                    | Device(config)# <b>spanning-tree extend system-id</b><br>Device(config)#                                                                                                 |                                                     |                              |
| Related Commands   | Command                                                                                                    | Description                                         |                              |
|                    | show spanning-tree                                                                                                    | Displays information about the spanning-tree state. |                              |

# spanning-tree guard

To enable or disable the guard mode, use the **spanning-tree guard** command in interface configuration and template configuration mode. To return to the default settings, use the **no** form of this command.

spanning-tree guard { loop | root | none }
no spanning-tree guard

| Interfac                    | Enables the loop-guard mode on the interface.<br>Enables root-guard mode on the interface.<br>Sets the guard mode to none.<br>mode is disabled.<br>ce configuration (config-if) |                                                                                                    |
|-----------------------------|----------------------------------------------------------------------------------------------------|----------------------------------------------------------------------------------------------------|
| none<br>Guard 1<br>Interfac | Sets the guard mode to none.                                                                                                    |                                                                                                    |
| Guard 1<br>Interfac         | mode is disabled.                                                                                                    |                                                                                                    |
| Interfac                    |                                                                                                    |                                                                                                    |
|                             | ce configuration (config-if)                                                                                                    |                                                                                                    |
| Templa                      |                                                                                                    |                                                                                                    |
|                             | te configuration (config-template)                                                                                                    |                                                                                                    |
| Releas                      | ;e                                                                                                    | Modification                                                                                                    |
| Cisco                       | IOS XE Everest 16.5.1a                                                                                                    | This command was introduced.                                                                                                    |
| This ex                     | ample shows how to enable root guard:                                                                                                    |                                                                                                    |
|                             |                                                                                                    |                                                                                                    |
| The fol                     | lowing example shows how to enable root guard on an interfac                                                                                                    | e using an interface template:                                                                                                    |
| Device<br>Device            | <pre>(config)# template user-template1 (config-template)# spanning-tree guard root</pre>                                                                                        |                                                                                                    |
|                             | Device<br>The fol<br>Device<br>Device<br>Device                                                                                                    | Device (config-if) # <b>spanning-tree guard root</b><br>Device (config-if) #<br>The following example shows how to enable root guard on an interfac<br>Device# <b>configure terminal</b><br>Device (config) # <b>template user-template1</b><br>Device (config-template) # <b>spanning-tree guard root</b><br>Device (config-template) # <b>end</b> |

| <b>Related Commands</b> | Command                         | Description                                                     |
|-------------------------|---------------------------------|-----------------------------------------------------------------|
|                         | show spanning-tree              | Displays information about the spanning-tree state.             |
|                         | spanning-tree loopguard default | Enables loop guard as a default on all ports of a given bridge. |

# spanning-tree link-type

To configure a link type for a port, use the **spanning-tree link-type** command in the interface configuration and template configuration mode. To return to the default settings, use the **no** form of this command.

spanning-tree link-type { point-to-point | shared }
no spanning-tree link-type

| Syntax Description | point-to-point                                                                                                    | Specifies that the interface is a point-to-point link.                                                               |                                        |
|--------------------|----------------------------------------------------------------------------------------------------|----------------------------------------------------------------------------------------------------|----------------------------------------|
|                    | shared                                                                                                    | Specifies that the interface is a shared medium.                                                                     |                                        |
| Command Default    | Link type is auto                                                                                                    | matically derived from the duplex setting unless you e                                                               | xplicitly configure the link type.     |
| Command Modes      | Interface configu                                                                                                    | uration (config-if)                                                                                                  |                                        |
|                    | Template configu                                                                                                    | uration (config-template)                                                                                            |                                        |
| Command History    | Release                                                                                                    |                                                                                                    | Modification                           |
|                    | Cisco IOS XE E                                                                                                    | Everest 16.5.1a                                                                                                    | This command was introduced.           |
| Usage Guidelines   | Rapid Spanning Tree Protocol Plus (RSTP+) fast transition works only on point-to-point links between two bridges.                                                                                    |                                                                                                    |                                        |
|                    | By default, the switch derives the link type of a port from the duplex mode. A full-duplex port is con as a point-to-point link while a half-duplex configuration is assumed to be on a shared link. |                                                                                                    |                                        |
|                    | If you designate a port as a shared link, RSTP+ fast transition is forbidden, regardless of the duplex set                                                                                           |                                                                                                    | len, regardless of the duplex setting. |
|                    | •                                                                                                    | port (local port) to a remote port through a point-to-po<br>he device negotiates with the remote port and rapidly ch | -                                      |
| Examples           | This example she                                                                                                    | ows how to configure the port as a shared link:                                                                      |                                        |
|                    | Device(config-<br>Device(config-                                                                                                    | <pre>if)# spanning-tree link-type shared if)#</pre>                                                                  |                                        |
|                    | The following ex                                                                                                    | ample shows how to configure the port as a shared link                                                               | using an interface template:           |
|                    | Device(config-                                                                                                    | ure terminal<br># template user-template1<br>template)# spanning-tree link-type shared<br>template)# end             |                                        |

| Related Commands | Command                      | Description                                         |
|------------------|------------------------------|-----------------------------------------------------|
|                  | show spanning-tree interface | Displays information about the spanning-tree state. |

#### spanning-tree loopguard default

To enable loop guard as a default on all ports of a given bridge, use the **spanning-tree loopguard default** command in global configuration mode. To disable loop guard, use the **no** form of this command.

spanning-tree loopguard default no spanning-tree loopguard default

| Syntax Description | This command has no arguments or keywords. |
|--------------------|--------------------------------------------|
|                    |                                            |

**Command Default** Loop guard is disabled.

Command Modes Global configuration (config)

| Command History | Release                      | Modification                 |
|-----------------|------------------------------|------------------------------|
|                 | Cisco IOS XE Everest 16.5.1a | This command was introduced. |

Usage Guidelines Loop guard provides additional security in the bridge network. Loop guard prevents alternate or root ports from becoming the designated port due to a failure that could lead to a unidirectional link.

Loop guard operates only on ports that are considered point to point by the spanning tree.

The individual loop-guard port configuration overrides this command.

#### **Examples** This example shows how to enable loop guard:

Device(config) # spanning-tree loopguard default
Device(config) #

| Related Commands | Command             | Description                                         |
|------------------|---------------------|-----------------------------------------------------|
|                  | show spanning-tree  | Displays information about the spanning-tree state. |
|                  | spanning-tree guard | Enables or disables the guard mode.                 |

### spanning-tree mode

To switch between Per-VLAN Spanning Tree+ (PVST+), Rapid-PVST+, and Multiple Spanning Tree (MST) modes, use the **spanning-tree mode** command in global configuration mode. To return to the default settings, use the **no** form of this command.

spanning-tree mode [{ pvst | mst | rapid-pvst }]
no spanning-tree mode

| Syntax Description | pvst                       | (Optional) P    | VST+ mode.          |                            |                                                                                                    |
|--------------------|----------------------------|-----------------|---------------------|----------------------------|----------------------------------------------------------------------------------------------------|
|                    | mst                        | (Optional) M    | ST mode.            |                            |                                                                                                    |
|                    | rapid-pvst                 | (Optional) Ra   | apid-PVST+ mode.    |                            |                                                                                                    |
| Command Default    | pvst                       |                 |                     |                            |                                                                                                    |
| Command Modes      | Global config              | guration (confi | g)                  |                            |                                                                                                    |
| Command History    | Release                    |                 |                     |                            | Modification                                                                                         |
|                    | Cisco IOS X                | E Everest 16.5  | 5.1a                |                            | This command was introduced.                                                                         |
| Usage Guidelines   |                            |                 |                     |                            |                                                                                                    |
| _                  | MST mo                     | odes. When yo   | u enter the comman  |                            | between PVST+, Rapid-PVST+, and<br>es are stopped for the previous mode<br>sruption of user traffic. |
| Examples           | This example               | e shows how to  | switch to MST mo    | ode:                       |                                                                                                    |
|                    | Device(conf<br>Device(conf |                 | g-tree mode mst     |                            |                                                                                                    |
|                    | This example               | e shows how to  | return to the defau | lt mode (PVST+):           |                                                                                                    |
|                    | Device(conf<br>Device(conf | -               | ning-tree mode      |                            |                                                                                                    |
| Related Commands   | Command                    |                 | Description         |                            |                                                                                                    |
|                    | show spann                 | ing-tree mst    | Displays the infor  | mation about the MST proto | pcol.                                                                                                |

#### spanning-tree mst

To set the priority parameters or configure the device as a root for any Multiple Spanning Tree (MST) instance, use the **spanning-tree mst** command in interface configuration mode. To return to the default settings, use the **no** form of this command.

spanning-tree mst instance-id { priority priority | root { primary | secondary } }
no spanning-tree mst instance-id { { priority priority | root { primary | secondary } } }

| Syntax Description | <b>priority</b> priority | Port priority for an instance. The range is from 0 t | o 61440 in increments of 4096. |
|--------------------|--------------------------|------------------------------------------------------|--------------------------------|
|                    | root                     | Configures the device as a root.                     |                                |
| Command Modes      | Interface configurat     | ion (config-if)                                      |                                |
| Command History    | Release                  |                                                      | Modification                   |
| Commanu Mistory    | nerease                  |                                                      | woullcation                    |

**Examples** This example shows how to set the priority:

Device(config-if)#
spanning-tree mst 0 priority 1
Device(config-if)#

This example shows how to set the device as a primary root:

```
Device(config-if)#
spanning-tree mst 0 root primary
Device(config-if)#
```

| Related Commands | Command                | Description                                      |
|------------------|------------------------|--------------------------------------------------|
|                  | show spanning-tree mst | Displays the information about the MST protocol. |

# spanning-tree mst configuration

To enter MST-configuration submode, use the **spanning-tree mst configuration** command in global configuration mode. To return to the default settings, use the **no** form of this command.

spanning-tree mst configuration no spanning-tree mst configuration

| Syntax Description | This command has no arguments or keywords.                                                                                                    |                                |  |  |  |
|--------------------|----------------------------------------------------------------------------------------------------|--------------------------------|--|--|--|
| Command Default    | The default value for the Multiple Spanning Tree (MST) configuration is the default value for all its parameters:                                                                                                    |                                |  |  |  |
|                    | • No VLANs are mapped to any MST instance (all VLANs are mapped to the Common and Internal Spanning Tree [CIST] instance).                                                                                                    |                                |  |  |  |
|                    | • The region name is an empty string.                                                                                                    |                                |  |  |  |
|                    | • The revision number is 0.                                                                                                    |                                |  |  |  |
| Command Modes      | Global configuration (config)                                                                                                    |                                |  |  |  |
| Command History    | Release                                                                                                    | Modification                   |  |  |  |
|                    | Cisco IOS XE Everest 16.5.1a                                                                                                    | This command was introduced.   |  |  |  |
| Usage Guidelines   | The MST configuration consists of three main parameters:                                                                                                    |                                |  |  |  |
|                    | • Instance VLAN mapping: See the <b>instance</b> command.                                                                                                    |                                |  |  |  |
|                    | • Region name: See the <b>name</b> command (MST configuration submode).                                                                                                    |                                |  |  |  |
|                    | • Configuration revision number: See the <b>revision</b> command.                                                                                                    |                                |  |  |  |
|                    | The <b>abort</b> and <b>exit</b> commands allow you to exit MST configuration submode. The difference between the two commands depends on whether you want to save your changes or not.                                                                                                    |                                |  |  |  |
|                    | The <b>exit</b> command commits all the changes before leaving MST configuration submode. If you do not map secondary VLANs to the same instance as the associated primary VLAN, when you exit MST-configuration submode, a warning message displays and lists the secondary VLANs that are not mapped to the same instance as the associated primary VLAN. The warning message is as follows:                                          |                                |  |  |  |
|                    | These secondary vlans are not mapped to the same instance as their primary: -> 3 $$                                                                                                    |                                |  |  |  |
|                    | The abort command leaves MST-configuration submode without committing any changes.                                                                                                    |                                |  |  |  |
|                    | Changing an MST-configuration submode parameter can cause connectivity loss. To reduce service disruptions, when you enter MST-configuration submode, make changes to a copy of the current MST configuration. When you are done editing the configuration, you can apply all the changes at once by using the exit keyword, or you can exit the submode without committing any change to the configuration by using the abort keyword. |                                |  |  |  |
|                    | In the unlikely event that two users commit a new configuration at exactly a message displays:                                                                                                    | at the same time, this warning |  |  |  |

% MST CFG:Configuration change lost because of concurrent access

**Examples** 

This example shows how to enter MST-configuration submode:

Device(config) # spanning-tree mst configuration
Device(config-mst) #

This example shows how to reset the MST configuration to the default settings:

```
Device(config) # no spanning-tree mst configuration
Device(config) #
```

| Related Commands | Command                | Description                                         |
|------------------|------------------------|-----------------------------------------------------|
|                  | instance               | Maps a VLAN or a set of VLANs to an MST instance.   |
|                  | name (MST)             | Sets the name of an MST region.                     |
|                  | revision               | Sets the revision number for the MST configuration. |
|                  | show spanning-tree mst | Displays the information about the MST protocol.    |

### spanning-tree mst forward-time

show spanning-tree mst

To set the forward-delay timer for all the instances on the device, use the **spanning-tree mst forward-time** command in global configuration mode. To return to the default settings, use the **no** form of this command.

Displays the information about the MST protocol.

spanning-tree mst forward-time seconds no spanning-tree mst forward-time

| Syntax Description | <i>seconds</i> Number of seconds to set the forward-delay timer for all the instances on the device. The is from 4 to 30 seconds. |                               |                              | I the instances on the device. The range |  |
|--------------------|----------------------------------------------------------------------------------------------------|-------------------------------|------------------------------|------------------------------------------|--|
| Command Default    | 15 second                                                                                                    | ls.                           |                              |                                          |  |
| Command Modes      | Global co                                                                                                    | Global configuration (config) |                              |                                          |  |
| Command History    | Release                                                                                                    |                               |                              | Modification                             |  |
|                    | Cisco IO                                                                                                    | S XE Everest 16.5             | 5.1a                         | This command was introduced.             |  |
| Examples           | This exan                                                                                                    | nple shows how to             | set the forward-delay timer: |                                          |  |
|                    | Device(config)# <b>spanning-tree mst forward-time 20</b><br>Device(config)#                                                       |                               |                              |                                          |  |
| Related Commands   | Comman                                                                                                    | d                             | Description                  |                                          |  |

### spanning-tree mst hello-time

To set the hello-time delay timer for all the instances on the device, use the **spanning-tree mst hello-time** command in global configuration mode. To return to the default settings, use the **no** form of this command.

spanning-tree mst hello-time seconds no spanning-tree mst hello-time

| Syntax Description | seconds Number of seco<br>is from 1 to 10 i                                                           | nds to set the hello-time delay timer for all the instan<br>n seconds. | ices on the device. The range |  |
|--------------------|----------------------------------------------------------------------------------------------------|------------------------------------------------------------------------|-------------------------------|--|
| Command Default    | 2 seconds                                                                                             |                                                                        |                               |  |
| Command Modes      | Global configuration (config)                                                                         |                                                                        |                               |  |
| Command History    | Release                                                                                               |                                                                        | Modification                  |  |
|                    | Cisco IOS XE Everest 16.5.1a This command introduced.                                                 |                                                                        |                               |  |
| Usage Guidelines   | If you do not specify the <i>hello-time</i> value, the value is calculated from the network diameter. |                                                                        |                               |  |
| Examples           | This example shows how to set the hello-time delay timer:                                             |                                                                        |                               |  |
|                    | Device(config)# <b>spanning-tree mst hello-time 3</b><br>Device(config)#                              |                                                                        |                               |  |
| Related Commands   | Command                                                                                               | Description                                                            |                               |  |
|                    | show spanning-tree mst                                                                                | Displays the information about the MST protocol.                       |                               |  |

# spanning-tree mst max-age

To set the max-age timer for all the instances on the device, use the **spanning-tree mst max-age** command in global configuration mode. To return to the default settings, use the **no** form of this command.

Displays the information about the MST protocol.

spanning-tree mst max-age seconds no spanning-tree mst max-age

show spanning-tree mst

|                    |                                                                                                    |                               |       | introduced.                   |  |
|--------------------|----------------------------------------------------------------------------------------------------|-------------------------------|-------|-------------------------------|--|
| Command History    | Release<br>Cisco IOS                                                                                                  | S XE Everest 16.              | .5.1a | Modification This command was |  |
| Command Modes      |                                                                                                    | Global configuration (config) |       |                               |  |
| Command Default    | 20 second                                                                                                    |                               | ~ )   |                               |  |
| Syntax Description | seconds Number of seconds to set the max-age timer for all the instances on the device. The range 6 to 40 in seconds. |                               |       |                               |  |

### spanning-tree mst max-hops

To specify the number of possible hops in the region before a bridge protocol data unit (BPDU) is discarded, use the **spanning-tree mst max-hops** command in global configuration mode. To return to the default settings, use the **no** form of this command.

spanning-tree mst max-hops hopnumber no spanning-tree mst max-hops

| Syntax Description | hopnumberNumber of possible hops in the region before a BPDU is discarded. The ran<br>255 hops. |                                                   |                              |  |  |  |
|--------------------|-------------------------------------------------------------------------------------------------|---------------------------------------------------|------------------------------|--|--|--|
| Command Default    | <b>20</b> hops                                                                                  |                                                   |                              |  |  |  |
| Command Modes      | Global config                                                                                   | Global configuration (config)                     |                              |  |  |  |
| Command History    | Release                                                                                         |                                                   | Modification                 |  |  |  |
|                    | Cisco IOS X                                                                                     | E Everest 16.5.1a                                 | This command was introduced. |  |  |  |
| Examples           | This example                                                                                    | e shows how to set the number of possible hops:   |                              |  |  |  |
|                    | Device(conf<br>Device(conf                                                                      | ig)# <b>spanning-tree mst max-hops 25</b><br>ig)# |                              |  |  |  |

| Related Commands | Command                | Description                                      |
|------------------|------------------------|--------------------------------------------------|
|                  | show spanning-tree mst | Displays the information about the MST protocol. |

#### spanning-tree mst pre-standard

To configure a port to transmit only prestandard bridge protocol data units (BPDUs), use the **spanning-tree mst pre-standard** command in interface configuration mode. To return to the default settings, use the **no** form of this command.

spanning-tree mst pre-standard no spanning-tree mst pre-standard

Syntax Description This command has no arguments or keywords.

**Command Default** The default is to automatically detect prestandard neighbors.

**Command Modes** Interface configuration (config-if)

| Command History | Modification                 |                              |
|-----------------|------------------------------|------------------------------|
|                 | Cisco IOS XE Everest 16.5.1a | This command was introduced. |

**Usage Guidelines** Even with the default configuration, the port can receive both prestandard and standard BPDUs.

Prestandard BPDUs are based on the Cisco IOS Multiple Spanning Tree (MST) implementation that was created before the IEEE standard was finalized. Standard BPDUs are based on the finalized IEEE standard.

If you configure a port to transmit prestandard BPDUs only, the prestandard flag displays in the **show spanning-tree** commands. The variations of the prestandard flag are as follows:

- Pre-STD (or pre-standard in long format): This flag displays if the port is configured to transmit prestandard BPDUs and if a prestandard neighbor bridge has been detected on this interface.
- Pre-STD-Cf (or pre-standard (config) in long format): This flag displays if the port is configured to transmit prestandard BPDUs but a prestandard BPDU has not been received on the port, the autodetection mechanism has failed, or a misconfiguration, if there is no prestandard neighbor, has occurred.
- Pre-STD-Rx (or pre-standard (rcvd) in long format): This flag displays when a prestandard BPDU has been received on the port but it has not been configured to send prestandard BPDUs. The port will send prestandard BPDUs, but we recommend that you change the port configuration so that the interaction with the prestandard neighbor does not rely only on the autodetection mechanism.

If the MST configuration is not compatible with the prestandard (if it includes an instance ID greater than 15), only standard MST BPDUs are transmitted, regardless of the STP configuration on the port.

**Examples** This example shows how to configure a port to transmit only prestandard BPDUs:

Router(config-if)# spanning-tree mst pre-standard
Router(config-if)#

I

| Related Commands | Command                | Description                                      |  |
|------------------|------------------------|--------------------------------------------------|--|
|                  | show spanning-tree mst | Displays the information about the MST protocol. |  |

# spanning-tree mst priority

To set the bridge priority for an instance, use the **spanning-tree mst priority** command in global configuration mode. To return to the default setting, use the **no** form of this command.

spanning-tree mst instance priority priority
no spanning-tree mst priority

| Syntax Description | <i>instance</i> Instance identification number; valid values are from 0 to 4094.                                                                                                    |                    |                                                           |              |                              |
|--------------------|----------------------------------------------------------------------------------------------------|--------------------|-----------------------------------------------------------|--------------|------------------------------|
|                    | priority priority                                                                                                    | -                  | s the bridge priority; see the "Usage Guidal information. | delines" sec | tion for valid values and    |
| Command Default    | <i>priority</i> is <b>32768</b>                                                                                                    |                    |                                                           |              |                              |
| Command Modes      | Global configuration                                                                                                    | on (config         | 3)                                                        |              |                              |
| Command History    | Release                                                                                                    |                    |                                                           |              | Modification                 |
|                    | Cisco IOS XE Evo                                                                                                    | erest 16.5.        | .la                                                       |              | This command was introduced. |
| Usage Guidelines   | You can set the bridge priority in increments of 4096 only. When you set the priority, valid values are 0, 4096, 8192, 12288, 16384, 20480, 24576, 28672, 32768, 36864, 40960, 45056, 49152, 53248, 57344, and 61440. |                    |                                                           |              |                              |
|                    | You can set the pri                                                                                                    | ority to <b>0</b>  | to make the switch root.                                  |              |                              |
|                    | You can enter insta                                                                                                    | <i>ince</i> as a s | single instance or a range of instances, fo               | or example,  | 0-3,5,7-9.                   |
| Examples           | This example show                                                                                                    | vs how to          | set the bridge priority:                                  |              |                              |
|                    | Device(config)#<br>Device(config)#                                                                                                    | spanning           | g-tree mst 0 priority 4096                                |              |                              |
| Related Commands   | Command                                                                                                    |                    | Description                                               |              |                              |
|                    | show spanning-t                                                                                                    |                    | Displays the information about the MS'                    | T masta a al |                              |

### spanning-tree mst root

To designate the primary and secondary root switch and set the timer value for an instance, use the **spanning-tree mst root** command in global configuration mode. To return to the default settings, use the **no** form of this command.

spanning-tree mst instance root { primary | secondary } [ diameter diameter [ hello-time seconds
]]

no spanning-tree mst instance root

| Syntax Description | <i>instance</i> Instance identification number. The range is from 0 to 4094.                                                                                  |                                                                                                    |                              |  |  |
|--------------------|----------------------------------------------------------------------------------------------------|----------------------------------------------------------------------------------------------------|------------------------------|--|--|
|                    | primary                                                                                                    | Specifies the high enough priority (low value) to make the root of the spanning-tree instance.                                              |                              |  |  |
|                    | secondary                                                                                                    | Specifies the switch as a secondary root, should                                                                                            | the primary root fail.       |  |  |
|                    | diameter diameter                                                                                                    | <i>diameter</i> (Optional) Specifies the timer values for the root switch that are based on the network diameter. The range is from 1 to 7. |                              |  |  |
|                    | hello-time seconds                                                                                                    | (Optional) Specifies the duration between the generation of configuration messages by the root switch.                                      |                              |  |  |
| Command Default    | The spanning-tree ms                                                                                                    | t root command has no default settings.                                                                                                    |                              |  |  |
| Command Modes      | Global configuration (                                                                                                    | config)                                                                                                    |                              |  |  |
| Command History    | Release                                                                                                    |                                                                                                    | Modification                 |  |  |
|                    | Cisco IOS XE Everes                                                                                                    | t 16.5.1a                                                                                                    | This command was introduced. |  |  |
| Usage Guidelines   | You can enter <i>instance</i>                                                                                                    | as a single instance or a range of instances, for es                                                                                        | xample, 0-3,5,7-9.           |  |  |
|                    | The <b>spanning-tree mst root secondary</b> value is 16384.                                                                                                   |                                                                                                    |                              |  |  |
|                    | The <b>diameter</b> diameter and <b>hello-time</b> seconds keywords and arguments are available for instance 0 only.                                          |                                                                                                    |                              |  |  |
|                    | If you do not specify the                                                                                                    | ne seconds argument, the value for it is calculated                                                                                         | from the network diameter.   |  |  |
| Examples           | This example shows how to designate the primary root switch and timer values for an instance:                                                                 |                                                                                                    |                              |  |  |
|                    | Router(config)# <b>spanning-tree mst 0 root primary diameter 7 hello-time 2</b><br>Router(config)# <b>spanning-tree mst 5 root primary</b><br>Router(config)# |                                                                                                    |                              |  |  |
| Related Commands   | Command                                                                                                    | Description                                                                                                    |                              |  |  |
|                    | show spanning-tree                                                                                                    | <b>nst</b> Displays the information about the MST pro                                                                                       | otocol.                      |  |  |

#### spanning-tree mst simulate pvst global

To enable Per-VLAN Spanning Tree (PVST) simulation globally, enter the spanning-tree mst simulate pvst global command in global configuration mode. To disable PVST simulation globally, enter the no form of this command. spanning-tree mst simulate pvst global no spanning-tree mst simulate pvst global This command has no arguments or keywords. **Syntax Description** PVST simulation is enabled. **Command Default** Global configuration (config) **Command Modes Command History** Modification Release Cisco IOS XE Everest 16.5.1a Support for this command was introduced. PVST simulation is enabled by default so that all interfaces on the device interoperate between Multiple **Usage Guidelines** Spanning Tree (MST) and Rapid Per-VLAN Spanning Tree Plus (PVST+). To prevent an accidental connection to a device that does not run MST as the default Spanning Tree Protocol (STP) mode, you can disable PVST simulation. If you disable PVST simulation, the MST-enabled port moves to the blocking state once it detects it is connected to a Rapid PVST+-enabled port. This port remains in the inconsistent state until the port stops receiving Bridge Protocol Data Units (BPDUs), and then the port resumes the normal STP transition process. To override the global PVST simulation setting for a port, enter the **spanning-tree mst simulate pvst** interface command in the interface command mode. **Examples** This example shows how to prevent the switch from automatically interoperating with a connecting device that is running Rapid PVST+: Device(config)# no spanning-tree mst simulate pvst global Device (config) #

| Related Commands | Command                | Description                                      |
|------------------|------------------------|--------------------------------------------------|
|                  | show spanning-tree mst | Displays the information about the MST protocol. |

# spanning-tree pathcost method

To set the default path-cost calculation method, use the **spanning-tree pathcost method** command in global configuration mode. To return to the default settings, use the **no** form of this command.

spanning-tree pathcost method {long | short }
no spanning-tree pathcost method

| Syntax Description | long                                                                                                    | Specifies t                            | he 32-bit based value   | s for default port-pa  | th costs.      |                              |
|--------------------|----------------------------------------------------------------------------------------------------|----------------------------------------|-------------------------|------------------------|----------------|------------------------------|
|                    | short                                                                                                    | Specifies t                            | he 16-bit based value   | s for default port-pa  | th costs.      |                              |
| Command Default    | short                                                                                                    |                                        |                         |                        |                |                              |
| Command Modes      | Global                                                                                                    | configuratio                           | on (config)             |                        |                |                              |
| Command History    | Releas                                                                                                    | se                                     |                         |                        |                | Modification                 |
|                    | Cisco                                                                                                    | IOS XE Eve                             | erest 16.5.1a           |                        |                | This command was introduced. |
| Usage Guidelines   | The <b>long</b> path-cost calculation method utilizes all 32 bits for path-cost calculation and yields values in the range of 1 through 200,000,000. |                                        |                         |                        |                |                              |
|                    | The sh                                                                                                    | ort path-cos                           | t calculation method (  | (16 bits) yields value | es in the rang | e of 1 through 65535.        |
| Examples           | This ex                                                                                                    | cample show                            | rs how to set the defau | ılt path-cost calculat | tion method t  | o long:                      |
|                    | #) spa                                                                                                    | (config<br>nning-tree<br>(config       | pathcost method l       | ong                    |                |                              |
|                    | This ex                                                                                                    | ample show                             | rs how to set the defau | ilt path-cost calculat | tion method t  | o short:                     |
|                    | #) spa                                                                                                    | config<br><b>nning-tree</b><br>(config | pathcost method s       | hort                   |                |                              |
| Related Commands   | Comm                                                                                                    | and                                    | Description             |                        |                |                              |

| Command            | Description                                         |
|--------------------|-----------------------------------------------------|
| show spanning-tree | Displays information about the spanning-tree state. |

### spanning-tree port-priority

To set an interface priority when two bridges tie for position as the root bridge, use the **spanning-tree port-priority** command in interface configuration and template configuration mode. To revert to the default value, use the **no** form of this command.

spanning-tree port-priority port-priority
no spanning-tree port-priority

| The default port priority is 128.                                                                                                    |                                                                                                    |  |
|----------------------------------------------------------------------------------------------------|----------------------------------------------------------------------------------------------------|--|
| Interface configuration (config-if)                                                                                                    |                                                                                                    |  |
| Template configuration (config-if)                                                                                                    |                                                                                                    |  |
| Release                                                                                                    | Modification                                                                                                    |  |
| Cisco IOS XE Everest 16.5.1a                                                                                                    | This command was introduced.                                                                                                    |  |
| The priority you set breaks the tie between two bridges to be de                                                                                                 | signated as a root bridge.                                                                                                    |  |
| The following example shows how to increase the likelihood that spanning-tree instance 20 is chosen as the root-bridge on interface Ethernet 2/0:                |                                                                                                    |  |
| Device(config)# <b>interface ethernet 2/0</b><br>Device(config-if)# <b>spanning-tree port-priority 20</b><br>Device(config-if)#                                  |                                                                                                    |  |
| The following example shows how increase the likelihood that spanning-tree instance 20 is chosen as the root-bridge on an interface using an interface template: |                                                                                                    |  |
| Device# configure terminal<br>Device(config)# template user-template1<br>Device(config-template)# spanning-tree port-priority<br>Device(config-template)# end    | 20                                                                                                    |  |
|                                                                                                    | Interface configuration (config-if)<br>Template configuration (config-if)<br>Release<br>Cisco IOS XE Everest 16.5.1a<br>The priority you set breaks the tie between two bridges to be de<br>The following example shows how to increase the likelihood that<br>as the root-bridge on interface Ethernet 2/0<br>Device (config) # interface ethernet 2/0<br>Device (config-if) # spanning-tree port-priority 20<br>Device (config-if) #<br>The following example shows how increase the likelihood that<br>as the root-bridge on an interface using an interface template:<br>Device# configure terminal<br>Device(config) # template user-template1<br>Device(config-template) # spanning-tree port-priority |  |

| Related Commands | Command                         | Description                                                                                                    |
|------------------|---------------------------------|----------------------------------------------------------------------------------------------------|
|                  | show spanning-tree              | Displays spanning-tree information for the specified spanning-tree instances.                                                                |
|                  | spanning-tree cost              | Sets the path cost of the interface for STP calculations.                                                                                    |
|                  | spanning-tree portfast (global) | Enables PortFast mode, where the interface is immediately put into the forwarding state upon linkup without waiting for the timer to expire. |

I

| Command                  | Description                         |
|--------------------------|-------------------------------------|
| spanning-tree uplinkfast | Enables the UplinkFast feature.     |
| spanning-tree vlan       | Configures STP on a per-VLAN basis. |

## spanning-tree portfast edge bpdufilter default

|                    | To enable bridge protocol data unit (BPDU) filtering by default on all PortFast ports, use the <b>spanning-tree</b><br><b>portfast edge bpdufilter default</b> command in global configuration mode. To return to the default settings,<br>use the <b>no</b> form of this command. |                                                                                                    |                                                                                                    |  |  |
|--------------------|----------------------------------------------------------------------------------------------------|----------------------------------------------------------------------------------------------------|----------------------------------------------------------------------------------------------------|--|--|
|                    | spanning-tree portfast ed<br>no spanning-tree portfast                                                                                                    |                                                                                                    |                                                                                                    |  |  |
| Syntax Description | This command has no argur                                                                                                    | nents or keywords.                                                                                                    |                                                                                                    |  |  |
| Command Default    | Disabled                                                                                                    |                                                                                                    |                                                                                                    |  |  |
| Command Modes      | Global configuration (configuration                                                                                                    | g)                                                                                                    |                                                                                                    |  |  |
| Command History    | Release                                                                                                    |                                                                                                    | Modification                                                                                                |  |  |
|                    | Cisco IOS XE Everest 16.5                                                                                                    | .1a                                                                                                    | This command was introduced.                                                                                |  |  |
| Usage Guidelines   |                                                                                                    | t edge bpdufilter command enables BPDU filterin ort from sending or receiving any BPDUs.                                                                                                    | g globally on PortFast ports.                                                                               |  |  |
|                    | You can override the effects at the interface level.                                                                                                    | of the <b>portfast edge bpdufilter default</b> command b                                                                                                    | by configuring BPDU filtering                                                                               |  |  |
| •                  |                                                                                                    |                                                                                                    |                                                                                                    |  |  |
| N                  | per-port basis or global<br>operational PortFast sta<br>If a BPDU is received o                                                                                                    | ng BPDU filtering. The feature's functionality is d<br>ily. When enabled globally, BPDU filtering is appli-<br>ate. Ports send a few BPDUs at linkup before they o<br>on an edge port, it immediately loses its operational<br>led locally on a port, BPDU filtering prevents the | ed only on ports that are in an<br>effectively filter outbound BPDUs.<br>PortFast status and BPDU filtering |  |  |
|                    | $\wedge$                                                                                                    |                                                                                                    |                                                                                                    |  |  |
| Cau                | tion Be careful when using                                                                                                    | this command. Using this command incorrectly ca                                                                                                    | n cause bridging loops.                                                                                     |  |  |
| Examples           | This example shows how to                                                                                                    | enable BPDU filtering by default:                                                                                                    |                                                                                                    |  |  |
|                    | Device(config)#<br><b>spanning-tree portfast</b><br>Device(config)#                                                                                                    | edge bpdufilter default                                                                                                    |                                                                                                    |  |  |
| Related Commands   | Command                                                                                                    | Description                                                                                                    |                                                                                                    |  |  |
|                    | show spanning-tree mst                                                                                                    | Displays the information about the MST protocol                                                                                                    |                                                                                                    |  |  |

| Command                  | Description                              |
|--------------------------|------------------------------------------|
| spanning-tree bpdufilter | Enables BPDU filtering on the interface. |

## spanning-tree portfast edge bpduguard default

spanning-tree bpdufilter

|                             | To enable bridge protocol data unit (BPDU) guard by default on all PortFast ports, use the <b>spanning-tree portfast edge bpduguard default</b> command in global configuration mode. To return to the default settings, use the <b>no</b> form of this command. |                                                                         |                                 |  |
|-----------------------------|----------------------------------------------------------------------------------------------------|-------------------------------------------------------------------------|---------------------------------|--|
|                             | spanning-tree portfast ed<br>no spanning-tree portfast                                                                                                    |                                                                         |                                 |  |
| Syntax Description          | This command has no argun                                                                                                    | nents or keywords.                                                      |                                 |  |
| Command Default             | Disabled                                                                                                    |                                                                         |                                 |  |
| Command Modes               | Global configuration (config                                                                                                    | 3)                                                                      |                                 |  |
| Command History             | Release                                                                                                    |                                                                         | Modification                    |  |
|                             | Cisco IOS XE Everest 16.5                                                                                                    | .la                                                                     | This command was introduced.    |  |
| Usage Guidelines<br><br>Cau | e                                                                                                    | this command. You should use this command only v                        |                                 |  |
|                             | stations; otherwise, an a network operation.                                                                                                    | accidental topology loop could cause a data-packet l                    | loop and disrupt the device and |  |
|                             | BPDU guard disables a port enabled and are in an operat                                                                                                    | if it receives a BPDU. BPDU guard is applied only ional PortFast state. | on ports that are PortFast      |  |
| Examples                    | This example shows how to enable BPDU guard by default:                                                                                                    |                                                                         |                                 |  |
|                             | Device(config)#<br><b>spanning-tree portfast 6</b><br>Device(config)#                                                                                                    | edge bpduguard default                                                  |                                 |  |
| Related Commands            | Command                                                                                                    | Description                                                             |                                 |  |
|                             | show spanning-tree mst                                                                                                    | Displays the information about the MST protocol.                        |                                 |  |

Enables BPDU filtering on the interface.

## spanning-tree portfast default

To enable PortFast by default on all access ports, use the spanning-tree portfast {edge | network | normal} default command in global configuration mode. To disable PortFast by default on all access ports, use the no form of this command.

spanning-tree portfast { edge [{ bpdufilter | bpduguard }] | network | normal } default no spanning-tree portfast { edge [{ bpdufilter | bpduguard }] | network | normal } default

| Syntax Description | bpdufilter                                                                                                    | Enables PortFast edge BPDU filter by default on all PortFast edge                                                                                                    | e ports.     |  |  |  |  |
|--------------------|----------------------------------------------------------------------------------------------------|----------------------------------------------------------------------------------------------------|--------------|--|--|--|--|
|                    | bpduguard                                                                                                    | e ports.                                                                                                    |              |  |  |  |  |
|                    | edge                                                                                                    | Enables PortFast edge mode by default on all switch access ports.                                                                                                    |              |  |  |  |  |
|                    | network                                                                                                    | Enables PortFast network mode by default on all switch access po                                                                                                    | rts.         |  |  |  |  |
|                    | normal                                                                                                    | Enables PortFast normal mode by default on all switch access por                                                                                                    | ts.          |  |  |  |  |
| Command Default    | PortFast is dis                                                                                                    | sabled by default on all access ports.                                                                                                    |              |  |  |  |  |
| Command Modes      | Global config                                                                                                    | uration (config)                                                                                                    |              |  |  |  |  |
|                    | Release                                                                                                    |                                                                                                    | Modification |  |  |  |  |
|                    | Cisco IOS XE Everest 16.5.1a This command was introduced.                                                                                                    |                                                                                                    |              |  |  |  |  |
| Usage Guidelines   |                                                                                                    |                                                                                                    |              |  |  |  |  |
|                    | stations;                                                                                                    | Note Be careful when using this command. You should use this command only with interfaces that connect to end stations; otherwise, an accidental topology loop could cause a data-packet loop and disrupt the operation of the router or switch and the network. |              |  |  |  |  |
|                    | An interface with PortFast mode enabled is moved directly to the spanning-tree forwarding state when linkup occurs without waiting for the standard forward-time delay. |                                                                                                    |              |  |  |  |  |
|                    | You can enabl                                                                                                    | You can enable PortFast mode on individual interfaces using the spanning-tree portfast (interface) command.                                                                                                    |              |  |  |  |  |
| Examples           | This example ports:                                                                                                    | This example shows how to enable PortFast edge mode with BPDU Guard by default on all access                                                                                                    |              |  |  |  |  |
|                    | spanning-tre                                                                                                    |                                                                                                    |              |  |  |  |  |

### Related Commands

| S | Command                            | Description                                         |
|---|------------------------------------|-----------------------------------------------------|
|   | show spanning-tree                 | Displays information about the spanning-tree state. |
|   | spanning-tree portfast (interface) | Enables PortFast on a specific interface.           |

## spanning-tree transmit hold-count

To specify the transmit hold count, use the **spanning-tree transmit hold-count** command in global configuration mode. To return to the default settings, use the **no** form of this command.

spanning-tree transmit hold-count value no spanning-tree transmit hold-count

| Syntax Description | <i>value</i> Number of bridge protocol data units (BPDUs) that can be sent before pausing for 1 second. The range is from 1 to 20. |                                         |                                                                                                    |                                    |
|--------------------|----------------------------------------------------------------------------------------------------|-----------------------------------------|----------------------------------------------------------------------------------------------------|------------------------------------|
| Command Default    | value is                                                                                                    | 5 6                                     |                                                                                                    |                                    |
| Command Modes      | Global                                                                                                    | configuration (config                   | )                                                                                                    |                                    |
| Command History    | Releas                                                                                                    | e                                       |                                                                                                    | Modification                       |
|                    | Cisco I                                                                                                    | OS XE Everest 16.5.                     | 1a                                                                                                    | This command was introduced.       |
| Usage Guidelines   | This co                                                                                                    | mmand is supported                      | on all spanning-tree modes.                                                                                                    |                                    |
|                    | The tran                                                                                                    | nsmit hold count dete                   | rmines the number of BPDUs that can be sen                                                                                                  | t before pausing for 1 second.     |
|                    |                                                                                                    |                                         |                                                                                                    |                                    |
| -                  | rap                                                                                                    | oid-Per-VLAN Spann                      | r to a higher value may have a significant imp<br>ing Tree (PVST) mode. Lowering this param<br>nd that you do not change the value from the | eter could slow convergence in som |
|                    | If you c                                                                                                    | hange the value setting                 | ng, enter the show running-config command                                                                                                   | to verify the change.              |
|                    | If you d                                                                                                    | elete the command, u                    | use the show spanning-tree mst command to                                                                                                   | verify the deletion.               |
| Examples           | This exa                                                                                                    | ample shows how to                      | specify the transmit hold count:                                                                                                    |                                    |
|                    |                                                                                                    | (config) <b># spanning</b><br>(config)# | -tree transmit hold-count 8                                                                                                    |                                    |
| Related Commands   | Comma                                                                                                    | Ind                                     | Description                                                                                                    |                                    |
|                    | show 1                                                                                                    | running-config                          | Displays the status and configuration of the                                                                                                | module or Layer 2 VLAN.            |
|                    | show s                                                                                                    | spanning-tree mst                       | Display the information about the MST prot                                                                                                  | ocol.                              |

## spanning-tree uplinkfast

To enable UplinkFast, use the **spanning-tree uplinkfast** command in global configuration mode. To disable UplinkFast, use the **no** form of this command.

spanning-tree uplinkfast [ max-update-rate packets-per-second ]
no spanning-tree uplinkfast [max-update-rate]

| Syntax Description | max-update-rate packets-per-second                                                                                                    | (Optional) Specifies the maximum rate (in packets per second) at which update packets are sent. The range is from 0 to 32000. |  |
|--------------------|----------------------------------------------------------------------------------------------------|----------------------------------------------------------------------------------------------------|--|
| Command Default    | The defaults are as follows:                                                                                                    |                                                                                                    |  |
|                    | • UplinkFast is disabled.                                                                                                    |                                                                                                    |  |
|                    | • packets-per-second is 150 packets                                                                                                    | per second.                                                                                                    |  |
| Command Modes      | Global configuration (config)                                                                                                    |                                                                                                    |  |
| Command History    | Release                                                                                                    | Modification                                                                                                    |  |
|                    | Cisco IOS XE Everest 16.5.1a                                                                                                    | This command was introduced.                                                                                                  |  |
| Usage Guidelines   | Use the <b>spanning-tree uplinkfast max-update-rate</b> command to enable UplinkFast (if it is not already enabled) and change the rate at which update packets are sent. Use the <b>no</b> form of this command to return to the default rate. |                                                                                                    |  |
| Examples           | This example shows how to enable UplinkFast and set the maximum rate to 200 packets per second:                                                                                                    |                                                                                                    |  |
|                    | Device(config)#<br>spanning-tree uplinkfast max-upd                                                                                                    | ate-rate 200                                                                                                    |  |

| Related Commands | Command            | Description                                         |
|------------------|--------------------|-----------------------------------------------------|
|                  | show spanning-tree | Displays information about the spanning-tree state. |

## spanning-tree vlan

To configure Spanning Tree Protocol (STP) on a per-virtual LAN (VLAN) basis, use the **spanning-tree vlan** command in global configuration mode. To return to the default settings, use the **no** form of this command.

spanning-tree vlan vlan-id [{ forward-time seconds | hello-time seconds | max-age seconds | priority
priority | root [{ primary | secondary }] }]

| Syntax Description | vlan id                                                                                                    | VLAN identification number. The range is from 1 to 4094.                                                                                       |  |  |  |
|--------------------|----------------------------------------------------------------------------------------------------|----------------------------------------------------------------------------------------------------|--|--|--|
|                    | forward-time seconds                                                                                                    | (Optional) Sets the STP forward delay time. The range is from 4 to 30 seconds.                                                                 |  |  |  |
|                    | hello-time seconds(Optional) Specifies the duration, in seconds, between the generation of configuration<br>messages by the root switch. The range is from 1 to 10 seconds. |                                                                                                    |  |  |  |
|                    | max-age seconds                                                                                                    | (Optional) Sets the maximum number of seconds the information in a bridge packet data unit (BPDU) is valid. the range is from 6 to 40 seconds. |  |  |  |
|                    | priority priority                                                                                                    | (Optional) Sets the STP bridge priority. the range is from 0 to 65535.                                                                         |  |  |  |
|                    | root primary                                                                                                    | (Optional) Forces this switch to be the root bridge.                                                                                           |  |  |  |
|                    | root secondary                                                                                                    | (Optional) Specifies this switch to act as the root switch should the primary root fail.                                                       |  |  |  |
| Command Default    | <ul> <li>The defaults are:</li> <li>forward-time: 15 seconds</li> </ul>                                                                                                    |                                                                                                    |  |  |  |
|                    | • hello-time: 2 seconds                                                                                                    |                                                                                                    |  |  |  |
|                    | • max-age: 20 seconds                                                                                                    |                                                                                                    |  |  |  |
|                    | • priority: The default with IEEE STP enabled is 32768; the default with STP enabled is 128.                                                                                |                                                                                                    |  |  |  |
|                    | • root : No STP root                                                                                                    |                                                                                                    |  |  |  |
|                    | When you issue the <b>no spanning-tree vlan</b> <i>vlan_id</i> command, the following parameters are reset to their defaults:                                               |                                                                                                    |  |  |  |
|                    | • priority: The default with IEEE STP enabled is 32768; the default with STP enabled is 128.                                                                                |                                                                                                    |  |  |  |
|                    | • hello-time: 2 seconds                                                                                                    |                                                                                                    |  |  |  |
|                    | • forward-time: 15 seconds                                                                                                    |                                                                                                    |  |  |  |
|                    | • max-age: 20 seconds                                                                                                    |                                                                                                    |  |  |  |
| Command Modes      | Global configuration (cc                                                                                                    | onfig)                                                                                                    |  |  |  |

no spanning-tree vlan *vlan-id* [{ forward-time | hello-time | max-age | priority | root }]

|              | Rele                 | ease                                                                  |                                                              |                                                             |                                                       | Modification                                                                                                    |  |  |
|--------------|----------------------|-----------------------------------------------------------------------|--------------------------------------------------------------|-------------------------------------------------------------|-------------------------------------------------------|----------------------------------------------------------------------------------------------------|--|--|
|              | Cise                 | co IOS XE Everes                                                      | st 16.5.1a                                                   |                                                             |                                                       | This command was introduced.                                                                                                    |  |  |
| Usage Guidel | lines                |                                                                       |                                                              |                                                             |                                                       |                                                                                                    |  |  |
|              | Caution              | that all swite<br>tree on some<br>same VLAN                           | ches and bridges<br>e switches and br                        | in the VLAN ha<br>ridges in a VLAN<br>s and bridges wit     | ve spanning tree disabl<br>I and leave it enabled o   | ree vlan <i>vlan-id</i> command, ensure<br>ed. You cannot disable spanning<br>on other switches and bridges in the<br>l have incomplete information about |  |  |
|              |                      | tree is a safe                                                        | eguard against mi                                            | sconfigurations a                                           |                                                       | t is free of physical loops. Spanning<br>ot disable spanning tree in a VLAN<br>N.                                                                         |  |  |
|              | from                 |                                                                       | within the specific                                          |                                                             |                                                       | e protocol data units (BPDUs)<br>has changed and recomputes                                                                                               |  |  |
|              | <b>spar</b><br>prior | nning-tree root p                                                     | rimary comman<br>100 less than the                           | d and the switch                                            | does not become the ro                                | to 8192. If you enter the<br>bot switch, then the bridge<br>he switch still does not become                                                               |  |  |
|              |                      | spanning-tree ro<br>Ild fail, this switch                             |                                                              |                                                             | s switch's bridge prior                               | ity to 16384. If the root switch                                                                                                    |  |  |
|              | Use                  | Use the <b>spanning-tree root</b> commands on backbone switches only. |                                                              |                                                             |                                                       |                                                                                                    |  |  |
|              | and port.<br>using   | misconnection err<br>A misconnection<br>g enough Spannin              | rors. A misconfig<br>n error is an error<br>ng Tree Protocol | guration error is a<br>between a switch<br>(STP) Bridge Pro | in error between the po<br>in that is channeling more | es of errors: misconfiguration<br>rt-channel and an individual<br>re ports and a switch that is not<br>DUs) to detect the error. In this<br>root switch.  |  |  |
| Examples     | The                  | following exampl                                                      | le shows how to                                              | enable spanning                                             | tree on VLAN 200:                                     |                                                                                                    |  |  |
|              | Devi                 | ice(config)# <b>sp</b> a                                              | anning-tree vl                                               | an 200                                                      |                                                       |                                                                                                    |  |  |
|              |                      | following exampl<br>vork diameter of 4                                |                                                              | configure the sw                                            | itch as the root switch                               | for VLAN 10 with a                                                                                                    |  |  |
|              | Devi                 | ice(config)# <b>sp</b> a                                              | anning-tree vl                                               | an 10 root pri                                              | mary diameter 4                                       |                                                                                                    |  |  |
|              |                      | following exampl<br>with a network dia                                |                                                              | configure the sw                                            | itch as the secondary ro                              | oot switch for VLAN                                                                                                    |  |  |
|              | Devi                 | ice(config)# <b>sp</b> a                                              | anning-tree vl                                               | an 10 root sec                                              | ondary diameter 4                                     |                                                                                                    |  |  |

### **Related Commands**

| Command                                       | Description                                                                         |
|-----------------------------------------------|-------------------------------------------------------------------------------------|
| spanning-tree cost                            | Sets the path cost of the interface for STP calculations.                           |
| spanning-tree etherchannel guard<br>misconfig | Displays an error message when a loop due to a channel misconfiguration is detected |
| spanning-tree port-priority                   | Sets an interface priority when two bridges tie for position as the root bridge.    |
| spanning-tree uplinkfast                      | Enables the UplinkFast feature.                                                     |
| show spanning-tree                            | Displays spanning-tree information for the specified spanning-tree instances.       |

## switchport

To put an interface that is in Layer 3 mode into Layer 2 mode for Layer 2 configuration, use the **switchport** command in interface configuration mode. To put an interface in Layer 3 mode, use the **no** form of this command.

switchport no switchport

**Command Default** By default, all interfaces are in Layer 2 mode.

**Command Modes** Interface configuration

| Command Modes    | Interface configuration                                                                                                    |                                                                                                    |  |  |  |
|------------------|----------------------------------------------------------------------------------------------------|----------------------------------------------------------------------------------------------------|--|--|--|
| Command History  | Release                                                                                                    | Modification                                                                                                    |  |  |  |
|                  | Cisco IOS XE Everest 16.5.1a                                                                                                    | This command was introduced.                                                                                                    |  |  |  |
| Usage Guidelines |                                                                                                    | eters) to set the interface to the routed-interface status and<br>this command before assigning an IP address to a routed                            |  |  |  |
|                  | Entering the <b>no switchport</b> command shuts the por<br>on the device to which the port is connected.                                                                                                    | t down and then reenables it, which might generate messages                                                                                          |  |  |  |
|                  | When you put an interface that is in Layer 2 mode into Layer 3 mode (or the reverse), the previous configuration information related to the affected interface might be lost, and the interface is returned to its default configuration. |                                                                                                    |  |  |  |
|                  |                                                                                                    |                                                                                                    |  |  |  |
|                  | • •                                                                                                    | rface, you must first enter the <b>switchport</b> command to configure<br>nter the <b>switchport access vlan</b> and <b>switchport mode</b> commands |  |  |  |
|                  | The <b>switchport</b> command is not used on platforms that do not support Cisco-routed ports. All physical ports on such platforms are assumed to be Layer 2-switched interfaces.                                                        |                                                                                                    |  |  |  |
|                  | You can verify the port status of an interface by ent                                                                                                    | ering the <b>show running-config</b> privileged EXEC command.                                                                                        |  |  |  |
| Examples         | This example shows how to cause an interface to Cisco-routed port:                                                                                                    | cease operating as a Layer 2 port and become a                                                                                                    |  |  |  |
|                  | Device> <b>enable</b><br>Device# <b>configure terminal</b><br>Device(config)# <b>interface gigabitethernet</b><br>Device(config-if)# <b>no switchport</b>                                                                                 | 2/0/1                                                                                                    |  |  |  |
|                  | This example shows how to cause the port interface to cease operating as a Cisco-routed port and convert to a Layer 2 switched interface:                                                                                                 |                                                                                                    |  |  |  |
|                  | Device> <b>enable</b><br>Device# <b>configure terminal</b><br>Device(config)# <b>interface gigabitethernet</b><br>Device(config-if)# <b>switchport</b>                                                                                    | 2/0/1                                                                                                    |  |  |  |

### switchport access vlan

To configure a port as a static-access port, use the **switchport access vlan** command in interface configuration mode. To reset the access mode to the default VLAN mode for the device, use the **no** form of this command.

switchport access vlan {vlan-id }
no switchport access vlan

**Syntax Description** vlan-id VLAN ID of the access mode VLAN; the range is 1 to 4094. The default access VLAN and trunk interface native VLAN is a default VLAN corresponding to the platform **Command Default** or interface hardware. **Command Modes** Interface configuration **Command History** Release Modification Cisco IOS XE Everest 16.5.1a This command was introduced. The port must be in access mode before the **switchport access vlan** command can take effect. **Usage Guidelines** If the switchport mode is set to access vlan *vlan-id*, the port operates as a member of the specified VLAN. An access port can be assigned to only one VLAN. The **no switchport access** command resets the access mode VLAN to the appropriate default VLAN for the device. Examples This example shows how to change a switched port interface that is operating in access mode to operate in VLAN 2 instead of the default VLAN: Device> enable Device# configure terminal Device(config) # interface gigabitethernet2/0/1 Device(config-if) # switchport access vlan 2

## switchport mode

To configure the VLAN membership mode of a port, use the **switchport mode** command in interface configuration mode. To reset the mode to the appropriate default for the device, use the **no** form of this command.

switchport mode {access | dynamic | {auto | desirable} | trunk}
noswitchport mode {access | dynamic | {auto | desirable} | trunk}

| Syntax Description | access Sets the port to access mode (either static-access or dynamic-access depending on setting of the switchport access vlan interface configuration command). The poset to access unconditionally and operates as a nontrunking, single VLAN interface sends and receives nonencapsulated (non-tagged) frames. An access port can be assist to only one VLAN. |                                                                                                    | <b>vlan</b> interface configuration command). The port is perates as a nontrunking, single VLAN interface that |  |
|--------------------|----------------------------------------------------------------------------------------------------|----------------------------------------------------------------------------------------------------|----------------------------------------------------------------------------------------------------|--|
|                    | dynamic auto                                                                                                    | <b>auto</b> Sets the port trunking mode dynamic parameter to auto to specify that the interface convert the link to a trunk link. This is the default switchport mode.                                                                                                    |                                                                                                    |  |
|                    | dynamic<br>desirable                                                                                                    | Sets the port trunking mode dynamic parameter to desirable to specify that the interface<br>actively attempt to convert the link to a trunk link.Sets the port to trunk unconditionally. The port is a trunking VLAN Layer 2 interface.<br>The port sends and receives encapsulated (tagged) frames that identify the VLAN of<br>origination. A trunk is a point-to-point link between two switches or between a switch<br> |                                                                                                    |  |
|                    | trunk                                                                                                    |                                                                                                    |                                                                                                    |  |
| Command Default    | The default mode is <b>dynamic auto</b> .                                                                                                    |                                                                                                    |                                                                                                    |  |
| Command Modes      | Interface configuration                                                                                                    |                                                                                                    |                                                                                                    |  |
| Command History    | Release                                                                                                    |                                                                                                    | Modification                                                                                                   |  |
|                    | Cisco IOS XE E                                                                                                    | verest 16.5.1a                                                                                                    | This command was introduced.                                                                                   |  |
| Usage Guidelines   | A configuration that uses the <b>access</b> , or <b>trunk</b> keywords takes effect only when you configure the port in the appropriate mode by using the <b>switchport mode</b> command. The static-access and trunk configuration are saved, but only one configuration is active at a time.                                                                   |                                                                                                    |                                                                                                    |  |
|                    | When you enter <b>access</b> mode, the interface changes to permanent nontrunking mode and negotiates to convert the link into a nontrunk link even if the neighboring interface does not agree to the change.                                                                                                    |                                                                                                    |                                                                                                    |  |
|                    | When you enter <b>trunk</b> mode, the interface changes to permanent trunking mode and negotiates to convert the link into a trunk link even if the interface connecting to it does not agree to the change.                                                                                                    |                                                                                                    |                                                                                                    |  |
|                    | When you enter <b>dynamic auto</b> mode, the interface converts the link to a trunk link if the neighboring interface is set to <b>trunk</b> or <b>desirable</b> mode.                                                                                                    |                                                                                                    |                                                                                                    |  |
|                    | When you enter <b>dynamic desirable</b> mode, the interface becomes a trunk interface if the neighboring interface is set to <b>trunk</b> , <b>desirable</b> , or <b>auto</b> mode.                                                                                                    |                                                                                                    |                                                                                                    |  |

To autonegotiate trunking, the interfaces must be in the same VLAN Trunking Protocol (VTP) domain. Trunk negotiation is managed by the Dynamic Trunking Protocol (DTP), which is a point-to-point protocol. However, some internetworking devices might forward DTP frames improperly, which could cause misconfigurations. To avoid this problem, configure interfaces connected to devices that do not support DTP to not forward DTP frames, which turns off DTP.

- If you do not intend to trunk across those links, use the **switchport mode access** command in interface configuration mode to disable trunking.
- To enable trunking to a device that does not support DTP, use the switchport mode trunk and switchport nonegotiate commands in interface configuration mode to cause the interface to become a trunk but to not generate DTP frames.

Access ports and trunk ports are mutually exclusive.

The IEEE 802.1x feature interacts with switchport modes in these ways:

- If you try to enable IEEE 802.1x on a trunk port, an error message appears, and IEEE 802.1x is not enabled. If you try to change the mode of an IEEE 802.1x-enabled port to trunk, the port mode is not changed.
- If you try to enable IEEE 802.1x on a port set to **dynamic auto** or **dynamic desirable**, an error message appears, and IEEE 802.1x is not enabled. If you try to change the mode of an IEEE 802.1x-enabled port to **dynamic auto** or **dynamic desirable**, the port mode is not changed.
- If you try to enable IEEE 802.1x on a dynamic-access (VLAN Query Protocol [VQP]) port, an error message appears, and IEEE 802.1x is not enabled. If you try to change an IEEE 802.1x-enabled port to dynamic VLAN assignment, an error message appears, and the VLAN configuration is not changed.

You can verify your settings by entering the **show interfaces** *interface-id* **switchport** command in privileged EXEC mode and examining information in the *Administrative Mode* and *Operational Mode* rows.

#### **Examples**

This example shows how to configure a port for access mode:

```
Device> enable
Device# configure terminal
Device(config)# interface gigabitethernet2/0/1
Device(config-if)# switchport mode access
```

This example shows how set the port to dynamic desirable mode:

```
Device> enable
Device# configure terminal
Device(config)# interface gigabitethernet2/0/1
Device(config-if)# switchport mode dynamic desirable
```

This example shows how to configure a port for trunk mode:

```
Device> enable
Device# configure terminal
Device(config)# interface gigabitethernet2/0/1
Device(config-if)# switchport mode trunk
```

### switchport nonegotiate

To specify that Dynamic Trunking Protocol (DTP) negotiation packets are not sent on the Layer 2 interface, use the **switchport nonegotiate** command in interface configuration mode. Use the **no** form of this command to return to the default setting.

## switchport nonegotiate no switchport nonegotiate

**Command Default** The default is to use DTP negotiation to learn the trunking status.

**Command Modes** Interface configuration

| Command Modes    |                                                                                                    |                                                                                                    |  |
|------------------|----------------------------------------------------------------------------------------------------|----------------------------------------------------------------------------------------------------|--|
| Command History  | Release                                                                                                    | Modification                                                                                                    |  |
|                  | Cisco IOS XE Everest 16.5.1a                                                                                                    | This command was introduced.                                                                                                  |  |
| Usage Guidelines | The <b>no switchport nonegotiate</b> command removes nonegotiate status.                                                                                                    |                                                                                                    |  |
|                  | This command is valid only when the interface switchport mode is access or trunk (configured by using the <b>switchport mode access</b> or the <b>switchport mode trunk</b> interface configuration command). This command returns an error if you attempt to execute it in dynamic (auto or desirable) mode. |                                                                                                    |  |
|                  | Internetworking devices that do not support DTP might forward DTP frames improperly and cause misconfigurations. To avoid this problem, turn off DTP by using the <b>switchport nonegotiate</b> command to configure the interfaces connected to devices that do not support DTP to not forward DTP frames.   |                                                                                                    |  |
|                  | When you enter the <b>switchport nonegotiate</b> command<br>The device does or does not trunk according to the <b>m</b>                                                                                                    | d, DTP negotiation packets are not sent on the interface.<br>ode parameter: access or trunk.                                  |  |
|                  | • If you do not intend to trunk across those links, u command to disable trunking.                                                                                                    | se the <b>switchport mode access</b> interface configuration                                                                  |  |
|                  |                                                                                                    | ort DTP, use the <b>switchport mode trunk</b> and <b>switchport</b> cause the interface to become a trunk but to not generate |  |
|                  | This example shows how to cause a port to refrain fro<br>trunk or access port (depending on the mode set):                                                                                                    | om negotiating trunking mode and to act as a                                                                                  |  |

```
Device> enable
Device# configure terminal
Device(config)# interface gigabitethernet2/0/1
Device(config-if)# switchport nonegotiate
```

You can verify your setting by entering the **show interfaces** *interface-id* **switchport** command in privileged EXEC mode.

## switchport trunk

To set the trunk characteristics when the interface is in trunking mode, use the **switchport trunk** command in interface configuration mode. To reset a trunking characteristic to the default, use the **no** form of this command.

switchport trunk {allowed vlan vlan-list | native vlan vlan-id | pruning vlan vlan-list} no switchport trunk {allowed vlan | native vlan | pruning vlan}

| Syntax Description | allowed vlan vlan-listSets the list of allowed VLANs that can receive and send traffic on this interface<br>in tagged format when in trunking mode. See the Usage Guidelines for the vlan-list<br>choices.native vlan vlan-idSets the native VLAN for sending and receiving untagged traffic when the interface<br>is in IEEE 802.1Q trunking mode. The range is 1 to 4094.pruning vlan vlan-listSets the list of VLANs that are eligible for VTP pruning when in trunking mode.<br>See the Usage Guidelines for the vlan-list<br>choices. |  |  |
|--------------------|----------------------------------------------------------------------------------------------------|--|--|
|                    |                                                                                                    |  |  |
|                    |                                                                                                    |  |  |
| Command Default    | VLAN 1 is the default native VLAN ID on the port.                                                                                                    |  |  |
|                    | The default for all VLAN lists is to include all VLANs.                                                                                                    |  |  |
| Command Modes      | Interface configuration                                                                                                    |  |  |
| Command History    | Release Modification                                                                                                    |  |  |
|                    | Cisco IOS XE Everest This command was introduced.<br>16.5.1a                                                                                                    |  |  |
| Usage Guidelines   | The <i>vlan-list</i> format is <b>all</b>   <b>none</b>   [add   <b>remove</b>   <b>except</b> ] <i>vlan-atom</i> [, <i>vlan-atom</i> ]:                                                                                                    |  |  |
| -                  | • <b>all</b> specifies all VLANs from 1 to 4094. This is the default. This keyword is not allowed on commands that do not permit all VLANs in the list to be set at the same time.                                                                                                    |  |  |
|                    | • <b>none</b> specifies an empty list. This keyword is not allowed on commands that require certain VLANs to be set or at least one VLAN to be set.                                                                                                    |  |  |
|                    | • add adds the defined list of VLANs to those currently set instead of replacing the list. Valid IDs are from 1 to 1005; extended-range VLANs (VLAN IDs greater than 1005) are valid in some cases.                                                                                                    |  |  |
|                    |                                                                                                    |  |  |
|                    | <b>Note</b> You can add extended-range VLANs to the allowed VLAN list, but not to the pruning-eligible VLAN list.                                                                                                    |  |  |
|                    | Separate nonconsecutive VLAN IDs with a comma; use a hyphen to designate a range of IDs.                                                                                                    |  |  |
|                    | • remove removes the defined list of VLANs from those currently set instead of replacing the list. Valid                                                                                                    |  |  |

IDs are from 1 to 1005; extended-range VLAN IDs are valid in some cases.

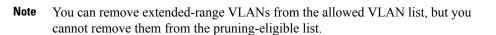

- except lists the VLANs that should be calculated by inverting the defined list of VLANs. (VLANs are added except the ones specified.) Valid IDs are from 1 to 1005. Separate nonconsecutive VLAN IDs with a comma; use a hyphen to designate a range of IDs.
- *vlan-atom* is either a single VLAN number from 1 to 4094 or a continuous range of VLANs described by two VLAN numbers, the lesser one first, separated by a hyphen.

Native VLANs:

- All untagged traffic received on an IEEE 802.1Q trunk port is forwarded with the native VLAN configured for the port.
- If a packet has a VLAN ID that is the same as the sending-port native VLAN ID, the packet is sent without a tag; otherwise, the switch sends the packet with a tag.
- The **no** form of the **native vlan** command resets the native mode VLAN to the appropriate default VLAN for the device.

Allowed VLAN:

- To reduce the risk of spanning-tree loops or storms, you can disable VLAN 1 on any individual VLAN trunk port by removing VLAN 1 from the allowed list. When you remove VLAN 1 from a trunk port, the interface continues to send and receive management traffic, for example, Cisco Discovery Protocol (CDP), Port Aggregation Protocol (PAgP), Link Aggregation Control Protocol (LACP), Dynamic Trunking Protocol (DTP), and VLAN Trunking Protocol (VTP) in VLAN 1.
- The **no** form of the **allowed vlan** command resets the list to the default list, which allows all VLANs.

Trunk pruning:

- The pruning-eligible list applies only to trunk ports.
- Each trunk port has its own eligibility list.
- If you do not want a VLAN to be pruned, remove it from the pruning-eligible list. VLANs that are pruning-ineligible receive flooded traffic.
- VLAN 1, VLANs 1002 to 1005, and extended-range VLANs (VLANs 1006 to 4094) cannot be pruned.

This example shows how to configure VLAN 3 as the default for the port to send all untagged traffic:

```
Device> enable
Device(config)# interface gigabitethernet1/0/2
Device(config-if)# switchport trunk native vlan 3
```

This example shows how to add VLANs 1, 2, 5, and 6 to the allowed list:

```
Device> enable
Device(config)# interface gigabitethernet1/0/2
Device(config-if)# switchport trunk allowed vlan add 1,2,5,6
```

This example shows how to remove VLANs 3 and 10 to 15 from the pruning-eligible list:

```
Device> enable
Device(config)# interface gigabitethernet1/0/2
Device(config-if)# switchport trunk pruning vlan remove 3,10-15
```

You can verify your settings by entering the **show interfaces** *interface-id* **switchport** privileged EXEC command.

## switchport voice vlan

To configure voice VLAN on the port, use the **switchport voice vlan** command in interface configuration mode. To return to the default setting, use the **no** form of this command.

switchport voice vlan {vlan-id | dot1p | none | untagged | name vlan\_name}
no switchport voice vlan

| vlan-id                                                                                                    | <i>un-id</i> The VLAN to be used for voice traffic. The range is 1 to 4094. By default, the IP phone forwards the voice traffic with an IEEE 802.1Q priority of 5.                                                                                                    |  |
|----------------------------------------------------------------------------------------------------|----------------------------------------------------------------------------------------------------|--|
| dot1p                                                                                                    | Configures the telephone to use IEEE 802.1p priority tagging and uses VLAN 0 (the native VLAN). By default, the Cisco IP phone forwards the voice traffic with an IEEE 802.1p priority of 5.                                                                                       |  |
| none                                                                                                    | Does not instruct the IP telephone about the voice VLAN. The telephone uses the configuration from the telephone key pad.                                                                                                    |  |
| untagged                                                                                                    | Configures the telephone to send untagged voice traffic. This is the default for the telephone.                                                                                                    |  |
| name vlan_name                                                                                                    | (Optional) Specifies the VLAN name to be used for voice traffic. You can enter up to 128 characters.                                                                                                    |  |
| The default is not to automatically configure the telephone ( <b>none</b> ).<br>The telephone default is not to tag frames.                                                                                               |                                                                                                    |  |
| Interface configuration                                                                                                    |                                                                                                    |  |
| Release                                                                                                    | Modification                                                                                                    |  |
| Cisco IOS XE Everest 16.5.1a This command was introduced.                                                                                                    |                                                                                                    |  |
| You should configure voice VLAN on Layer 2 access ports.                                                                                                    |                                                                                                    |  |
| You must enable Cisco Discovery Protocol (CDP) on the switch port connected to the Cisco IP phone for the device to send configuration information to the phone. CDP is enabled by default globally and on the interface. |                                                                                                    |  |
| When you enter a VLAN ID, the IP phone forwards voice traffic in IEEE 802.1Q frames, tagged with the specified VLAN ID. The device puts IEEE 802.1Q voice traffic in the voice VLAN.                                      |                                                                                                    |  |
|                                                                                                    |                                                                                                    |  |
| specified VLAN II                                                                                                    |                                                                                                    |  |
| specified VLAN II<br>When you select <b>d</b>                                                                                                    | D. The device puts IEEE 802.1Q voice traffic in the voice VLAN.                                                                                                    |  |
| _                                                                                                    | dot1p         none         untagged         name vlan_name         The default is not to         The telephone defa         Interface configura         Release         Cisco IOS XE Eve         You should configu         You must enable C         device to send configuration |  |

If any type of port security is enabled on the access VLAN, dynamic port security is automatically enabled on the voice VLAN.

You cannot configure static secure MAC addresses in the voice VLAN.

A voice-VLAN port cannot be a private-VLAN port.

The Port Fast feature is automatically enabled when voice VLAN is configured. When you disable voice VLAN, the Port Fast feature is not automatically disabled.

This example show how to first populate the VLAN database by associating a VLAN ID with a VLAN name, and then configure the VLAN (using the name) on an interface, in the access mode: You can also verify your configuration by entering the **show interfaces** *interface-id* **switchport** in privileged EXEC command and examining information in the Voice VLAN: row.

Part 1 - Making the entry in the VLAN database:

Device> enable Device# configure terminal Device(config)# vlan 55 Device(config-vlan)# name test Device(config-vlan)# end

Part 2 - Checking the VLAN database:

```
Device> enable
Device# show vlan id 55
VLAN Name Status Ports
____ ____
55 test active
VLAN Type SAID MTU Parent RingNo BridgeNo Stp BrdgMode Trans1 Trans2
---- ----- ----- ----- ------ -----
                              _____ ___
55 enet 100055 1500 -
                 -
                     _
                           - -
                                   0
                                       0
Remote SPAN VLAN
_____
Disabled
Primary Secondary Type Ports
_____ ____
```

Part 3- Assigning VLAN to the interface by using the name of the VLAN:

```
Device> enable
Device# configure terminal
Device(config)# interface gigabitethernet3/1/1
Device(config-if)# switchport mode access
Device(config-if)# switchport voice vlan name test
Device(config-if)# end
Device#
```

Part 4 - Verifying configuration:

```
Device> enable
Device# show running-config
interface gigabitethernet3/1/1
Building configuration...
Current configuration : 113 bytes
!
interface GigabitEthernet3/1/1
switchport voice vlan 55
switchport mode access
Switch#
```

Part 5 - Also can be verified in interface switchport:

Device> enable Device# show interface GigabitEthernet3/1/1 switchport Name: Gi3/1/1 Switchport: Enabled Administrative Mode: static access Operational Mode: static access Administrative Trunking Encapsulation: dotlg Operational Trunking Encapsulation: native Negotiation of Trunking: Off Access Mode VLAN: 1 (default) Trunking Native Mode VLAN: 1 (default) Administrative Native VLAN tagging: enabled Voice VLAN: 55 (test) Administrative private-vlan host-association: none Administrative private-vlan mapping: none Administrative private-vlan trunk native VLAN: none Administrative private-vlan trunk Native VLAN tagging: enabled Administrative private-vlan trunk encapsulation: dotlq Administrative private-vlan trunk normal VLANs: none Administrative private-vlan trunk associations: none Administrative private-vlan trunk mappings: none Operational private-vlan: none Trunking VLANs Enabled: ALL Pruning VLANs Enabled: 2-1001 Capture Mode Disabled Capture VLANs Allowed: ALL Unknown unicast blocked: disabled Unknown multicast blocked: disabled Appliance trust: none

## udld

To enable aggressive or normal mode in the UniDirectional Link Detection (UDLD) and to set the configurable message timer time, use the **udld** command in global configuration mode. To disable aggressive or normal mode UDLD on all fiber-optic ports, use the **no** form of the command.

udld {aggressive | enable | message time message-timer-interval}
no udld {aggressive | enable | message}

| Syntax Description | aggressive                                                                                                    | Enables UDLD in aggressive                                                                                                    | e mode on all fiber-optic interfaces.  |
|--------------------|----------------------------------------------------------------------------------------------------|----------------------------------------------------------------------------------------------------|----------------------------------------|
|                    | enable                                                                                                    | Enables UDLD in normal mode on all fiber-optic interfaces.                                                                              |                                        |
|                    | message time                                                                                                    |                                                                                                    | e between UDLD probe messages on ports |
|                    | message-timer-interval                                                                                                    | that are in the advertisement phase and are determined to be bidirectional.<br>The range is 1 to 90 seconds. The default is 15 seconds. |                                        |
| Command Default    | UDLD is disabled on all interfaces.<br>The message timer is set at 15 seconds.                                                                                                    |                                                                                                    |                                        |
|                    | The message timer is set at 15 seconds.                                                                                                    |                                                                                                    |                                        |
| Command Modes      | Global configuration                                                                                                    |                                                                                                    |                                        |
| Command History    | Release                                                                                                    |                                                                                                    | Modification                           |
|                    | Cisco IOS XE Everest 16.5.                                                                                                    | 1a                                                                                                    | This command was introduced.           |
| Usage Guidelines   | UDLD supports two modes of operation: normal (the default) and aggressive. In normal mode, UDLD detects unidirectional links due to misconnected interfaces on fiber-optic connections. In aggressive mode, UDLD also detects unidirectional links due to one-way traffic on fiber-optic and twisted-pair links and due to misconnected interfaces on fiber-optic links. |                                                                                                    |                                        |
|                    | If you change the message time between probe packets, you are making a compromise between the detection speed and the CPU load. By decreasing the time, you can make the detection-response faster but increase the load on the CPU.                                                                                                    |                                                                                                    |                                        |
|                    | This command affects fiber-optic interfaces only. Use the <b>udld</b> interface configuration command to enable UDLD on other interface types.                                                                                                    |                                                                                                    |                                        |
|                    | You can use these commands to reset an interface shut down by UDLD:                                                                                                    |                                                                                                    |                                        |
|                    | • The udld reset privileged EXEC command to reset all interfaces shut down by UDLD.                                                                                                    |                                                                                                    |                                        |
|                    | • The shutdown and no shutdown interface configuration commands.                                                                                                    |                                                                                                    |                                        |
|                    | • The <b>no udld enable</b> global configuration command followed by the <b>udld {aggressive   enable}</b> global configuration command to reenable UDLD globally.                                                                                                    |                                                                                                    |                                        |
|                    | • The <b>no udld port</b> interface configuration command followed by the <b>udld port</b> or <b>udld port aggressive</b> interface configuration command to reenable UDLD on the specified interface.                                                                                                    |                                                                                                    |                                        |
|                    | • The errdisable recovery cause udld and errdisable recovery interval <i>interval</i> global configuration commands to automatically recover from the UDLD error-disabled state.                                                                                                    |                                                                                                    |                                        |
|                    | -                                                                                                    |                                                                                                    |                                        |

This example shows how to enable UDLD on all fiber-optic interfaces:

Device> enable Device# configure terminal Device(config)# udld enable

You can verify your setting by entering the show udld command in privileged EXEC mode.

# udld port

|                    | To enable UniDirectional Link Detection (UDLD) on an individual interface or to prevent a fiber-optic interface from being enabled by the <b>udld</b> command in global configuration mode, use the <b>udld port</b> command in interface configuration mode. To return to the <b>udld</b> command setting in global configuration mode or to disable UDLD if entered for a nonfiber-optic port, use the <b>no</b> form of this command.<br><b>udld port</b> [aggressive] |                                                                                                    |  |  |
|--------------------|----------------------------------------------------------------------------------------------------|----------------------------------------------------------------------------------------------------|--|--|
|                    | no udld port [aggressive]                                                                                                    |                                                                                                    |  |  |
| Syntax Description | <b>aggressive</b> (Optional) Enables UDLD in aggressive mode on the specified interface.                                                                                                    |                                                                                                    |  |  |
| Command Default    | On fiber-optic interfaces, UDLD is disabled and fiber-optic interfaces enable UDLD according to the state of the <b>udld enable</b> or <b>udld aggressive</b> command global configuration mode.                                                                                                    |                                                                                                    |  |  |
|                    | On nonfiber-optic interfaces, UDLD is disabled.                                                                                                    |                                                                                                    |  |  |
| Command Modes      | Interface configuration                                                                                                    |                                                                                                    |  |  |
| Command History    | Release                                                                                                    | Modification                                                                                                    |  |  |
|                    | Cisco IOS XE Everest 16.5.1a                                                                                                    | This command was introduced.                                                                                             |  |  |
| Usage Guidelines   | A UDLD-capable port cannot detect a unidirectional link if it is connected to a UDLD-incapable port of another device.                                                                                                    |                                                                                                    |  |  |
|                    | UDLD supports two modes of operation: normal (the default) and aggressive. In normal mode, UDLD detects unidirectional links due to misconnected interfaces on fiber-optic connections. In aggressive mode, UDLD also detects unidirectional links due to one-way traffic on fiber-optic and twisted-pair links and due to misconnected interfaces on fiber-optic links.                                                                                                  |                                                                                                    |  |  |
|                    | To enable UDLD in normal mode, use the <b>udld port</b> command in interface configuration mode. To enable UDLD in aggressive mode, use the <b>udld port aggressive</b> command in interface configuration mode.                                                                                                    |                                                                                                    |  |  |
|                    | Use the <b>no udld port</b> command on fiber-optic ports to return control of UDLD to the <b>udld enable</b> global configuration command or to disable UDLD on nonfiber-optic ports.                                                                                                    |                                                                                                    |  |  |
|                    | Use the <b>udld port aggressive</b> command on fiber-optic ports to override the setting of the <b>udld enable</b> or <b>udld aggressive</b> command in global configuration mode. Use the <b>no</b> form on fiber-optic ports to remove this setting and to return control of UDLD enabling to the <b>udld</b> command in global configuration mode or to disable UDLD on nonfiber-optic ports.                                                                          |                                                                                                    |  |  |
|                    | You can use these commands to reset an interface shut down by UDLD:                                                                                                    |                                                                                                    |  |  |
|                    | • The udld reset command in privileged EXEC mode resets all interfaces shut down by UDLD.                                                                                                    |                                                                                                    |  |  |
|                    | • The shutdown and no shutdown command in interface configuration mode.                                                                                                    |                                                                                                    |  |  |
|                    | • The <b>no udld enable</b> command in global configuration mode, followed by the <b>udld {aggressive   enable}</b> command in global configuration mode reenables UDLD globally.                                                                                                    |                                                                                                    |  |  |
|                    | -                                                                                                    | figuration mode, followed by the <b>udld port</b> or <b>udld port</b> on mode reenables UDLD on the specified interface. |  |  |

• The errdisable recovery cause udld and errdisable recovery interval *interval* commands in global configuration mode automatically recover from the UDLD error-disabled state.

This example shows how to enable UDLD on an port:

```
Device> enable
Device# configure terminal
Device(config)# interface gigabitethernet6/0/1
Device(config-if)# udld port
```

This example shows how to disable UDLD on a fiber-optic interface despite the setting of the **udld** command in global configuration mode:

```
Device> enable
Device# configure terminal
Device(config)# interface gigabitethernet6/0/1
Device(config-if)# no udld port
```

You can verify your settings by entering the **show running-config** or the **show udld** *interface* command in privileged EXEC mode.

## udld reset

To reset all interfaces disabled by UniDirectional Link Detection (UDLD) and permit traffic to begin passing through them again (though other features, such as spanning tree, Port Aggregation Protocol (PAgP), and Dynamic Trunking Protocol (DTP) still have their normal effects, if enabled), use the **udld reset** command in privileged EXEC mode.

|                  | udld reset                                                                                                    |                              |  |
|------------------|----------------------------------------------------------------------------------------------------|------------------------------|--|
| Command Modes    | Privileged EXEC                                                                                                    |                              |  |
| Command History  | Release                                                                                                    | Modification                 |  |
|                  | Cisco IOS XE Everest 16.5.1a                                                                                                    | This command was introduced. |  |
| Usage Guidelines | If the interface configuration is still enabled for UDLD, these ports begin to run UDLD again and are disabled for the same reason if the problem has not been corrected. |                              |  |
|                  | This example shows how to reset all interfaces disabled by UDLD:                                                                                                    |                              |  |
|                  | Device> <b>enable</b><br>Device# <b>udld reset</b><br>1 ports shutdown by UDLD were reset.                                                                                |                              |  |

### vlan dot1q tag native

To enable tagging of native VLAN frames on all IEEE 802.1Q trunk ports, use the **vlan dot1q tag native** command in global configuration mode. To return to the default setting, use the **no** form of this command.

vlan dot1q tag native no vlan dot1q tag native

| Syntax Description | This command has no arguments or keywords. The IEEE 802.1Q native VLAN tagging is disabled. |                              |  |
|--------------------|---------------------------------------------------------------------------------------------|------------------------------|--|
| Command Default    |                                                                                             |                              |  |
| Command Modes      | Global configuration                                                                        |                              |  |
| Command History    | Release                                                                                     | Modification                 |  |
|                    | Cisco IOS XE Gibraltar 16.12.1                                                              | This command was introduced. |  |
|                    | -                                                                                           |                              |  |

**Usage Guidelines** When enabled, native VLAN packets going out of all IEEE 802.1Q trunk ports are tagged.

When disabled, native VLAN packets going out of all IEEE 802.1Q trunk ports are not tagged.

You can use this command with the IEEE 802.1Q tunneling feature. This feature operates on an edge device of a service-provider network and expands VLAN space by using a VLAN-in-VLAN hierarchy and tagging the tagged packets. You must use IEEE 802.1Q trunk ports for sending packets to the service-provider network. However, packets going through the core of the service-provider network might also be carried on IEEE 802.1Q trunks. If the native VLANs of an IEEE 802.1Q trunks match the native VLAN of a tunneling port on the same device, traffic on the native VLAN is not tagged on the sending trunk port. This command ensures that native VLAN packets on all IEEE 802.1Q trunk ports are tagged.

For more information about IEEE 802.1Q tunneling, see the software configuration guide for this release.

This example shows how to enable IEEE 802.1Q tagging on native VLAN frames:

Device> enable Device# configure terminal Device(config)# vlan dotlq tag native Device(config)# end

You can verify your settings by entering the show vlan dot1q tag native privileged EXEC command.

## vtp mode

To configure the VLAN Trunking Protocol (VTP) device mode, use the**vtp mode** command. To revert to the default server mode, use the **no** form of this command.

vtp mode { client | off | transparent } no vtp mode

| Syntax Description | client                                                                                                    | Specifies the device as a client.           |   |
|--------------------|----------------------------------------------------------------------------------------------------|---------------------------------------------|---|
|                    | off                                                                                                    | Specifies the device mode as off.           |   |
|                    | server                                                                                                    | Specifies the device as a server.           |   |
|                    | transparent                                                                                                    | Specifies the device mode as transparent.   |   |
| Command Default    | Server.                                                                                                    |                                             |   |
| Command History    | Release                                                                                                    | Modification                                | _ |
|                    | Cisco IOS XI                                                                                                    | E Fuji 16.8.1a This command was introduced. | _ |
| Command Modes      | Global config                                                                                                    | uration mode.                               |   |
| Usage Guidelines   | VLAN Trunking Protocol (VTP) is a Cisco Proprietary Layer 2 messaging protocol used to distribute the VLAN configuration information across multiple devices within a VTP domain. Without VTP, you must configure VLANs in each device in the network. Using VTP, you configure VLANs on a VTP server and then distribute the configuration to other VTP devices in the VTP domain.                                                                                                 |                                             |   |
|                    | In VTP transparent mode, you can configure VLANs (add, delete, or modify) and private VLANs. VTP transparent switches do not participate in VTP. A VTP transparent switch does not advertise its VLAN configuration and does not synchronize its VLAN configuration based on received advertisements. The VTP configuration revision number is always set to zero (0). Transparent switches do forward VTP advertisements that they receive out their trunk ports in VTP version 2. |                                             |   |
|                    | A VTP device mode can be one of the following:                                                                                                    |                                             |   |
|                    | • server —You can create, modify, and delete VLANs and specify other configuration parameters, such as VTP version, for the entire VTP domain. VTP servers advertise their VLAN configuration to other switches in the same VTP domain and synchronize their VLAN configuration with other switches based on advertisements received over trunk links. VTP server is the default mode.                                                                                              |                                             |   |
|                    |                                                                                                    |                                             |   |
|                    | <b>Note</b> You can configure VLANs 1 to 1005. VLANs 1002 to 1005 are reserved for token ring in VTP version 2.                                                                                                    |                                             |   |
|                    | 1:4                                                                                                    | VTD Line Line (Langel)                      |   |

• client —VTP clients behave the same way as VTP servers, but you cannot create, change, or delete VLANs on a VTP client.

- transparent —You can configure VLANs (add, delete, or modify) and private VLANs. VTP transparent switches do not participate in VTP. A VTP transparent switch does not advertise its VLAN configuration and does not synchronize its VLAN configuration based on received advertisements. Because of this, the VTP configuration revision number is always set to zero (0). Transparent switches do forward VTP advertisements that they receive out their trunk ports in VTP version 2.
- off —In the above three described modes, VTP advertisements are received and transmitted as soon as the switch enters the management domain state. In the VTP off mode, switches behave the same as in VTP transparent mode with the exception that VTP advertisements are not forwarded. You can use this VTP device to monitor the VLANs.

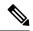

Note

If you use the no vtp mode command to remove a VTP device, the device will be configured as a VTP server. Use the vtp mode off command to remove a VTP device.

### Example

This example shows how to configure a VTP device in transparent mode and add VLANs 2, 3, and 4:

```
Device> enable
Device(config) #vtp mode transparent
Device(config) # vlan 2-4
```

#### Example

This example shows how to remove a device configured as a VTP device:

Device> enable
Device(config) # vtp mode off

#### Example

This example shows how to configure a VTP device as a VTP server and adds VLANs 2 and 3:

Device> enable Device# vtp mode server Device(config)# vlan 2,3

#### Example

This example shows how to configure a VTP device as a client:

Device> enable Device# vtp mode client